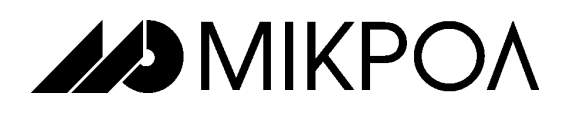

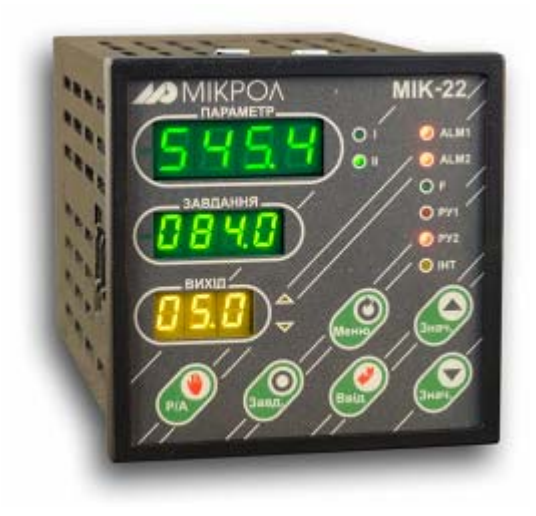

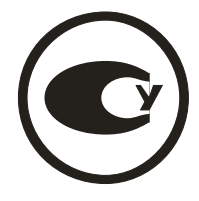

# **УНИВЕРСАЛЬНЫЙ МИКРОПРОЦЕССОРНЫЙ**

# **ДВУХКАНАЛЬНЫЙ**

**ПИД-РЕГУЛЯТОР**

# **МИК-22**

**РУКОВОДСТВО ПО ЭКСПЛУАТАЦИИ**

**ПРМК.421457.104 РЭ**

**УКРАИНА, г. Ивано-Франковск 2010** 

*Данное руководство по эксплуатации является официальной документацией предприятия МИКРОЛ.* 

*Продукция предприятия МИКРОЛ предназначена для эксплуатации квалифицированным персоналом, применяющим соответствующие приемы и только в целях, описанных в настоящем руководстве.* 

*Коллектив предприятия МИКРОЛ выражает большую признательность тем специалистам, которые прилагают большие усилия для поддержки отечественного производства на надлежащем уровне, за то что они еще сберегли свою силу духа, умение, способности и талант.* 

В случае возникновения вопросов, связанных с применением оборудования предприятия МИКРОЛ, а также с заявками на приобретение обращаться по адресу:

# **Предприятие МИКРОЛ**

 $\boxtimes$  УКРАИНА, 76495, г. Ивано-Франковск, ул. Автолитмашевская, 5 Б,

- Тел (8-0342)-502701, 502702, 502703, 502704, 504410, 504411
- **Факс (8-0342)-502704, 502705**<br>П Е-mail: microl@microl.ua supp
- E-mail: [microl@microl.ua](mailto:microl@microl.ua) [support@microl.ua](mailto:support@microl.ua)
- [http: //www.microl.ua](http: //microl.com.ua)

Copyright © 2001-2010 by MICROL Enterprise. All Rights Reserved.

# **КРАТКОЕ СОДЕРЖАНИЕ**

# **Состав руководства**

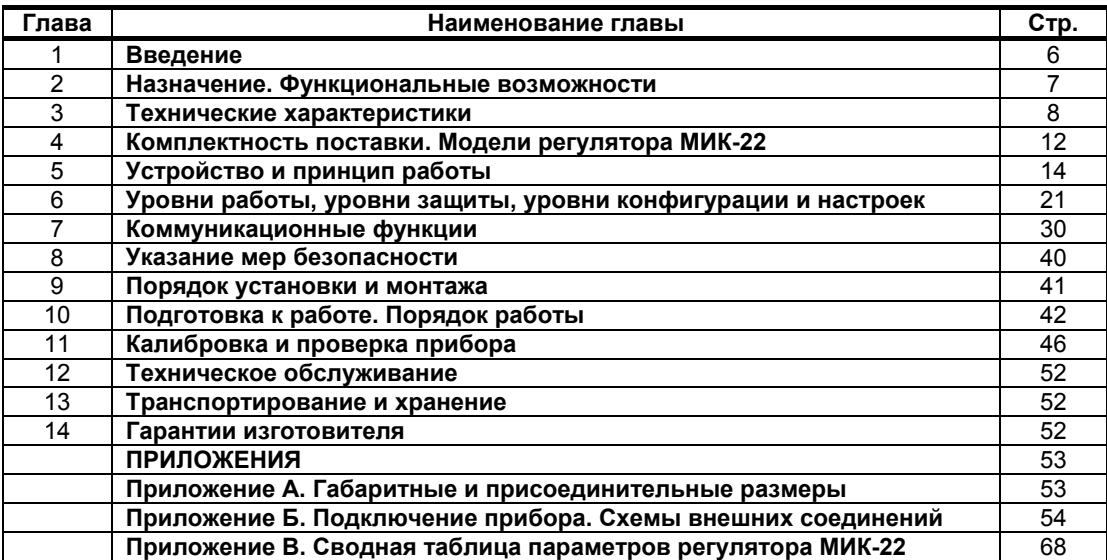

# **С О Д Е Р Ж А Н И Е**

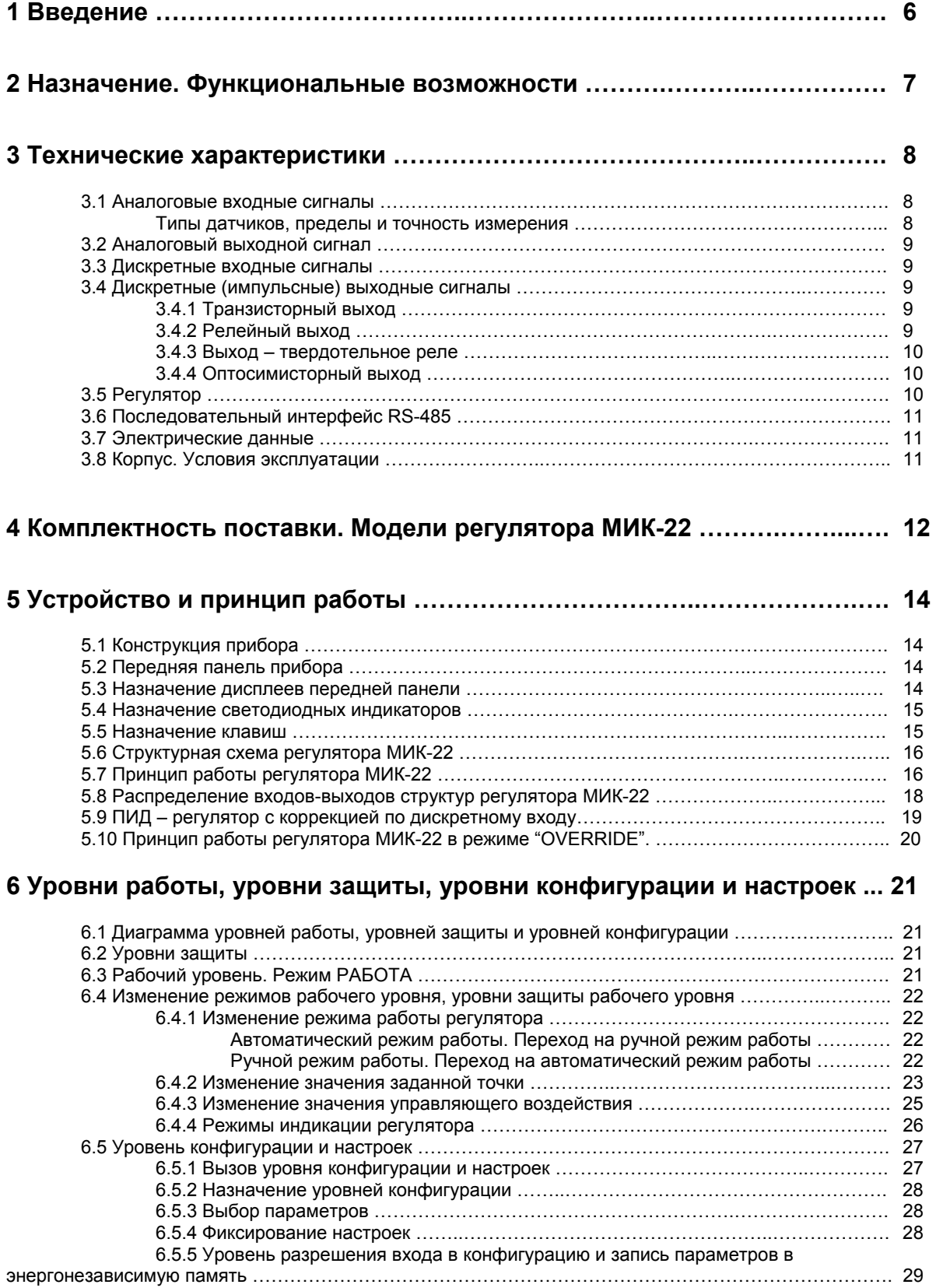

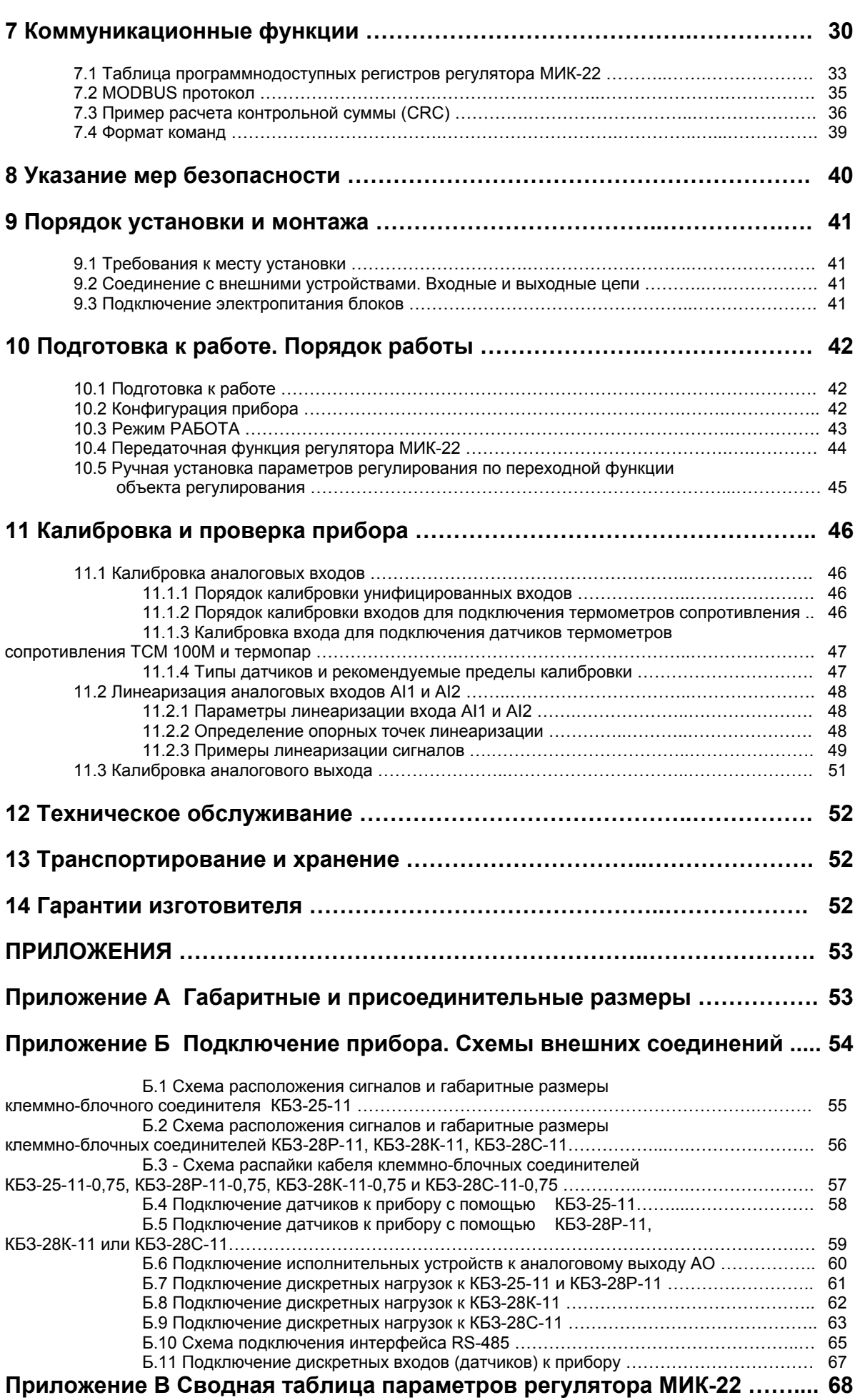

### **1 Введение**

Настоящее руководство по эксплуатации предназначено для ознакомления потребителей с назначением, моделями, принципом действия, устройством, монтажом, эксплуатацией и обслуживанием **универсального микропроцессорного двухканального ПИД-регулятора МИК-22** (в дальнейшем **регулятор МИК-22**).

**ВНИМАНИЕ** ! || Перед использованием изделия, пожалуйста, ознакомьтесь с настоящим руководством по эксплуатации регуляторов МИК-22.

> Пренебрежение мерами предосторожности и правилами эксплуатации может стать причиной травмирования персонала или повреждения оборудования!

> В связи с постоянной работой по совершенствованию изделия, повышающей его надежность и улучшающей характеристики, в конструкцию могут быть внесены незначительные изменения, не отраженные в настоящем издании.

#### **Сокращения, принятые в данном руководстве**

В наименованиях параметров, на рисунках, при цифровых значениях и в тексте использованы сокращения и аббревиатуры (см. таблицу 1.1), означающие следующее:

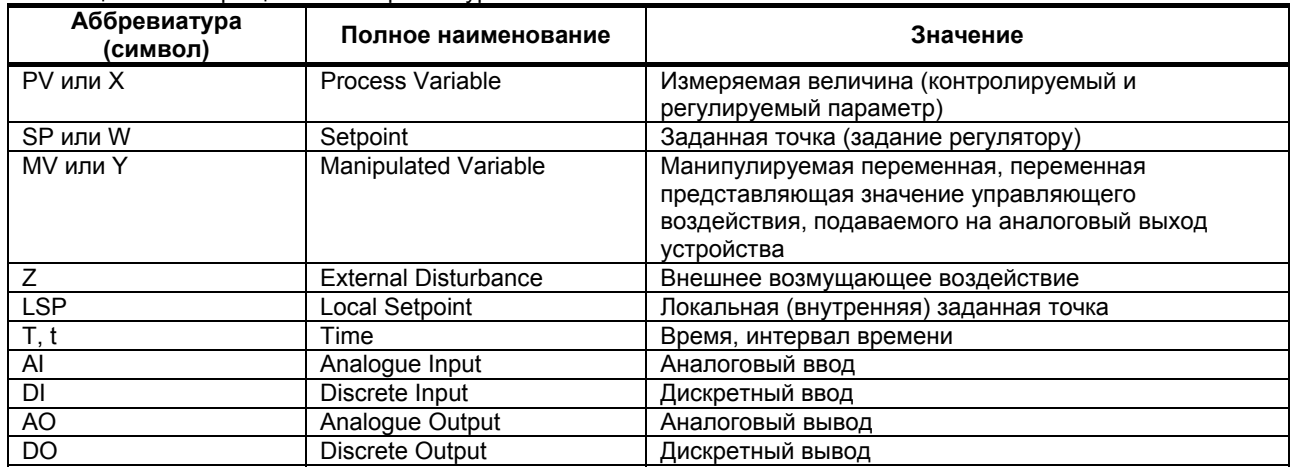

Таблица 1.1 - Сокращения и аббревиатуры

### **2 Назначение. Функциональные возможности**

Регулятор МИК-22 представляет собой новый класс современных универсальных *двухканальных* цифровых регуляторов с аналоговым или импульсным (дискретным) выходом. В своей структуре регулятор МИК-22 содержит *два независимых* канала измерения и два независимых регулятора (*аналоговый, ПИД-ШИМ регулятор, импульсный ПИД регулятор, 3-х, 2-х позиционный).*

Регуляторы применяются для управления технологическими процессами в промышленности. Регулятор МИК-22 позволяет обеспечить высокую точность поддержания значения измеряемого параметра. *Отличительной особенностью* регулятора МИК-22 является наличие трехуровневой гальванической изоляции между входами, выходами и цепью питания.

Регуляторы предназначены как для автономного, так и для комплексного использования в АСУТП в энергетике, металлургии, химической, пищевой и других отраслях промышленности и народном хозяйстве.

#### *Регулятор МИК-22 предназначен:*

● для измерения двух контролируемых входных физических параметров (температура, давление, расход, уровень и т. п.), обработки, преобразования и отображения их текущих значений на встроенных четырехразрядных цифровых индикаторах;

● регулятор формирует выходной аналоговый (канал 1) и (или) импульсный (каналы 1,2) сигнал управления двумя внешними исполнительными механизмами, обеспечивая аналоговое, импульсное, 2-3-х позиционное, или регулирование в режиме override входного параметра по П, ПИ, ПД или ПИД закону в соответствии с заданной пользователем логикой работы и параметрами регулирования;

● регулятор формирует сигналы технологической сигнализации, на передней панели имеются индикаторы для сигнализации технологически опасных зон, сигналы превышения (занижения) регулируемых или измеряемых параметров.

#### *Структура регулятора МИК-22 посредством конфигурации может быть изменена таким образом, что могут быть решены следующие задачи регулирования:*

Двухпозиционного (до четырех каналов - при использовании функции свободно - программируемых дискретных выходов прибора) или двух, трехпозиционных регуляторов;

Двух независимых регуляторов (ПИД-регулятора с аналоговым выходом и ПИД-регулятора с импульсным выходом или ПИД-ШИМ-регулятора с импульсным выходом) или двух регуляторов в режиме override.

Стабилизирующего регулятора;

- Двухпозиционного регулятора;
- Трехпозиционного регулятора;
- $\checkmark$  Контуров автоматического регулирования с управлением от ЭВМ;

 Прибора ручного управления импульсным исполнительным механизмом, двухпозиционной или трехпозиционной нагрузкой, с индикацией задающих воздействий;

- Индикатора двух физических величин;
- Задатчика функций.

Внутренняя программная память регулятора МИК-22 содержит большое количество стандартных функций необходимых для управления технологическими процессами большинства инженерных прикладных задач, например, таких как:

● возможность подключения различных типов датчиков,

● сравнение результата преобразования с уставками минимум и максимум, а также сигнализацию отклонений (технологически опасных зон), выбор типа технологической сигнализации – абсолютная или девиационная (зависящая от заданной точки),

- программная калибровка каналов по внешнему образцовому источнику аналогового сигнала,
- цифровая фильтрация,
- произвольное масштабирование шкал измеряемых параметров, линеаризация входных сигналов,
- извлечение квадратного корня.
- режимы статической и динамической балансировки,

● мониторинг исправности датчиков (их линий связи или измерительного канала) с системой безопасного управления исполнительными механизмами.

Регулятор представляет собой свободно программируемый компактный прибор. Пользователь, не имеющий знаний и навыков программирования, может просто вызывать и исполнять эти функции путем конфигурации регулятора МИК-22. Регуляторы МИК-22 очень гибкие в использовании и могут быстро и легко, изменив конфигурацию, выполнить большинство встречаемых требований и задач управления технологическими процессами.

Регуляторы МИК-22 конфигурируются через переднюю панель прибора или через гальванически разделенный интерфейс RS-485 (протокол ModBus), что также позволяет использовать прибор в качестве удаленного контроллера при работе в современных сетях управления и сбора информации.

Параметры конфигурации регулятора МИК-22 сохраняются в энергонезависимой памяти и прибор способен возобновить выполнение задач управления после прерывания напряжения питания. Батарея резервного питания не используется.

Регуляторы могут изготавливаться по индивидуальному техническому заданию для выполнения конкретной технологической задачи.

# **3 Технические характеристики**

#### **3.1 Аналоговые входные сигналы**

Таблица 3.1.1 - Технические характеристики аналоговых входных сигналов

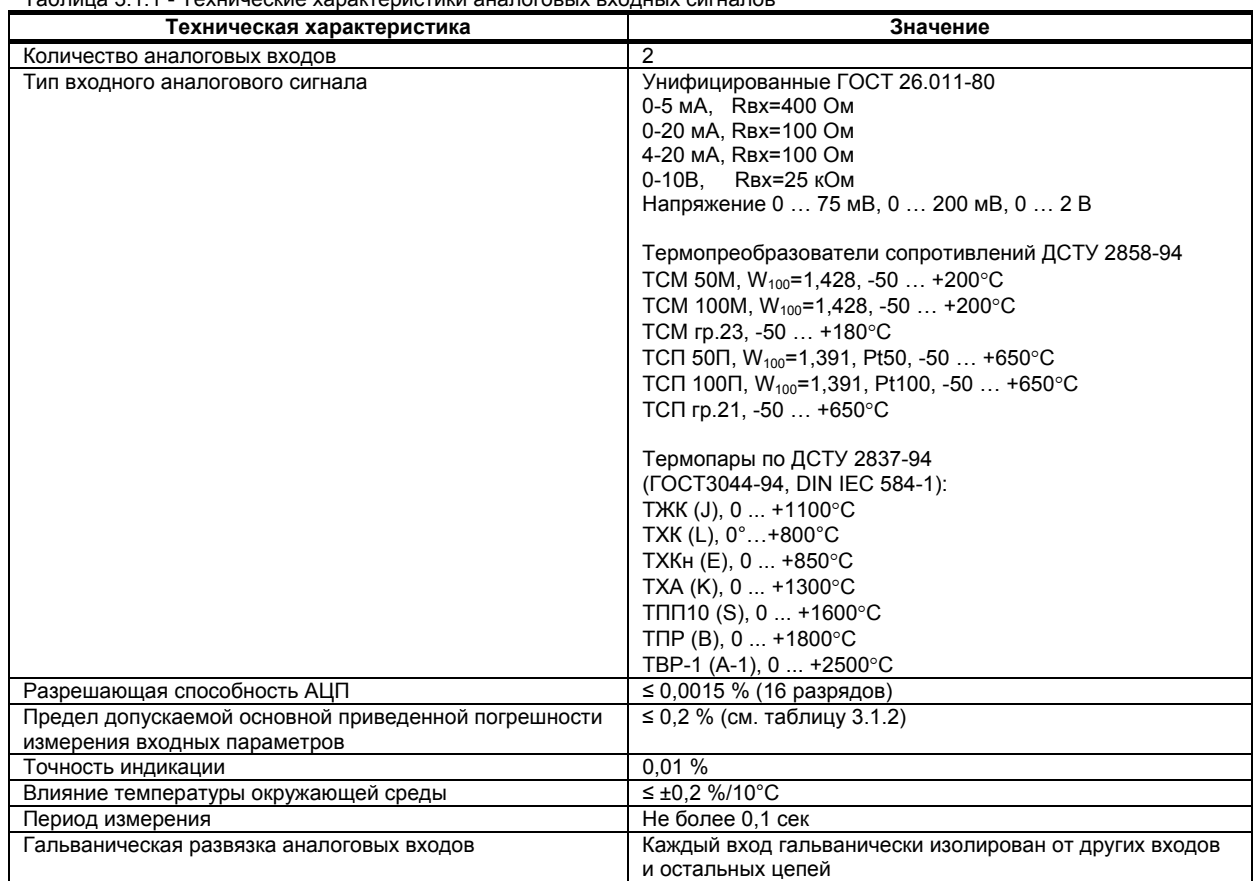

#### **Типы датчиков, пределы и точность измерения**

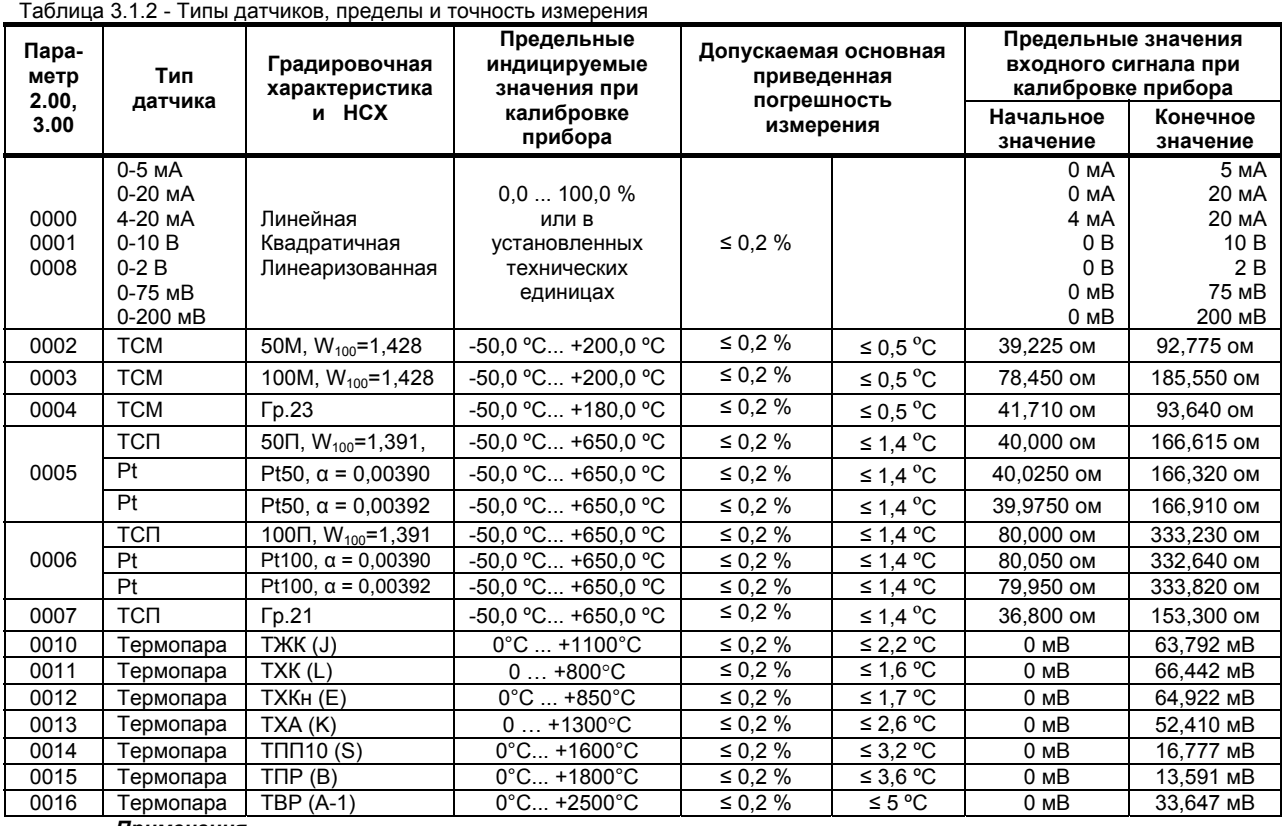

*Примечания.* 

 *1. Каждый канал регулятора МИК-22 может быть сконфигурирован на подключение любого типа датчика. 2. При заказе входа типа термопара используется датчик термокомпенсации*, *расположенной на клеммноблочном соединении. Датчик используется в качестве входа температурной коррекции, компенсации термо-ЭДС свободных концов термопары.* 

#### **3.2 Аналоговый выходной сигнал**

 AO - выходной аналоговый сигнал управления внешним исполнительным механизмом (управляющее воздействие) или ретрансмиссия входного сигнала AI1 или AI2.

Таблица 3.2 - Технические характеристики аналогового унифицированного выходного сигнала

| Техническая характеристика                              | Значение                                         |
|---------------------------------------------------------|--------------------------------------------------|
| Количество аналоговых выходов                           |                                                  |
| Тип выходного аналогового сигнала                       | Унифицированные ГОСТ 26.011-80                   |
|                                                         | $0-5$ MA. RH $\leq$ 2000 OM                      |
|                                                         | 0-20 мА, Rн ≤ 500 Ом                             |
|                                                         | 4-20 MA. RH ≤ 500 OM                             |
|                                                         | 0-10В, $Rh \ge 2000$ Ом                          |
| Разрешающая способность ЦАП                             | $\leq$ 0,0015 % (16 разрядов)                    |
| Предел допускаемой основной приведенной погрешности     | $\leq 0.2 \%$                                    |
| формирования выходного сигнала после калибровки         |                                                  |
| Зависимость выходного сигнала от сопротивления нагрузки | ≤ 0.1 $%$                                        |
| Влияние температуры окружающей среды                    | ≤ ±0.2 %/10 °C                                   |
| Гальваническая развязка аналогового выхода              | Выход гальванически изолирован от других выходов |
|                                                         | и остальных цепей                                |

#### **3.3 Дискретные входные сигналы**

#### Таблица 3.3 - Технические характеристики дискретных входных сигналов

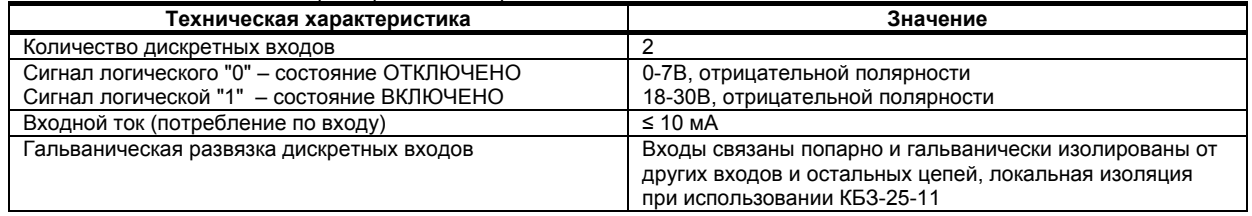

#### **3.4 Дискретные (импульсные) выходные сигналы**

#### **3.4.1 Транзисторный выход**

Таблица 3.4.1 - Технические характеристики дискретных выходных сигналов. Транзисторный выход

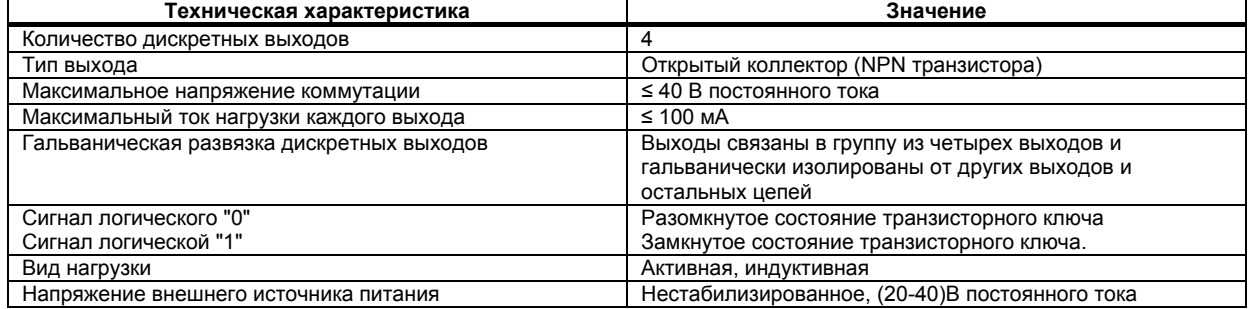

#### **3.4.2 Релейный выход, при наличии в заказе клеммно-блочного соединителя с реле КБЗ-28Р-11**

Таблица 3.4.2 - Технические характеристики дискретных выходных сигналов. Релейный выход

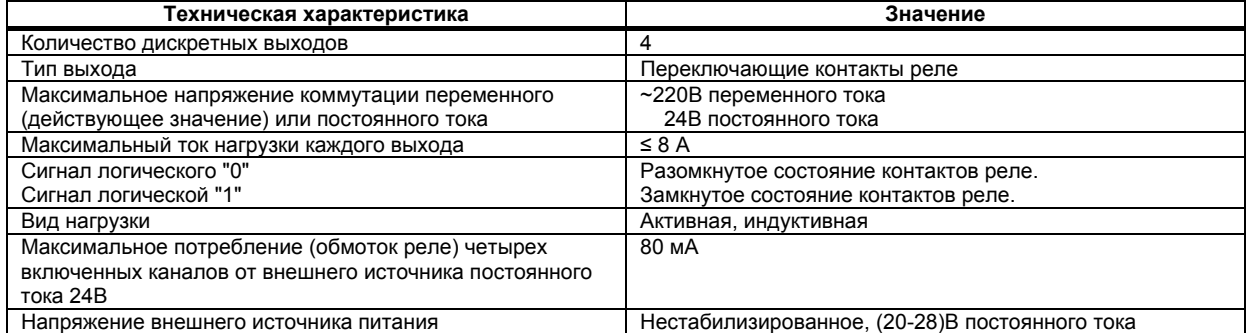

#### **3.4.3 Выход – твердотельное (не механическое) реле, при наличии в заказе клеммно-блочного соединителя с твердотельными реле КБЗ-28К-11**

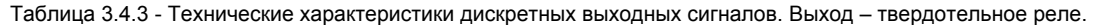

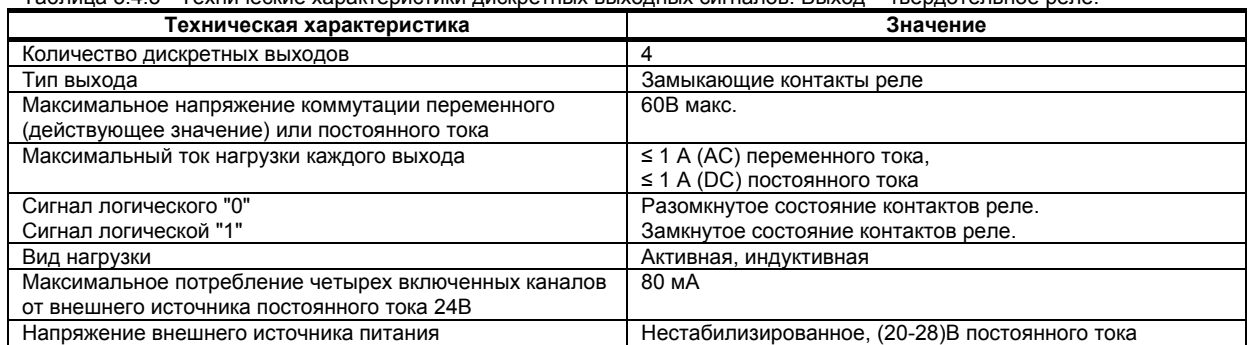

#### **3.4.4 Оптосимисторный выход, при наличии в заказе клеммно-блочного соединителя с оптосимисторами КБЗ-28С-11**

Таблица 3.4.4 - Технические характеристики дискретных выходных сигналов. Оптосимисторный выход

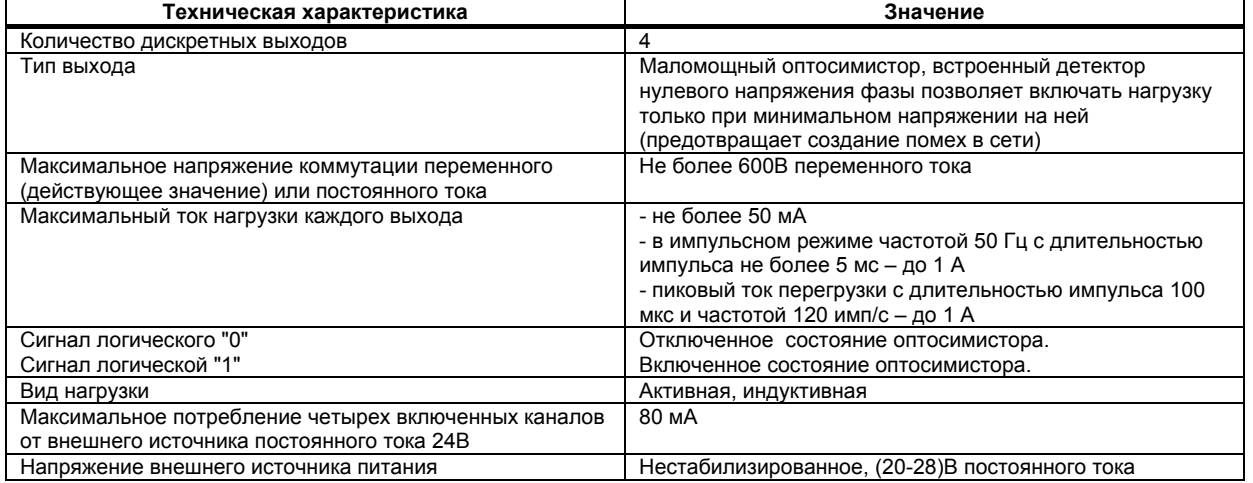

#### **3.5 Регулятор**

Таблица 3.4 - Технические характеристики регулятора

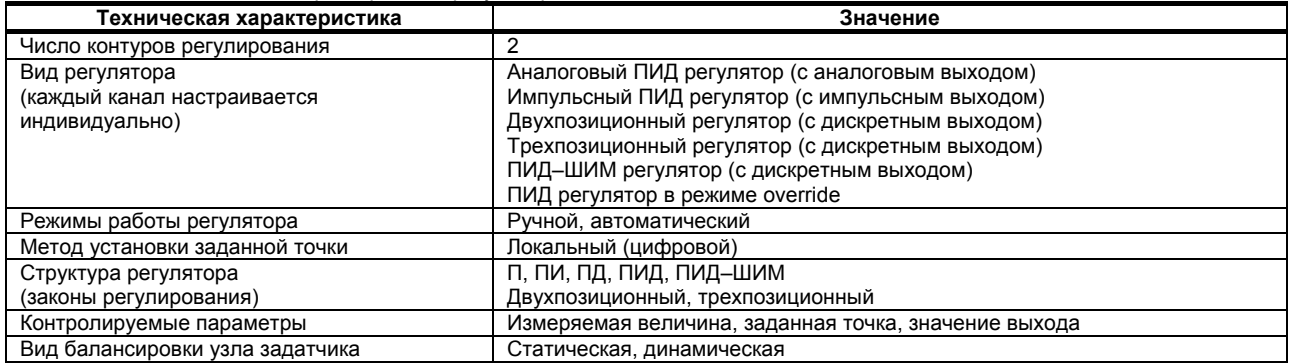

### **3.6 Последовательный интерфейс RS-485**

Таблица 3.6 - Технические характеристики последовательного интерфейса RS-485

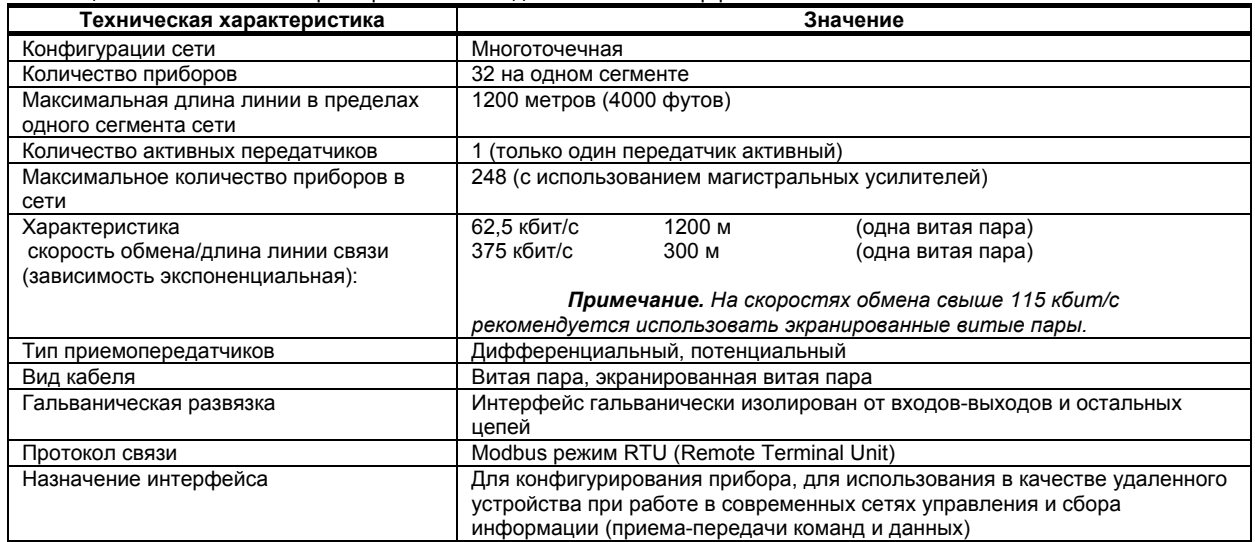

#### **3.7 Электрические данные**

Таблица 3.7 - Технические характеристики электропитания

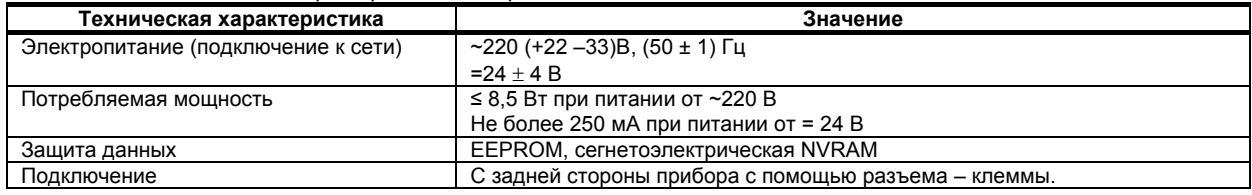

#### **3.8 Корпус. Условия эксплуатации**

#### Таблица 3.8 - Условия эксплуатации **Техническая характеристика Значение** Тип корпуса<br>Размеры фронтальной рамки и детей в 96 х 96 мм Размеры фронтальной рамки 96 х 96 мм<br>Монтажная глубина 190 мм тах Монтажная глубина 190 мм max<br>Bырез на панели 192<sup>+0,8</sup> x 92<sup>+0,8</sup> мм Вырез на панели  $92^{+0.8} \times 92^{+0.8}$  мм<br>Крепление корпуса В электрощитах Крепление корпуса Рабочая температура и последник с последник с последник с последник с последник с последник с последник с последник с последник с последник с последник с последник с последник с последник с последник с последник с последн Температура хранения (предельная) То же Климатическое исполнение исполнение группы 4 согласно ГОСТ 22261, но для работы при температуре <u>от минус 40 °C до 70 °C.</u><br><u>от 85 до 106,7 к</u>Па Атмосферное давление<br>Вибрация Вибрация исполнение 5 согласно ГОСТ 22261 закрытое, взрыво-, пожаробезопасное. Воздух в помещении не должен содержать пыли и примеси агрессивных паров и газов, вызывающих коррозию (в частности: газов, содержащих сернистые соединения или аммиак). Положение при монтаже Положение при монтаже Степень защиты IP30; клеммно-блочное соединение IP20 по ГОСТ 14254-96 Масса  $\sim$  1,0 кг

## **4 Комплектность поставки. Модели регулятора МИК-22**

#### **4.1 Объем поставки регулятора МИК-22**

Таблица 4.1 - Объем поставки регулятора МИК-22

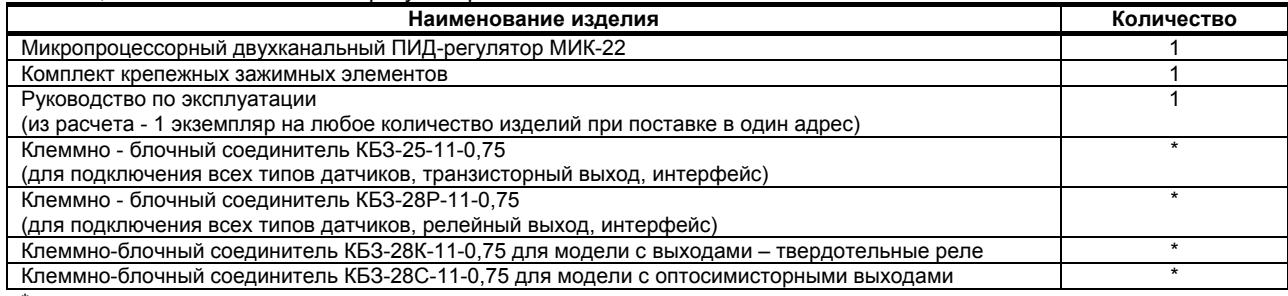

\* поставляется по отдельному заказу

#### **4.2 Модели регулятора МИК-22**

*Обозначение при заказе: МИК-22-АА-ВВ-С-DD-U,*

Где:

**АА** и **ВВ**, соответственно код входа 1-го и 2-го каналов:

- **01** унифицированный 0-5 мА
- **02** унифицированный 0-20 мА
- **03** унифицированный 4-20 мА
- **04** унифицированный 0-10 В **05** - Напряжение 0 … 75 мВ
- **06** Напряжение 0 … 200 мВ
- **07** Напряжение 0 … 2В
- **08** ТСМ 50М, W<sub>100</sub>=1,428, -50 ... +200°С
- **09** ТСМ 100М, W<sub>100</sub>=1,428, -50 ... +200°С
- 10 ТСМ гр.23, -50 ... +180°С
- 11 ТСП 50П, W<sub>100</sub>=1,391, -50 ... +650°С
- 12 ТСП 100П, W<sub>100</sub>=1,391, -50 ... +650°С
- 13 ТСП гр.21, -50 ... +650°С
- **14** ТХА (К), 0 ... +1300°С
- **15** ТХК (L), 0°…+800°C
- **16** ТЖК (J), 0 ... +1100°С
- 17 ТХКн (Е), 0 ... +850°С
- **18** ТПП10 (S), 0 ... +1600°С
- **19** ТПР (В), 0 ... +1800°С
- **20** ТВР-1 (А-1), 0 ... +2500°С

**Примечание:** при заказе прибора с входными сигналами от термопар ТПП-10, ТПР, ТВР-1 прибор изготавливаются по отдельному заказу и последующая перестройка на другие типы входных сигналов производится только на предприятииизготовителе.

**C** - код выходного аналогового сигнала: **01** – 0-5 мА, **02** – 0-20 мА, **03** – 4-20 мА, **04** – 0-10В

**DD** - тип и длина клеммно-блочного соединителя входных и выходных сигналов:

- **Т 0** КБЗ отсутствует,
- **Т 0,75** транзисторными выходами КБЗ-25-11-0,75,
- **Р 0,75** с релейными выходами
- **С 0,75** с симисторными выходами КБЗ-28С-11-0,75,
- **К 0,75** с твердотельными реле

 *Буква соответствует типу выходного сигнала и типу соединителя: Цифра 0,75 соответствует стандартной длине соединителя в метрах. КБЗ заказывается отдельно и в стоимость прибора не входит.* 

#### **U** - напряжение питания:

**220** - 220В переменного тока, **24** - 24В постоянного тока

#### *Пример исполнения клеммно-блочного соединителя:*

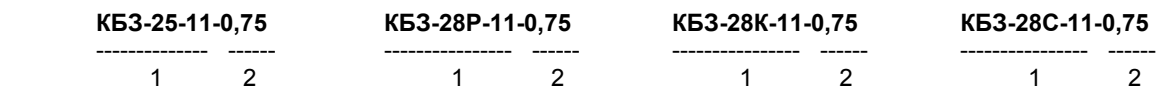

где: 1 - КБЗ-25-11, КБЗ-28Р-11, КБЗ-28К-11, КБЗ-28С-11 – модель и исполнение клеммно-блочного соединителя, 2 – длина клеммно-блочного соединителя в метрах (по-умолчанию 0,75м).

**Внимание!** При заказе прибора необходимо указывать его полное название, в котором присутствуют типы аналоговых входов, аналогового выхода, наличие, тип и длина клеммно-блочного соединителя и напряжение питания.

#### *Например, заказано изделие: МИК-22-09-03-2-Р0,75-220*

- При этом изготовлению и поставке потребителю подлежит:
- 1) микропроцессорный двухканальный ПИД-регулятор МИК-22,
- 2) Вход аналоговый AI1 "Параметр" код **09** ТСМ 100М, W<sub>100</sub>=1,428, -50 … +200°С,
- 3) Вход аналоговый AI2 "Задание" код **03** 4-20 мА,
	- 4) Выход аналоговый AO код **2** 0-20мА,
	- 5) Клеммно-блочный соединитель код *Р 0,75* КБЗ-28Р-11-0,75,
	- 6) Напряжение питания код **220** 220В переменного тока.

### **5 Устройство и принцип работы**

#### **5.1 Конструкция прибора**

Регулятор МИК-22 сконструирован по блочному принципу и включает:

- пластмассовый корпус,
- фронтальный блок передней панели с элементами обслуживания (клавиатурой) и индикации,

● блок задней части с сетевым разъемом и разъемом для подключения клеммно-блочного соединителя, предназначенных для подключения внешних входных и выходных цепей.

#### **5.2 Передняя панель прибора**

Для лучшего наблюдения и управления технологическим процессом регулятор МИК-22 оборудован активной четырехразрядной цифровой индикацией для отображения измеряемой величины - дисплей **КАНАЛ1**, дисплей **КАНАЛ2**, необходимым количеством клавиш обслуживания и сигнализационных светодиодных индикаторов для различных статусных режимов и сигналов. Внешний вид передней панели регулятора МИК-22 приведен на рисунку 5.1.

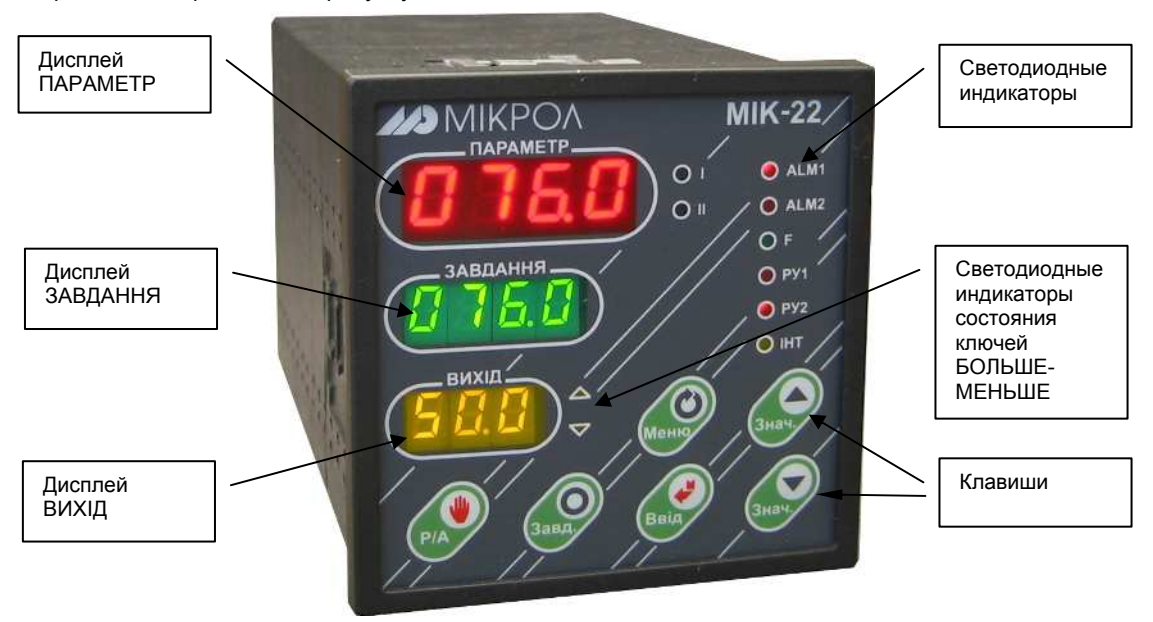

*Рисунок 5.1 - Внешний вид передней панели регулятора МИК-22* 

#### **5.3. Назначение дисплеев передней панели**

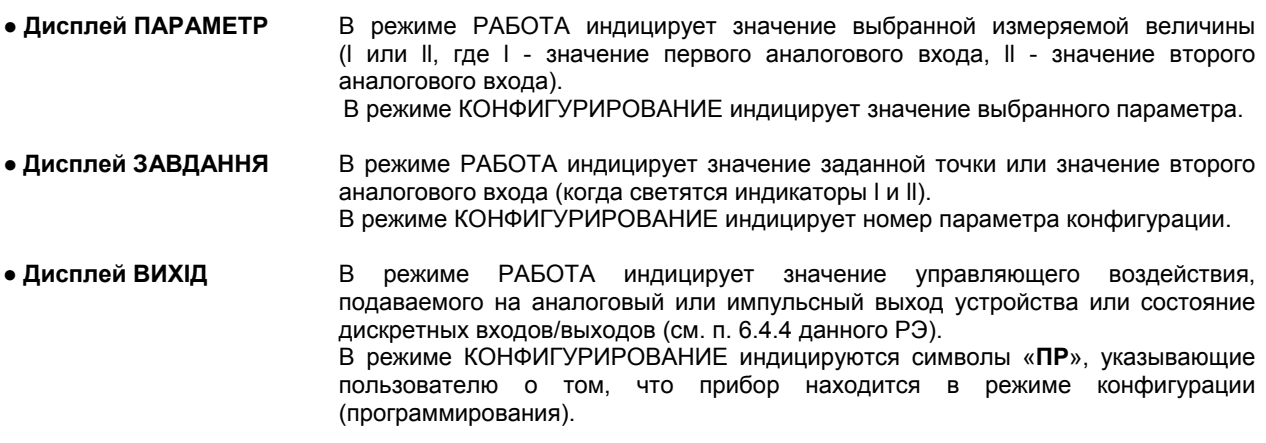

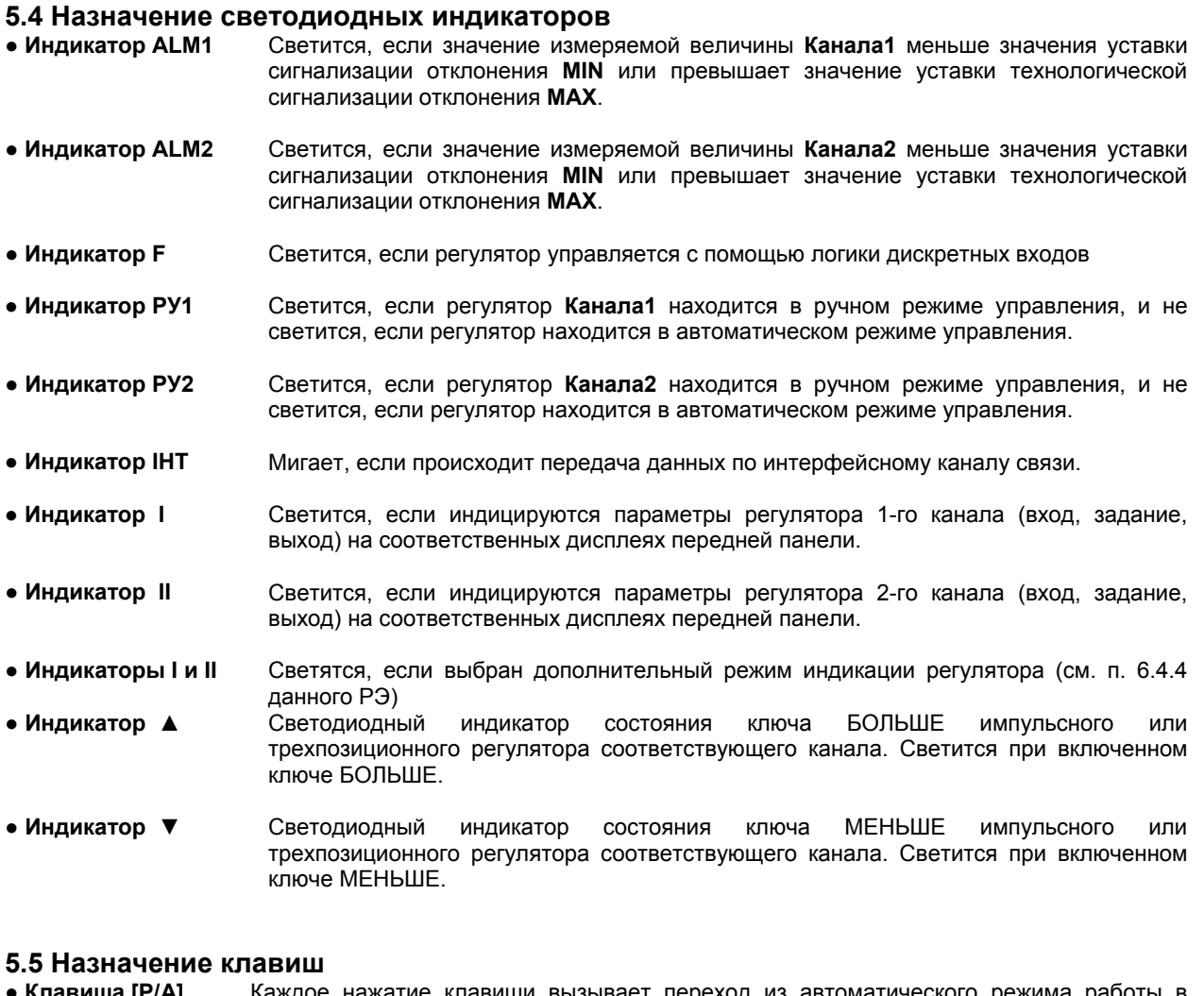

#### ● **Клавиша [Р/А]** Каждое нажатие клавиши вызывает переход из автоматического режима работы в режим ручного управления и обратно выбранного канала регулятора (совместно с нажатием клавиши **[]**, для подтверждения выполнения операции перехода).

- **● Клавиша [Завд]** Клавиша предназначена для вызова индицируемого значения заданной точки (задания) и для редактирования задания.
- **● Клавиша [▲]** Клавиша "больше". При каждом нажатии этой клавиши осуществляется увеличение значений, заданной точки, выходного сигнала управления (управляющего воздействия) или значения изменяемого параметра. При удерживании этой клавиши в нажатом положении увеличение значений происходит непрерывно.
- **● Клавиша [▼]** Клавиша "меньше". При каждом нажатии этой клавиши осуществляется уменьшение значений, заданной точки, выходного сигнала управления (управляющего воздействия) или значения изменяемого параметра. При удерживании этой клавиши в нажатом положении уменьшение значений происходит непрерывно.
- **● Клавиша []** Клавиша предназначена для подтверждения выполняемых действий или операций, для фиксации вводимых значений. Например, подтверждение перехода из автоматического режима работы в режим ручного управления и обратно, фиксация ввода измененной заданной точки, подтверждение входа в режим конфигурации, продвижение по уровням конфигурации и т.п.
- **● Клавиша []** Клавиша предназначена для вызова меню конфигурации, а также продвижения по меню конфигурации. В режиме РАБОТА при нажатии данной клавиши происходит переключение режимов индикации регулятора (см. п. 6.4.4 данного РЭ).

*15*

#### **5.6 Структурная схема регулятора МИК-22**

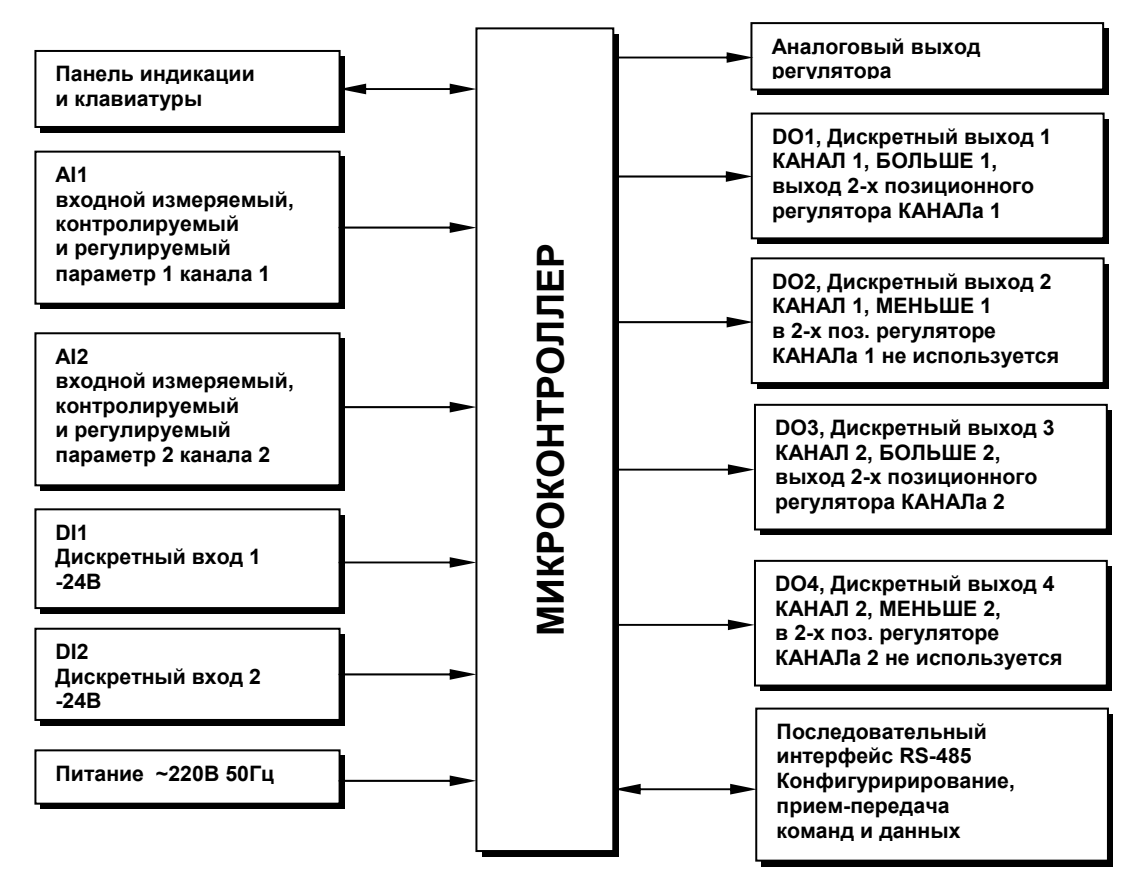

*Рисунок 5.2 - Структурная схема регулятора МИК-22* 

#### **5.7 Принцип работы регулятора МИК-22**

Регулятор МИК-22, структурная схема которого приведена на рисунке 5.2, представляет собой устройство измерения значения двух входных параметров, обработки и преобразования входных сигналов и выдачи управляющих воздействий по двум независимым каналам.

Регулятор МИК-22 работает под управлением современного, высокоинтегрированного микроконтроллера RISC архитектуры, изготовленного по высокоскоростной КМОП технологии с низким энергопотреблением. В постоянном запоминающем устройстве располагается большое количество функций для решения задач контроля и регулирования. Посредством конфигурирования пользователь может самостоятельно настраивать регулятор на решение определенных задач.

Регулятор МИК-22 оснащен аналого-цифровым преобразователем, узлами дискретно-цифрового ввода и цифро-дискретного вывода, сторожевыми схемами для контроля циклов работы программы, энергонезависимой памятью EEPROM, NVRAM для сохранения пользовательских параметров конфигурации и данных.

Внутренняя программа регулятора МИК-22 функционирует с постоянным временным циклом. В начале каждого цикла внутренней рабочей программы считываются значения аналоговых и дискретных входов, производится считывание и обработка клавиатуры (подавление дребезга и обнаружение достоверности), прием команд и данных из последовательного интерфейса. При помощи этих входных сигналов осуществляются, в соответствии с запрограммированными функциями и пользовательскими параметрами конфигурации, все расчеты. После этого осуществляется вывод информации на импульсные и дискретные выходы, на индикационные элементы, а так же фиксация вычисленных величин для режима передачи последовательного интерфейса.

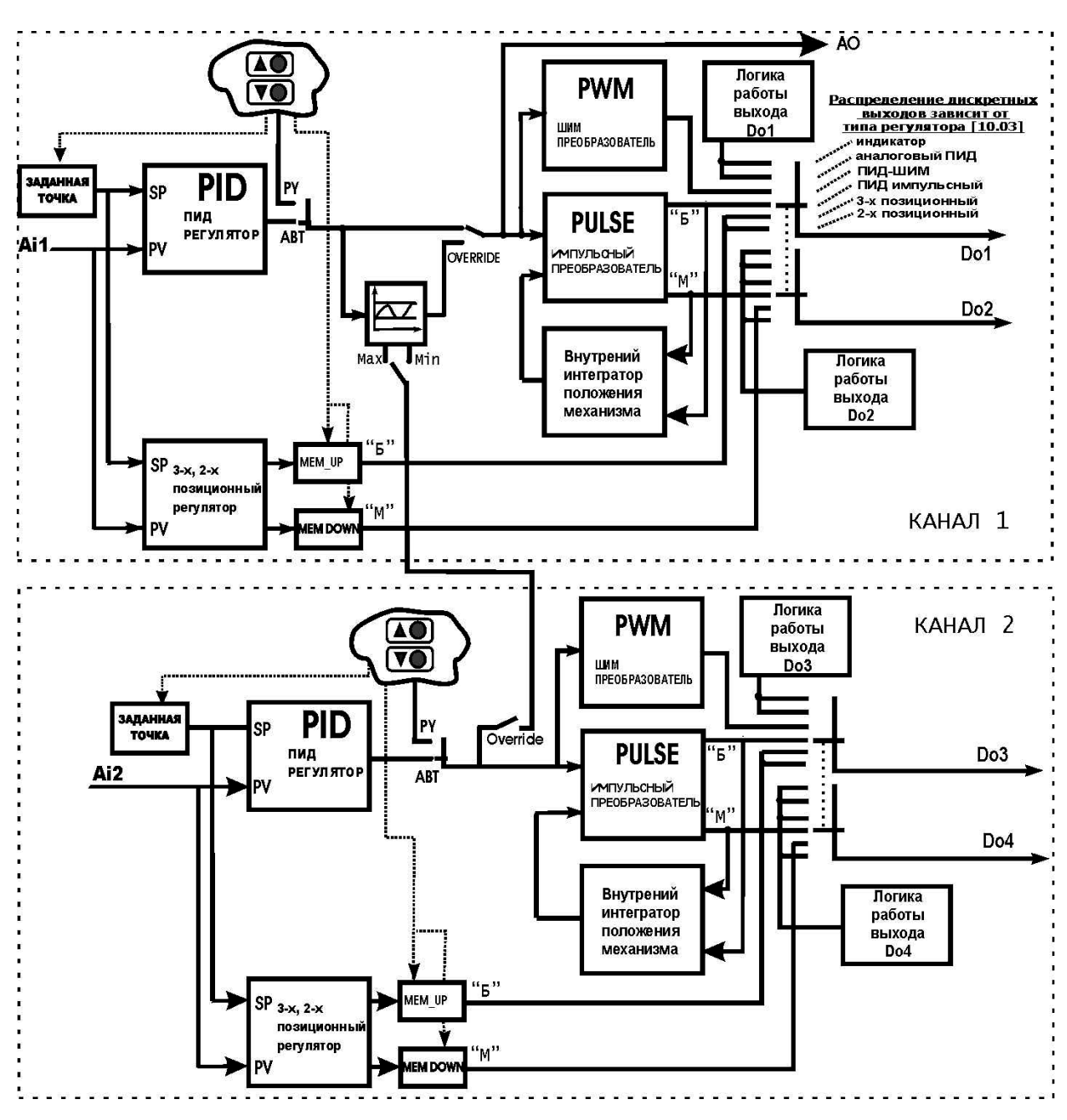

*Рисунок 5.3 - Функциональная схема блока регулирования*

#### **5.8 Распределение входов-выходов структур регулятора МИК-22**

#### **5.8.1 Индикатор**

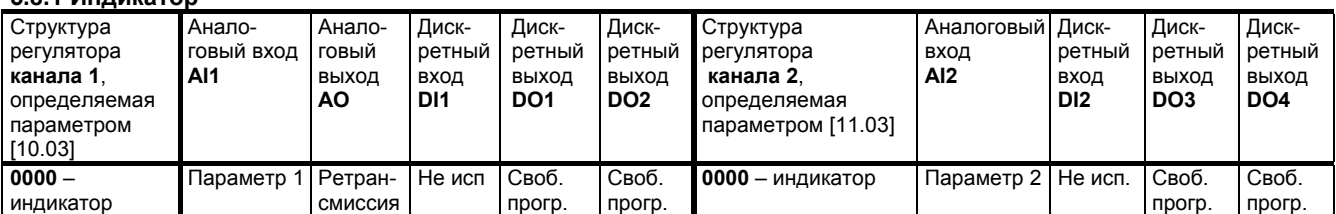

#### **5.8.2 Аналоговый ПИД регулятор**

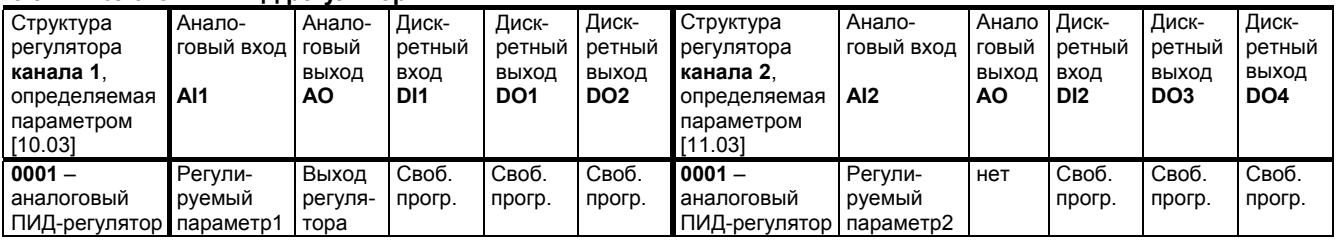

#### **5.8.3 ШИМ – ПИД регулятор**

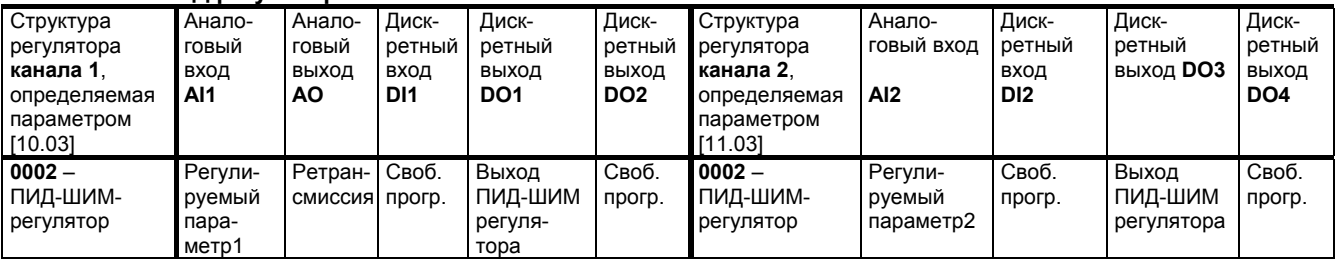

#### **5.8.4 Импульсный ПИД регулятор**

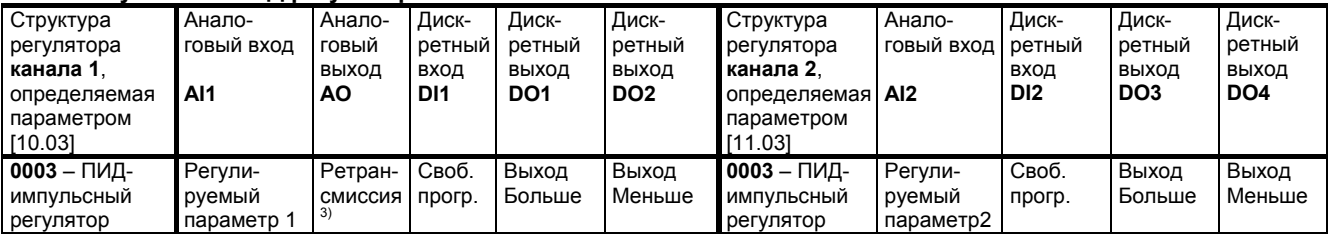

#### **5.8.5 3-х позиционный регулятор**

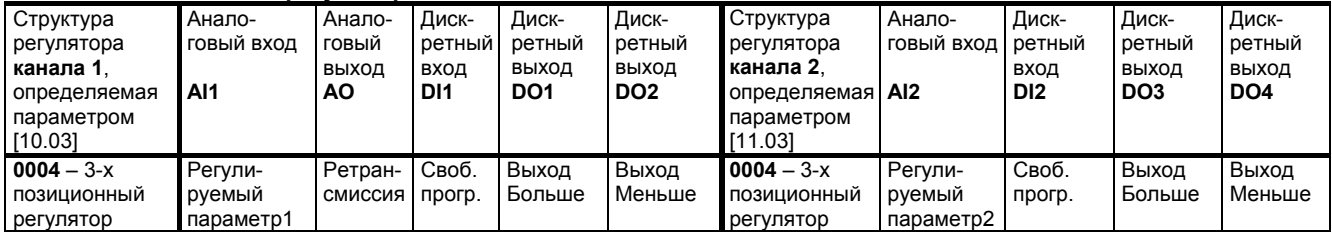

#### **5.8.6 2–х позиционный регулятор**

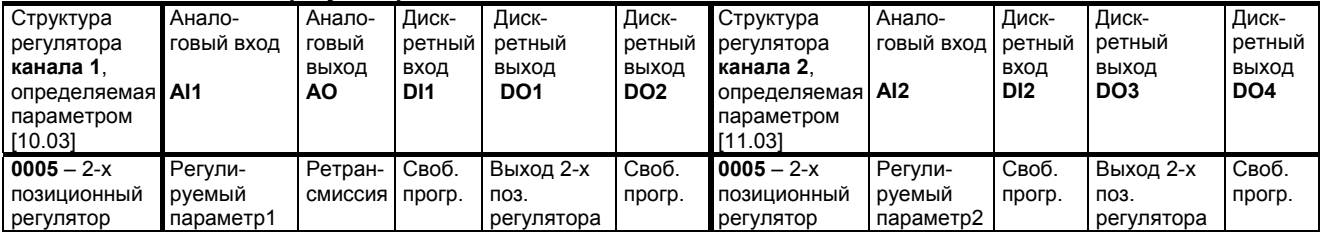

**Примечания.** Сигналы DO1-DO4 являются свободно-программируемыми. Т.е. если какой-либо из сигналов DO1- DO4 не задействован в структуре выбранного типа регулятора (см. параметр 10.03), то свободный дискретный выход может в соответствии с выбранной логикой работы и уставками управляться одним из выбранных аналоговых сигналов (см. параметры 4.00, 5.00, 6.00, 7.00).

#### **5.9 ПИД – регулятор с коррекцией по дискретному входу.**

При отсутствии команды на внешнем дискретном входе регулятор работает в режиме ПИД регулятора. При появлении внешнего сигнала регулятор переключается (с отработкой балансировки) на интегральный блок, который перемещает исполнительный механизм в сторону открытия (при  $V_k$  > 0 – скорость коррекции  $[%$ сек]) или в сторону закрытия  $(V_k < 0)$  до тех пор, пока не сменится сигнал на дискретном входе (смотри рисунок 5.5). При V<sub>k</sub> = 0 регулятор замораживает свой выходной сигнал. Переключение на режим ПИД также сбалансирована.

В результате по дискретному входу мы осуществляем аналоговое управление.

На рисунке 5.5 показан ход технологического процесса до включения коррекции (0 … t1). В момент (t1) включения дискретного входа, выход регулятора переключается на интегральный блок и дальше идет коррекция выхода в зависимости от параметра 1.03 (1 – 1.03<0 и 2 – 1.03>0). После выключения дискретного входа выход переключается на регулятор и отрабатывает ПИД закон.

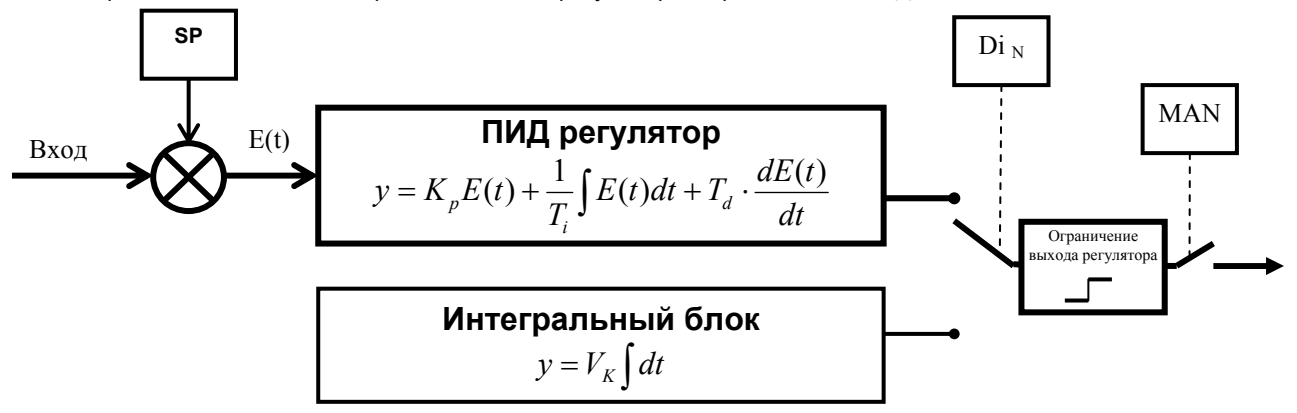

*Рисунок 5.4 - Структурная схема регулятора с коррекцией по дискретному входу.* 

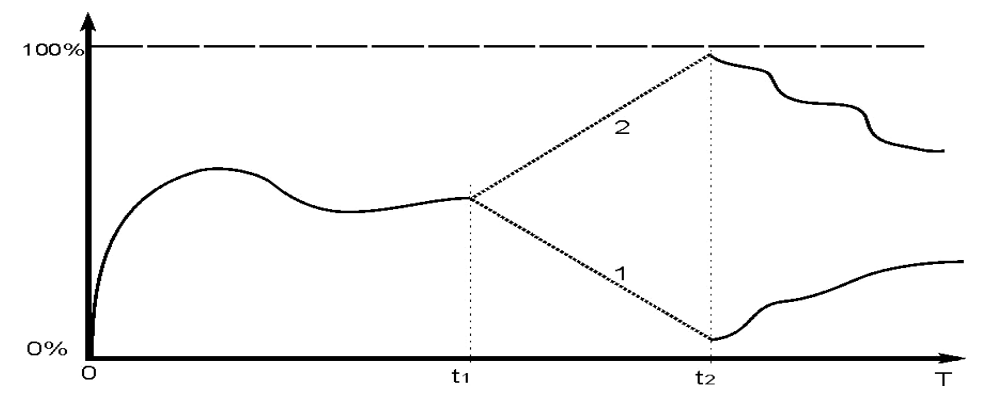

*Рисунок 5.5 - График роботы регулятора при использовании коррекции выхода регулятора по дискретному входу*

#### **Пример применения:**

Регулирование расхода газа (аналоговый датчик) с коррекцией по давлению (дискретный датчик – ЭКН, реле времени).

Регулятор поддерживает определенный расход газа не допуская падения давления ниже установленного на ЭКН значения. При этом, не смотря на то, что второй вход дискретный, регулятор плавно отрабатывает управляющее воздействие за счет интегрирования с установленным коэффициентом для внешней команды.

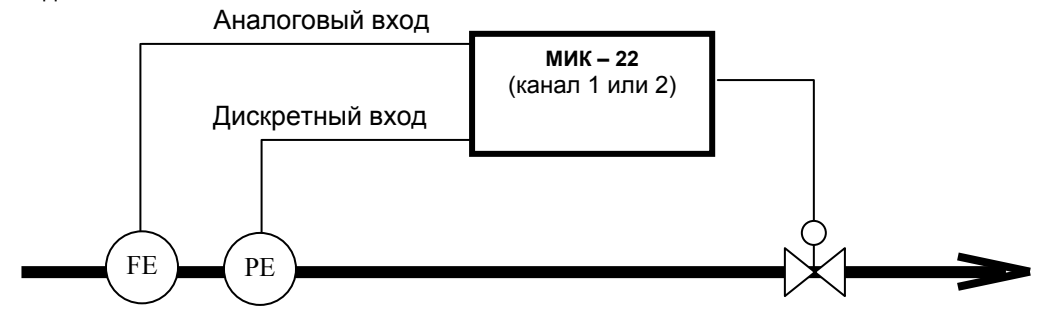

*Рисунок 5.6 - Пример применения одного канала регулятора с использованием корректирующего дискретного входа.* 

#### **5.10 Принцип работы регулятора МИК-22 в режиме "OVERRIDE"**

В управлении с ограничением два регулятора работают параллельно, главный регулятор (канал1) и регулятор ограничения (канал 2) работают на общий исполнительный механизм. Главный регулятор всегда управляет процессом, а регулятор ограничения может ограничивать значение выходной ячейки регулятора своим выходом (смотри структуру блока регулирования – рисунок 5.3). Регулятор ограничения может работать в режиме ограничения выхода главного регулятора по минимуму (10.14=0001) или по максимуму  $(10.14=0002)$ .

Пример. Допустим для регулятора канала 2 (регулятора ограничения) установлена заданная точка больше значения параметра (при обратной логике работы) тогда на выходе регулятора канала 2 будет 0% выходного сигнала.

При выбранном регуляторе override с ограничением по минимуму, это будет означать что выходная ячейка ПИД регулятора канала 1 будет ограничена по минимуму значением выхода регулятора канала 2, то есть 0%.

Когда по какой то причине значение параметра канала 2 превысит значение заданной точки, то есть рассогласование изменит свой знак, то значение выхода регулятора канала 2 начнет возрастать (изменяться) согласно установленному закону регулирования и ограничивать значение выходной ячейки регулятора канала 1 по минимальному значению (смотри рисунок 5.8).

Аналогично работает override регулятор в режиме ограничения по максимуму (см. рисунок 5.8).

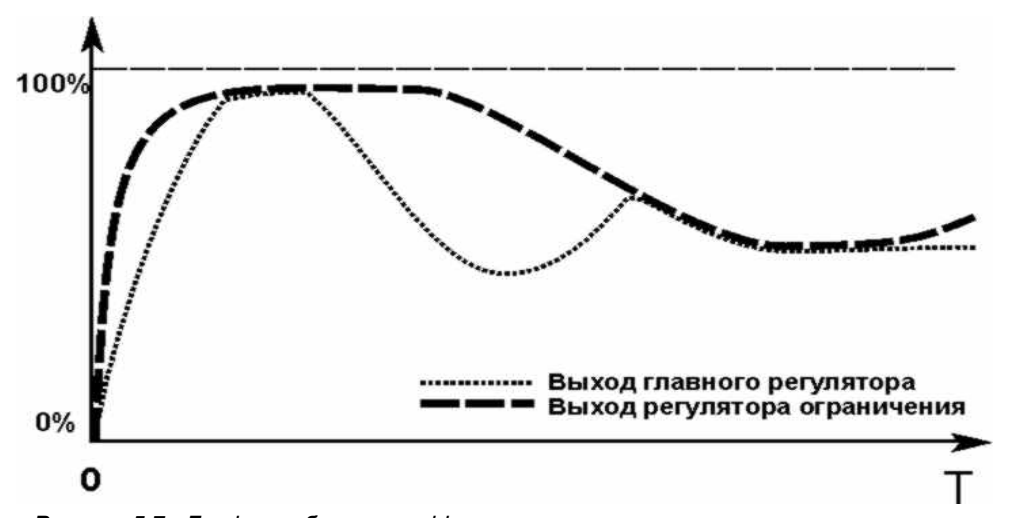

*Рисунок 5.7 - График работы override регулятора в режиме ограничения по максимуму*

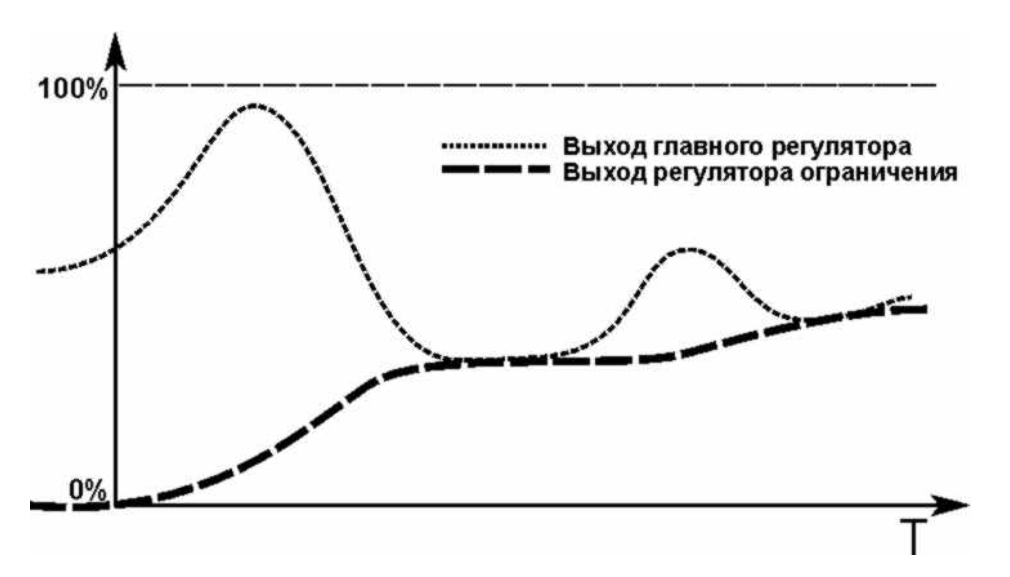

*Рисунок 5.8 - График работы override регулятора в режиме ограничения по минимуму*

*20*

### **6 Уровни работы, уровни защиты, уровни конфигурации и настроек**

#### **6.1 Диаграмма уровней работы, уровней защиты и уровней конфигурации**

Более детально уровни работы, уровни защиты и уровни конфигурации описаны в последующих разделах данной главы. Диаграмма уровней работы, защиты и настроек регулятора МИК-22 приведена на рисунке 6.1.

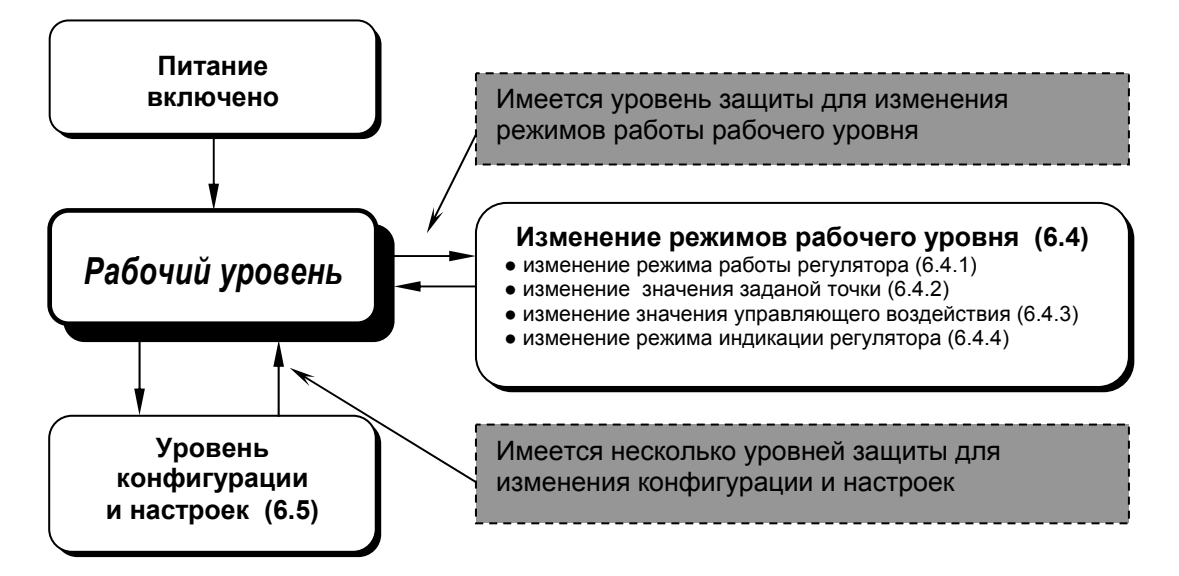

*Рисунок 6.1 - Уровни работы, защиты и настроек регулятора МИК-22* 

#### **6.2 Уровни защиты**

**!!!** Уровни защиты <sup>в</sup> той или иной степени запрещают выполнение нежелательных действий. Данные *уровни защиты предназначены* для защиты оборудования, технологического процесса и в конечном итоге пользователя: от неверного или случайного ввода значений и переключений режимов работы, от несанкционированного или нежелательного доступа посторонних лиц к системе управления.

#### *Имеется несколько уровней защиты:*

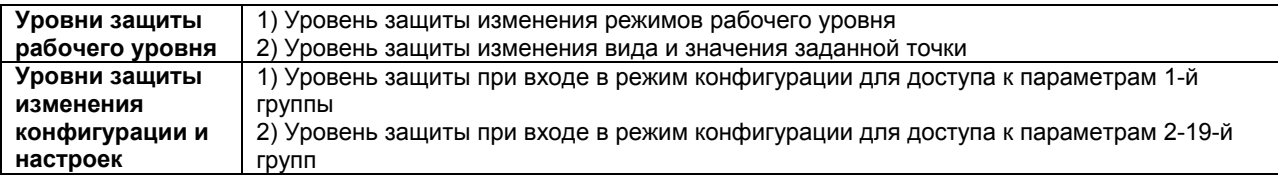

#### **6.3 Рабочий уровень. Режим РАБОТА**

Прибор переходит на этот уровень всякий раз, когда включается питание.

Из этого уровня можно перейти на изменение режимов рабочего уровня или на уровень конфигурации и настроек.

Обычно этот уровень выбирается во время работы для управления контуром регулирования. *В процессе работы* можно осуществлять мониторинг, т.е. визуально отслеживать измеряемую величину, заданную точку и значение управляющего воздействия. Кроме того, можно отслеживать на светодиодных индикаторах сигналы технологической сигнализации при превышении верхнего и нижнего пределов отклонения.

#### **6.4 Изменение режимов рабочего уровня, уровни защиты рабочего уровня**

На рабочем уровне возможно изменение режима работы регулятора – осуществление перехода из автоматического режима управления в ручной режим управления и обратно, изменять значение заданной точки изменять значение управляющего воздействия (в ручном режиме управления регулятором). Имеется уровень защиты для изменения режимов работы рабочего уровня.

#### **6.4.1 Изменение режима работы канала регулятора**

В регуляторе МИК-22 имеется два режима работы управления объектом регулирования:

● автоматический режим работы и ручной режим работы.

Режим работы регулятора - автоматический или ручной является *запоминаемым состоянием*. После включения питания регулятор находится в том режиме, в котором он находился на момент отключения.

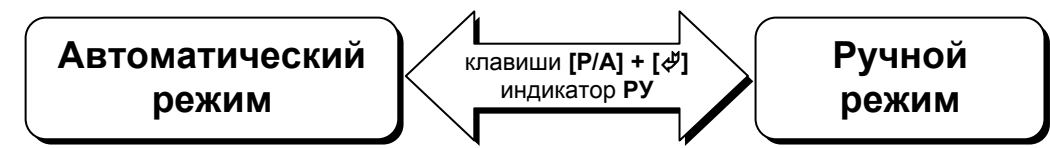

#### **Автоматический режим работы. Переход на ручной режим работы**

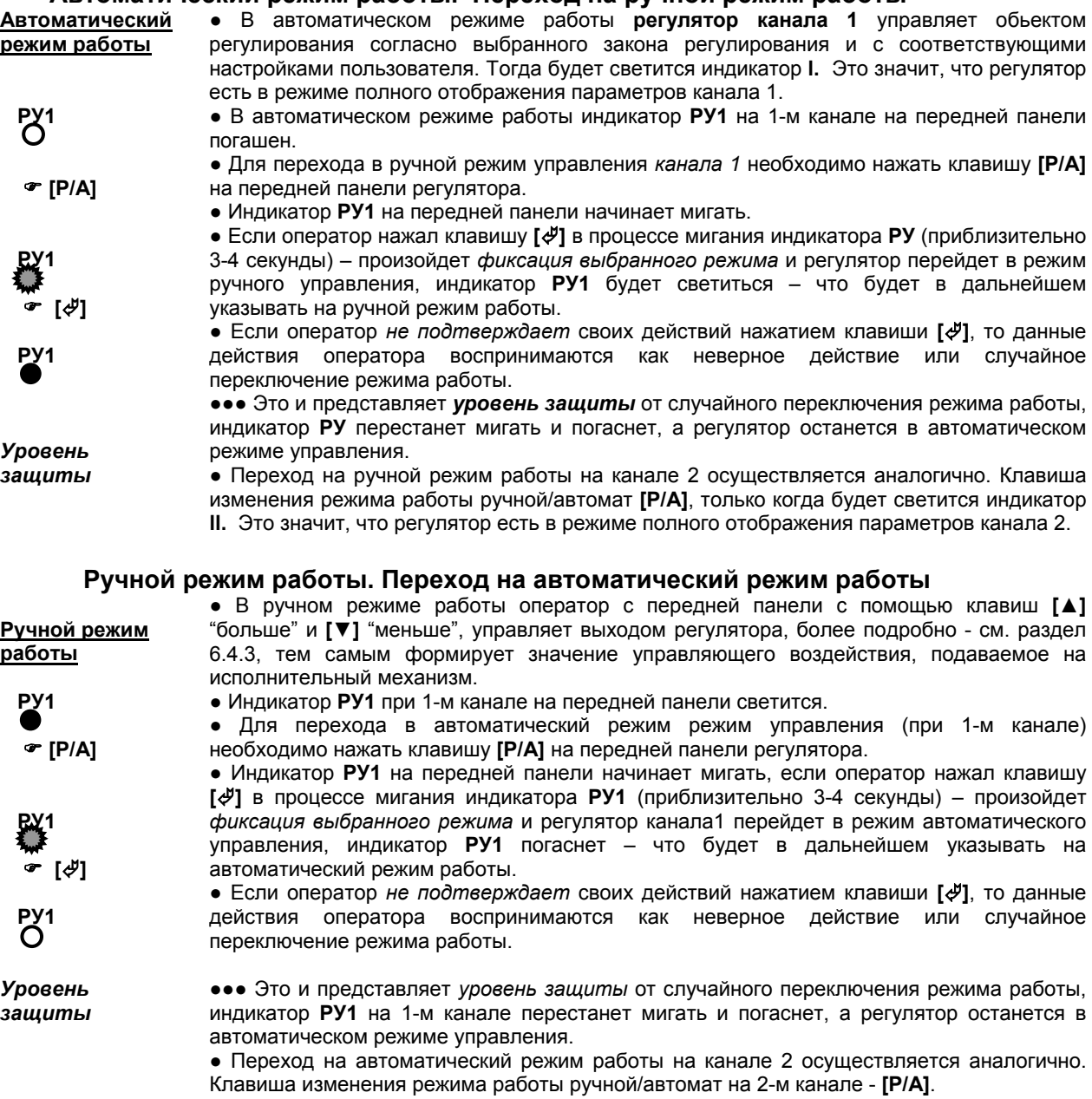

#### **6.4.2 Изменение значения заданной точки**

При включении регулятора МИК-22 устанавливается режим РАБОТА. Регулятор работает в дополнительном режиме индикации: на дисплей **ПАРАМЕТР** выводится значение измеряемой величины канала 1, на дисплей **ЗАВДАННЯ** выводится значение измеряемой величины канала 2, а на дисплей **ВИХІД** выводится состояние дискретных входов/выходов регулятора (см. п. 6.4.4 данного РЭ). Чтобы увидеть значение заданной точки канала 1 регулятора нужно нажатием клавиши *МЕНЮ* добиться свечения только индикатора **I**, тогда заданную точку можно увидеть на дисплее **ЗАВДАННЯ***.*

В регуляторах МИК-22 имеется только внутренняя заданная точка (задание), используемая в автоматическом режиме управления. Данные заданные точки устанавливаются пользователем для каждого канала в отдельности.

Заданная точка изменяется с передней панели прибора с помощью клавиш **[Завд]**. Значения заданных точек являются *запоминаемыми значениями*. После включения питания регулятор начинает работу с тем значением заданной точки, которое было на момент отключения.

#### **Изменение значения заданной точки**

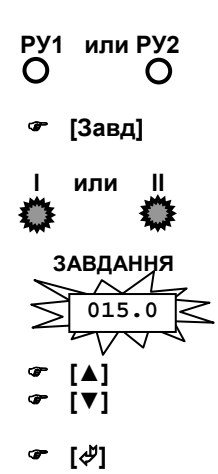

● Для изменения значения заданной точки (задания) канала регулятора, канал должен находится в автоматическом режиме управления, о чем свидетельствует погашенный индикатор **РУ1** для КАНАЛА1 и **РУ2** для КАНАЛА2.

● Для изменения значения заданной точки КАНАЛА1 или КАНАЛА2 необходимо кратковременным нажатием клавиши **МЕНЮ** добиться свечения индикатора **I** или **II** соответственно для канала 1 или 2. Таким образом осуществляется переключение между каналами регулятора. Тогда нужно нажать кнопку **[Завд]**.

● На передней панели начинают мигать дисплей **ЗАВДАННЯ**. В момент мигания дисплея **ЗАВДАННЯ** – на него выводится значение заданной точки заданного канала. На данном этапе при мигающем дисплее **ЗАВДАННЯ** возможно изменение значения индицируемой заданной точки выбранного канала.

● С передней панели с помощью клавиш **[▲]** "больше" и **[▼]** "меньше", установить необходимое значение заданной точки, индицируемой на дисплее **ЗАВДАННЯ.**

● Если оператор нажал клавишу **[]** в процессе мигания дисплея **ЗАВДАННЯ** при выбранном канале (приблизительно 3-4 секунды) - регулятор соответствующего канала перейдет на режим управления с новым значением заданной точки.

*Уровень защиты*

••• Если оператор не подтверждает своих действий нажатием клавиши [ $\phi$ ] в процессе мигания дисплея **ЗАВДАННЯ** (приблизительно 3-4 секунды), то данные действия оператора воспринимаются как неверное действие или случайное изменение значения.

 ● Это и представляет *уровень защиты* от случайного изменения значения заданной точки, дисплей **ЗАВДАННЯ** при выбраном канале перестанет мигать, а регулятор вернется в работу с прежним значением заданной точки.

 ● Для изменения значения заданной точки на канале 2 необходимо нажать клавишу **[Завд]** и выполнить аналогичные действия описанные для канала 1.

#### **Режимы изменения и переключения заданной точки**

Очень важным для нормальной работы регуляторов является наличие в них безударного (плавного) переключения или изменения заданной точки. Переключение или изменение заданной точки каждого из регуляторов МИК-22 **происходит в случаях**:

- переключение регулятора с ручного режима работы на автоматический;
- изменение значения внутренней заданной точки с передней панели прибора или по интерфейсу.

Переключение или изменение заданной точки регулятора **обеспечивается с помощью** статической и динамической балансировки узла задатчика регулятора.

В зависимости от значений параметров меню конфигурации [10.06], [11.06] – статическая балансировка задания первого и второго регуляторов и [10.07], [11.07] – скорость динамической балансировки задания первого и второго регуляторов в МИК-22 есть разные режимы статической и динамической балансировки:

- **1 режим**: [10.06] или [11.06]=0, [10.07] или [11.07]=0,
- 2 режим: [10.06] или [11.06]=0, [10.07] или [11.07] $\neq$ 0 динамическая балансировка,
- **3 режим**: [10.06] или [11.06]=1, [10.07] или [11.07]=0 статическая балансировка,
- 4 режим: [10.06] или [11.06]=1, [10.07] или [11.07] $\neq$ 0.

Функциональная схема работы балансировок показана на рисунке 6.2. Функции режимов статической и динамической балансировки показаны в таблице 6.1.

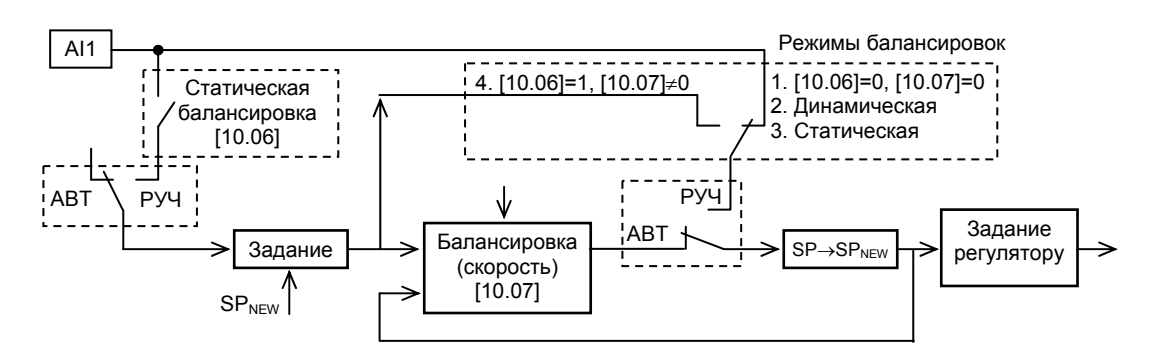

*Рисунок 6.2. Функциональная схема балансировок регулятора МИК-22.* 

#### **Примечание**.

1. На схеме условно показано положение переключателей для автоматического режима работы регулятора и динамической балансировки.

2. Схема показана для первого канала регулятора МИК-22, для второго канала схема идентична.

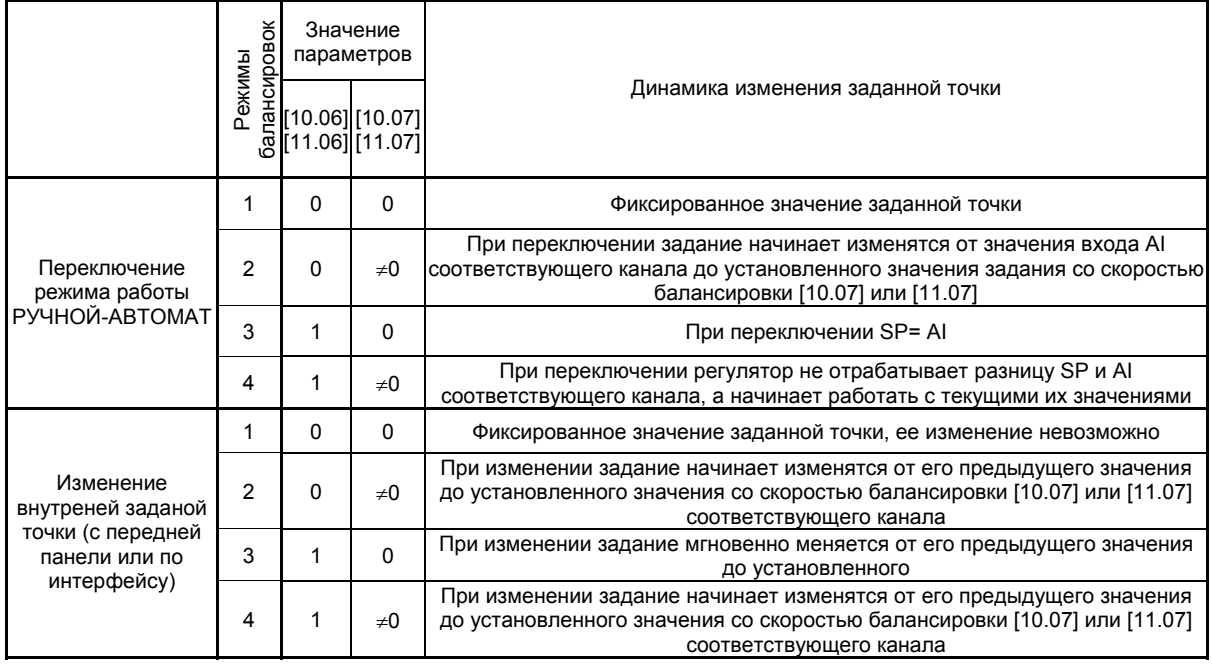

Таблица 6.1 – Функции режимов балансировок регулятора МИК-22.

Примечание. Если значение [10.07] или [11.07]≠0, то значение скорости динамической балансировки устанавливается в пределах (0; 999,9] тех.ед./мин.

#### **6.4.3 Изменение управляющего воздействия**

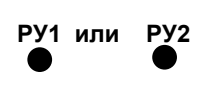

 **[Р/А1]**  $\blacksquare$  **или Р [▲] [▼] ВИХІД 20.0** 

 **[▲]** 

 **[▼]**

 **[▲]** 

 **[▼]** 

● Для изменения управляющего воздействия регулятор должен находиться в ручном режиме управления. Если регулятор находится в автоматическом режиме, его необходимо перевести в ручной режим управления – см. раздел 6.4.1. Индикатор **РУ1** (для канала 1) на передней панели светится. Выбран ручной режим управления.

● Для того, чтобы осуществить управление выходами регулятора, необходимо, оставаясь в ручном режиме с помощью клавиш **[▲]** "больше" и **[▼]** "меньше", управляет дискретными выходами регулятора, тем самым формирует управляющее воздействие, подаваемое на исполнительный механизм. Таким же образом можно изменять в ручном режиме роботы канала регулятора, значение выходной ячейки ПИД регулятора которое подается дальше на формирование дискретных выходов или на аналоговый выход, что в свою очередь будет изменять значение сигнала аналогового выхода (при аналоговом регуляторе).

● Значение выходного сигнала в % (в зависимости от выбранной структуры регулятора индицируется значение на дисплее **ВИХІД**:

- выходного аналогового сигнала,

- значение выдаваемой мощности на выходные ключи БОЛЬШЕ-МЕНЬШЕ,

● При изменении значения управляющего воздействия после первого нажатия любой из клавиш **[▲]** "больше" или **[▼]** "меньше" начинает мигать дисплей **ВИХІД**, либо светодиодные индикаторы **▲** или **▼**, указывая тем самым оператору какой параметр (сигнал) в данный момент изменяется.

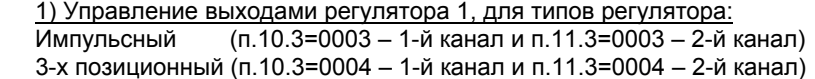

- При нажатии клавиши **[▲]** "больше" *включается* дискретный выход БОЛЬШЕ1 (DO1) о чем свидетельствует свечение на передней панели светодиода **▲**.

- При отпускании клавиши **[▲]** "больше" *выключается* дискретный выход БОЛЬШЕ1 (DO1) на передней панели светодиод  $\Delta$  гаснет.

- При нажатии клавиши **[▼]** "меньше" включается дискретный выход МЕНЬШЕ1 (DO2) о чем свидетельствует свечение на передней панели светодиода . - При отпускании клавиши **[▼]** "меньше" выключается дискретный выход МЕНЬШЕ1 (DO2) на передней панели светодиод гаснет  $\nabla$ .

 2) Управление выходами регулятора 1, для типов регулятора: 2-х позиционный (п.10.3=0005 – 1-й канал и п.10.3=0005 – 2-й канал)

- При нажатии клавиши **[▲]** "больше" *включается* дискретный выход БОЛЬШЕ1 (DO1) о чем свидетельствует свечение на передней панели светодиода .

- При нажатии клавиши **[▼]** "меньше" *выключается* дискретный выход БОЛЬШЕ1 (DO1) о чем свидетельствует погасший на передней панели светодиод  $\Delta$ 

- Дискретный выход МЕНЬШЕ1 (DO2) в 2-х позиционном регуляторе не используется.

#### 3) Управление выходами регулятора 2:

● Для 2-го канала регулятора изменения управляющего воздействия выполняется аналогично, но по нажатию клавиши **[]** на передней панели добиться свечения только индикатора **ll**.

*Соответствие выходов регулятора и индикаторов выходных сигналов 2-го канала:* 

- дискретный выход БОЛЬШЕ2 (DO3), выход 2-х позиционного регулятора КАНАЛа 2, светодиод  $\Delta$ 

- дискретный выход МЕНЬШЕ2 (DO4), в 2-х позиционном регуляторе КАНАЛа 2 не используется, светодиод  $\nabla$ .

*25*

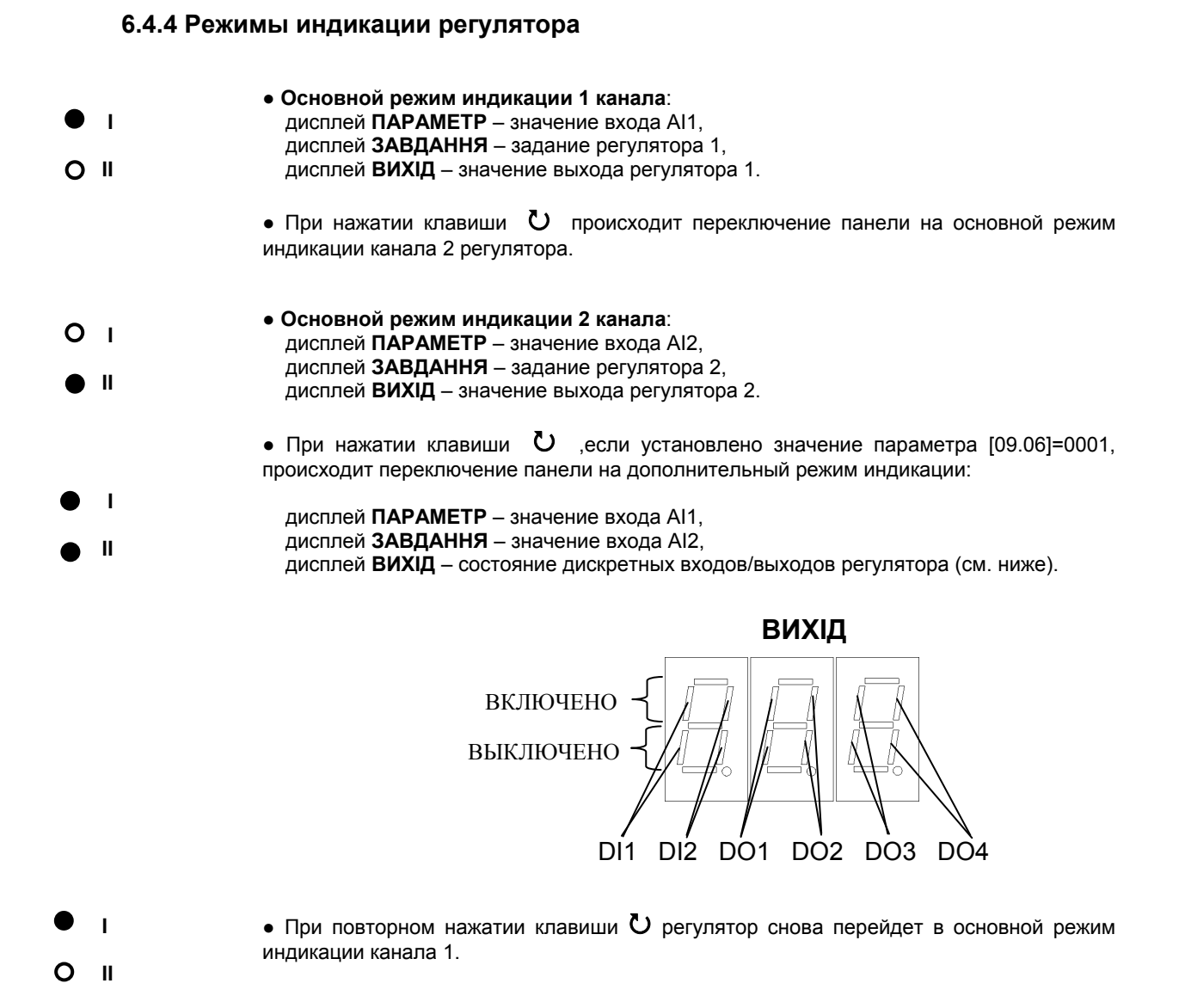

#### **6.5 Уровень конфигурации и настроек**

● С помощью этого уровня вводят параметры и константы регулятора, параметры сигнализации отклонений, параметры фильтра, параметры задания типа входа, типа управления, вида заданной точки, параметры сетевого обмена, параметры калибровки, а также режимы разрешения входа в меню конфигурации и записи параметров.

● Параметры разделены по группам, каждая из которых называется "уровень". Каждое заданное значение (элемент настройки) в этих уровнях называется "параметром". Параметры, используемые в регуляторе МИК-22, сгруппированы в следующие 19 уровней и представлены на диаграмме – см. рисунок 6.2. Индикация значения параметров конфигурации и их номеров указаны на рис. 6.3.

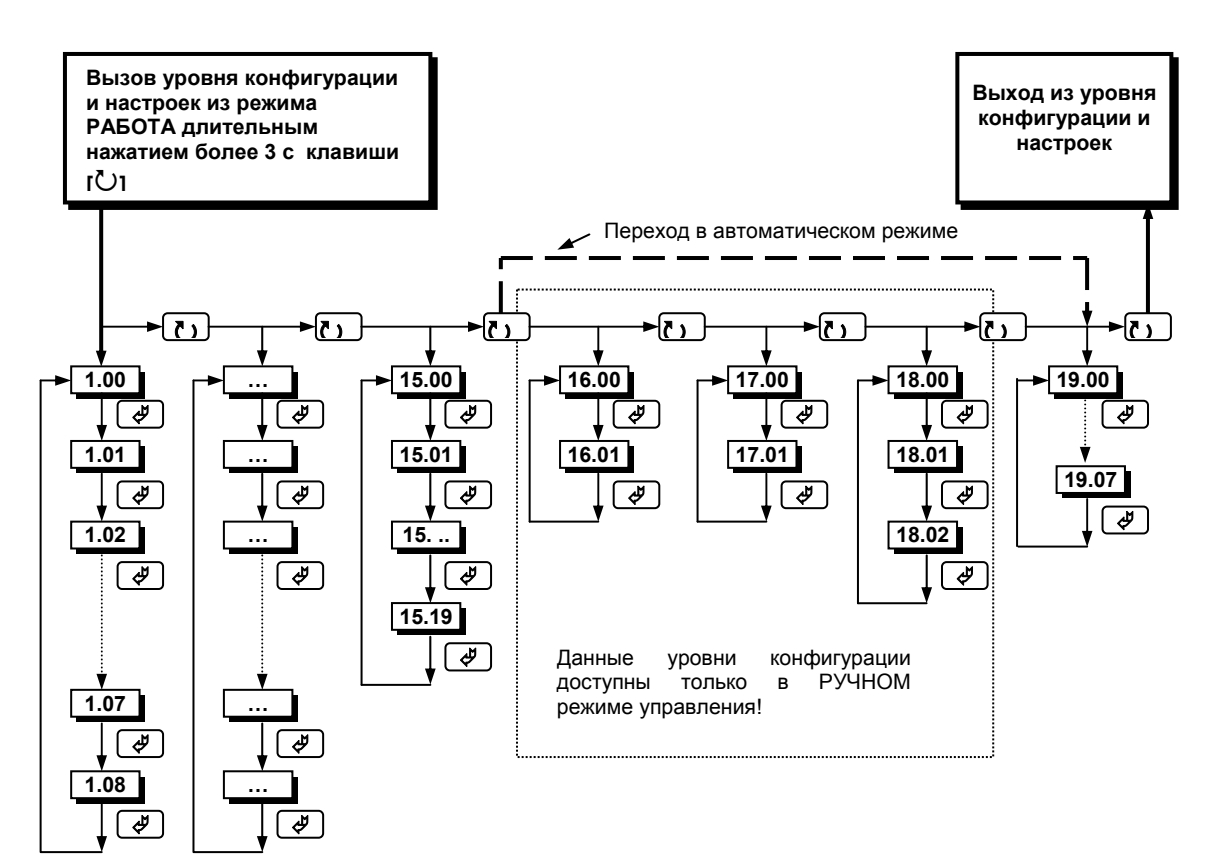

*Рисунок 6.2 - Диаграмма уровней конфигурации и настроек*

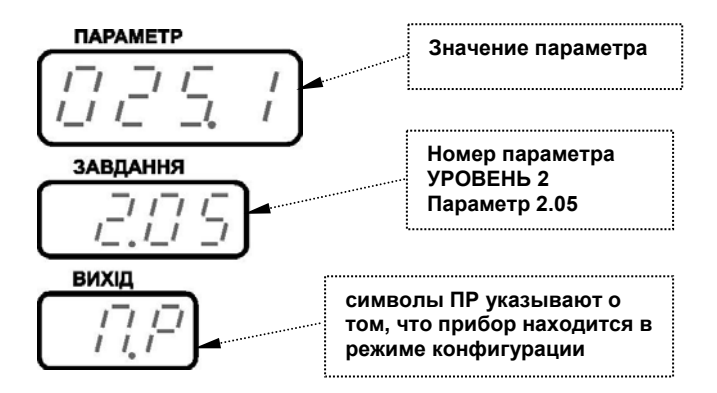

*Рисунок 6.3 - Индикация значения параметров конфигурации и их номеров*

#### **6.5.1 Вызов уровня конфигурации и настроек**

Вызов уровня конфигурации и настроек осуществляется из режима РАБОТА длительным, более 3-х секунд, нажатием клавиши **[].** Регулятор МИК-22 может находиться в одном из режимов – ручном или автоматическом. Отличие в количестве вызываемых уровней конфигурации в различных режимах – см. диаграмму приведенную на рисунке 6.2.

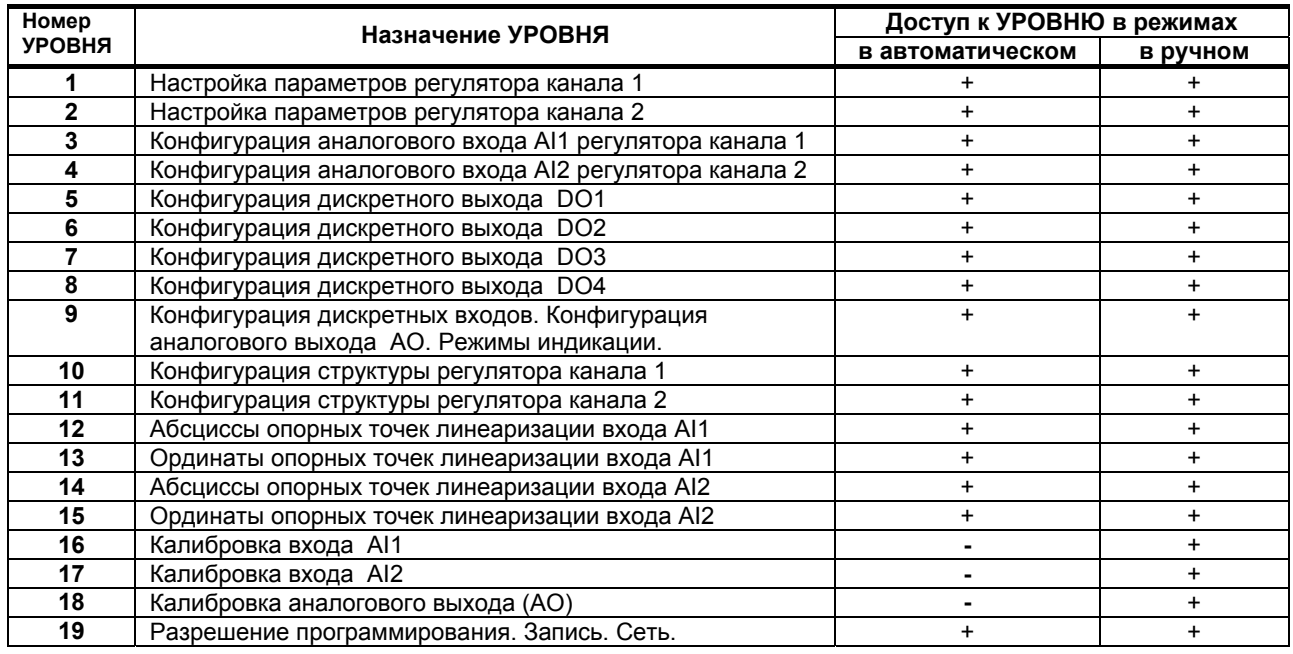

#### **6.5.2 Назначение уровней конфигурации**

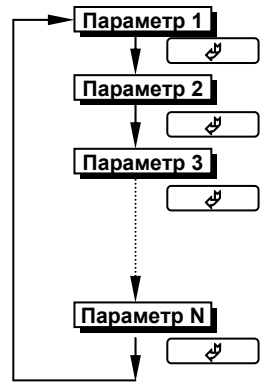

**6.5.4 Фиксирование**

**настроек**

**6.5.3 Выбор параметров** ● Для выбора параметров на каждом уровне необходимо нажать клавишу **[]**. При каждом нажатии клавиши **[]** происходит переход к следующему параметру.

> ● Если нажать клавишу **[]** на последнем параметре, дисплей вернется к первому параметру текущего уровня.

> ● Чтобы изменить настройки параметров или установки, пользуйтесь клавишами **[▲]** или **[▼]**, а затем нажмите клавишу **[]**. В результате настройка будет зафиксирована.

> ● Необходимо помнить, что фиксация изменений происходит только по клавише **[]**.

> ● Если на уровне конфигурации и настроек был вызван параметр для модификации и не нажималась ни одна из клавиш в течение около 2-х минут, прибор перейдет в режим РАБОТА. Даже если параметр был модифицирован и не нажималась клавиша **[]**, то в течение около 2-х минут, прибор перейдет в режим РАБОТА и изменение *не будет зафиксировано.*

> ● При переходе на другой уровень с помощью клавиши **[]** параметр и настройка, измененные до перехода без нажатия клавиши **[]**, *не фиксируются*.

> ● Перед отключением питания следует сначала зафиксировать настройки или установки параметров (нажатием клавиши **[]**). Настройки и установки параметров иногда невозможно изменить простым нажатием клавиш **[▲]** или **[▼]**.

> ● *Необходимо помнить*, что после проведения модификации необходимо произвести запись параметров (коэффициентов) в энергонезависимую память (см. раздел 6.5.5), в противном случае введенная информация не будет сохранена при отключении питания регулятора.

#### **6.5.5 Уровень разрешения входа в конфигурацию и запись параметров в энергонезависимую память**

 1) Вызов уровня конфигурации и настроек осуществляется из режима РАБОТА длительным, более 3-х секунд, нажатием клавиши **[].** Пользователь получает доступ только к УРОВНЮ 1 и 2 (с наиболее часто используемыми оперативными параметрами).

 2) Для перехода на УРОВНИ конфигурации 3-19 необходимо на УРОВНЕ 1 выбрать параметр 1.08 и с помощью клавиш клавиш **[▲]** и **[▼]** ввести пароль 0002. Нажать клавишу **[]**. После этого, путем нажатия клавиши **[]**, возможен вход на УРОВНИ 3 - 19.

 3) При частом редактировании параметров, имеется возможность отключить уровень системы защиты (предназначенный для защиты от модификации параметров при случайном или нежелательном доступе) установкой параметра 19.00=0001.

Значение установочных параметров защиты следующие:

*Параметр 19.00. Разрешение входа на УРОВНИ 3 – 19*

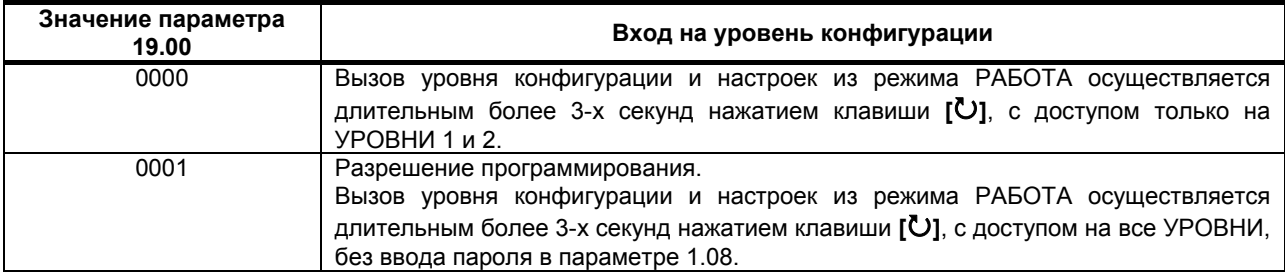

#### *Параметр 19.01. Запись параметров в энергонезависимую память*

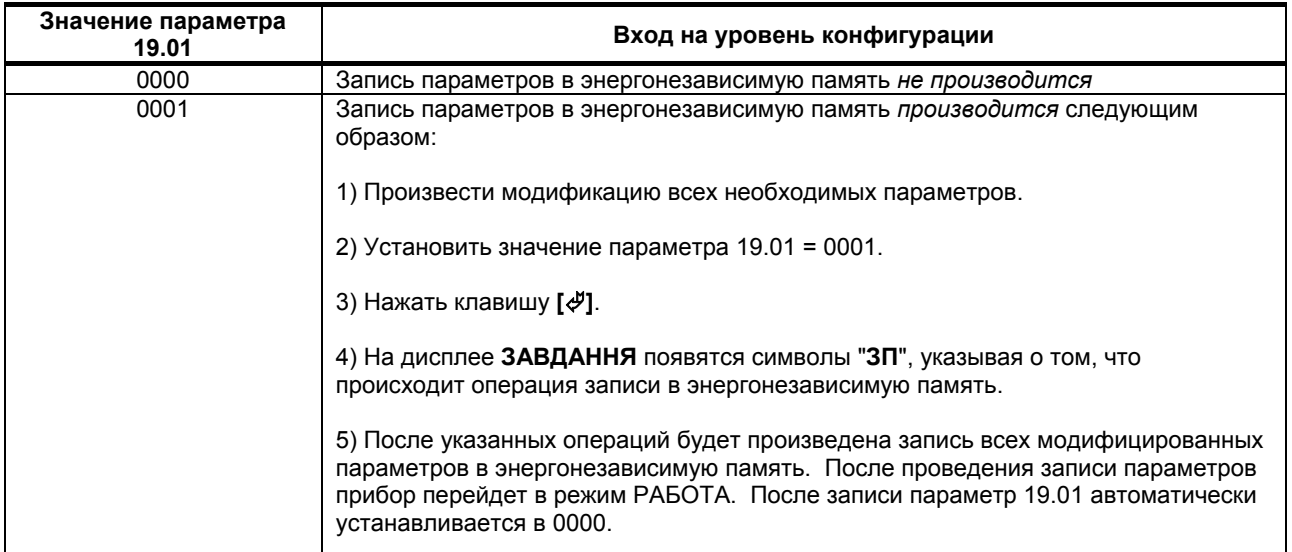

### **7 Коммуникационные функции**

Микропроцессорный регулятор МИК-22 может обеспечить выполнение коммуникационной функции по интерфейсу RS-485, позволяющей контролировать и модифицировать его параметры при помощи внешнего устройства (компьютера, микропроцессорной системы управления).

Интерфейс предназначен для конфигурирования прибора, для использования в качестве удаленного устройства при работе в современных сетях управления и сбора информации (приема-передачи команд и данных), SCADA системах и т.п.

Протоколом связи по интерфейсу RS-485 является протокол Modbus режим RTU (Remote Terminal Unit).

Для работы необходимо настроить коммуникационные характеристики регулятора МИК-22 таким образом, чтобы они совпадали с настройками обмена данными главного компьютера. Характеристики сетевого обмена настраиваются на УРОВНЕ 19 конфигурации.

При обмене по интерфейсному каналу связи, если происходит передача данных от регулятора в сеть, на передней панели регулятора мигает индикатор **ІНТ**.

Программно доступные регистры регулятора МИК-22 приведены в таблице 7.1 раздела 7.1.

Доступ к регистрам оперативного управления No 0-31 разрешен постоянно.

Доступ к регистрам программирования и конфигурации No 32-213 разрешается в случае установки «1» в регистр разрешения программирования No 31, которое возможно осуществить как с передней панели регулятора МИК-22, так и с персональной ЭВМ.

Количество запрашиваемых регистров не должно превышать 16. Если в кадре запроса заказано более 16 регистров, регулятор МИК-22 в ответе ограничивает их количество до первых 16-ти регистров.

При программировании с ЭВМ необходимо контролировать диапазоны изменения значений параметров, указанные в таблице 7.1 раздела 7.1.

Для обеспечения минимального времени реакции на запрос от ЭВМ в регуляторе существует параметр – 19.04. «Тайм-аут кадра запроса в системных тактах регулятора 1 такт = 250 мкс». Минимально возможные тайм-ауты для различных скоростей следующие:

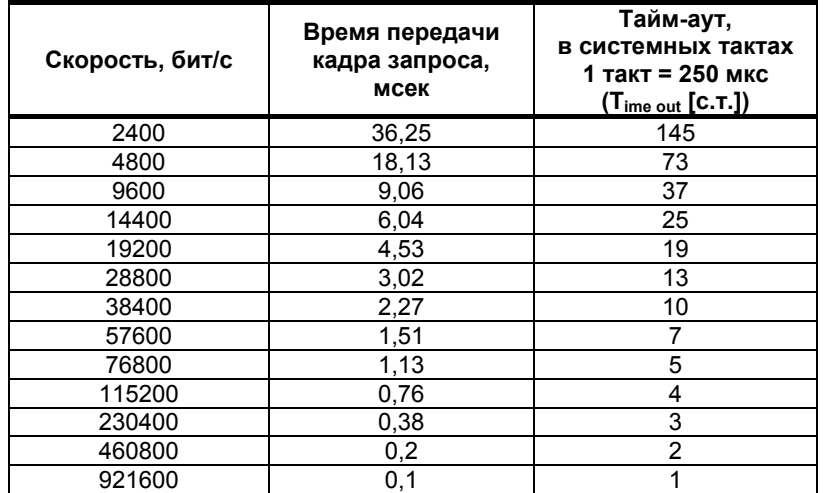

Время передачи кадра запроса - пакета из 8-ми байт определяется соотношением (где: один передаваемый байт = 1 старт бит+ 8 бит + 1стоп бит = 10 бит):

#### **(10 бит \* 8 байт + 7 бит) Тпередачи = 1000 \* -------------------------------------- , мсек V бит/сек**

Если наблюдаются частые сбои при передаче данных от регулятора, то необходимо увеличить значение его тайм-аута, но при этом учесть, что необходимо увеличить время повторного запроса от ЭВМ, т.к. всегда время повторного запроса должно быть больше тайм-аута регулятора.

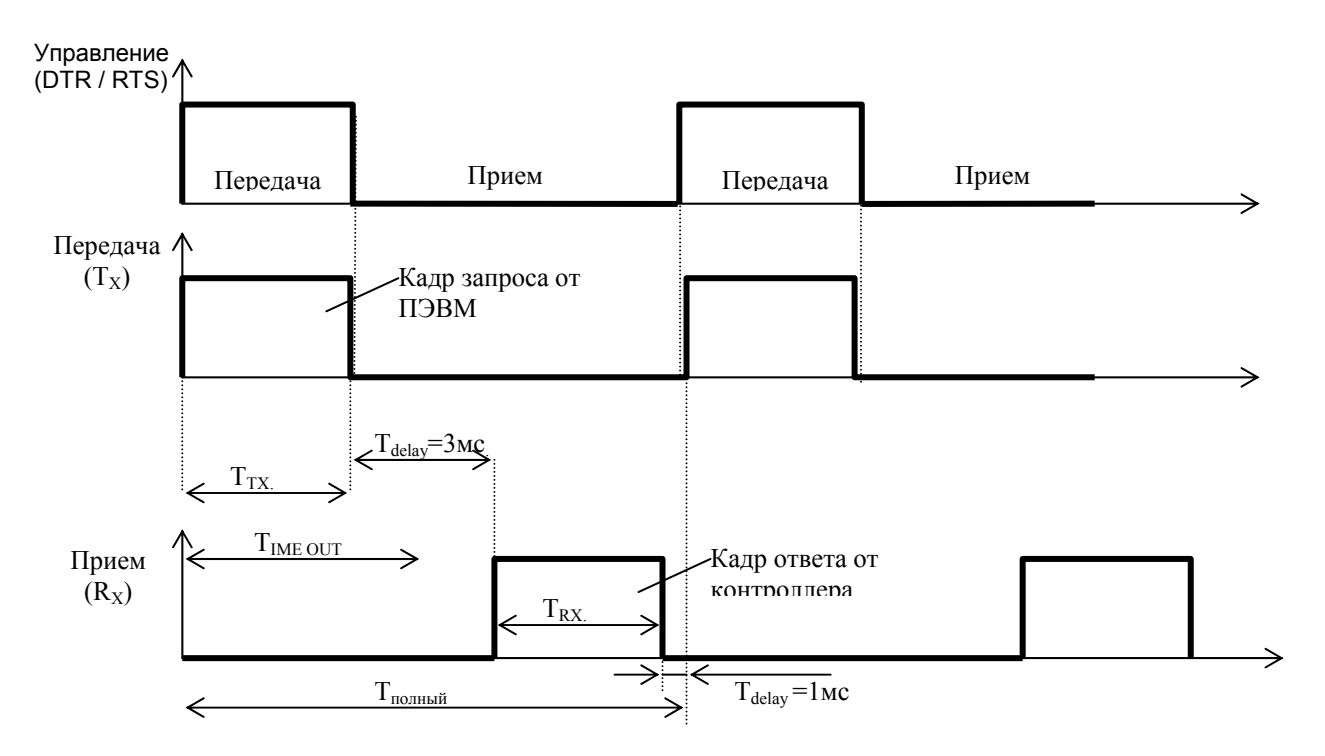

Рисунок 7.1 - Временные диаграммы управления передачей и приемом блока интерфейсов БПИ-485 (БПИ-52)

Time out - время ожидания конца кадра запроса. Время передачи кадра запроса должно быть меньше чем время ожидания конца кадра запроса иначе регулятор не примет полностью кадр запроса. Тdelay – внутреннее время через которое МИК-22 ответит. Это время составляет 3мс.

**Пример** расчета полного времени запроса – ответа для скорости 115200 бит/с.

Время передачи кадра запроса и кадра ответа при скорости 115 кбит/с составит 0,76 мсек.  $T_{nepe, a} = 0.76$ мс ( $T_{out} = 4$  системных такта = 1 мс) Полное время кадра запроса – ответа:  $T_{\text{no}H\text{-}N\text{-}N} = T_{\text{TX}} + T_{\text{delay}} + T_{\text{RX}} + T_{\text{delay}} = 0.76 + 3 + 0.76 + 1 = 6$  MC.

Итак, за 1 секунду можно опросить регистров: N = 1000мc / 6мc +10 = 176.

#### **Рекомендации по программированию обмена данными с регуляторами МИК**. (особенности использования функций WinAPI)

При операциях ввода / вывода (с программным управлением DTR/RTS), необходимо удерживать сигнал DTR/RTS до окончания передачи кадра запроса. Для определения момента передачи последнего символа из буфера передачи COM порта рекомендуется использовать данную функцию: WaitForClearBuffer.

```
void WaitForClearBuf(void) 
{ 
   byte Stat; 
     __asm 
   { 
       a1:mov dx,0x3FD 
           in al,dx 
           test al,0x20 
           jz a1 
    a2:in al,dx 
           test al,0x40 
          iz a 2 } 
}
```
Кадр ответа от регулятора передается регулятором с задержкой 3 – 9 мс от момента принятия кадра запроса. Для ожидания кадра ответа не рекомендуется использовать WinApi: Sleep( ), а использовать OVERLAPPED структуру и определять получение ответа от регулятора следующим кодом:

```
while(dwCommEvent!=EV_RXCHAR) 
          { 
                 int tik=::GetTickCount(); 
                 ::WaitCommEvent(DriverHandle,&dwCommEvent,&Rd2); 
                 TimeOut=TimeOut+(::GetTickCount()-tik); 
                 if (TimeOut>100) break; 
          }
```
ТimeOut – таймаут на получение ответа.

После передачи кадра ответа регулятору необходима пауза =1мс для переключения в режим приема. Для ожидания также не рекомендуется использовать функцию WinApi Sleep( ).

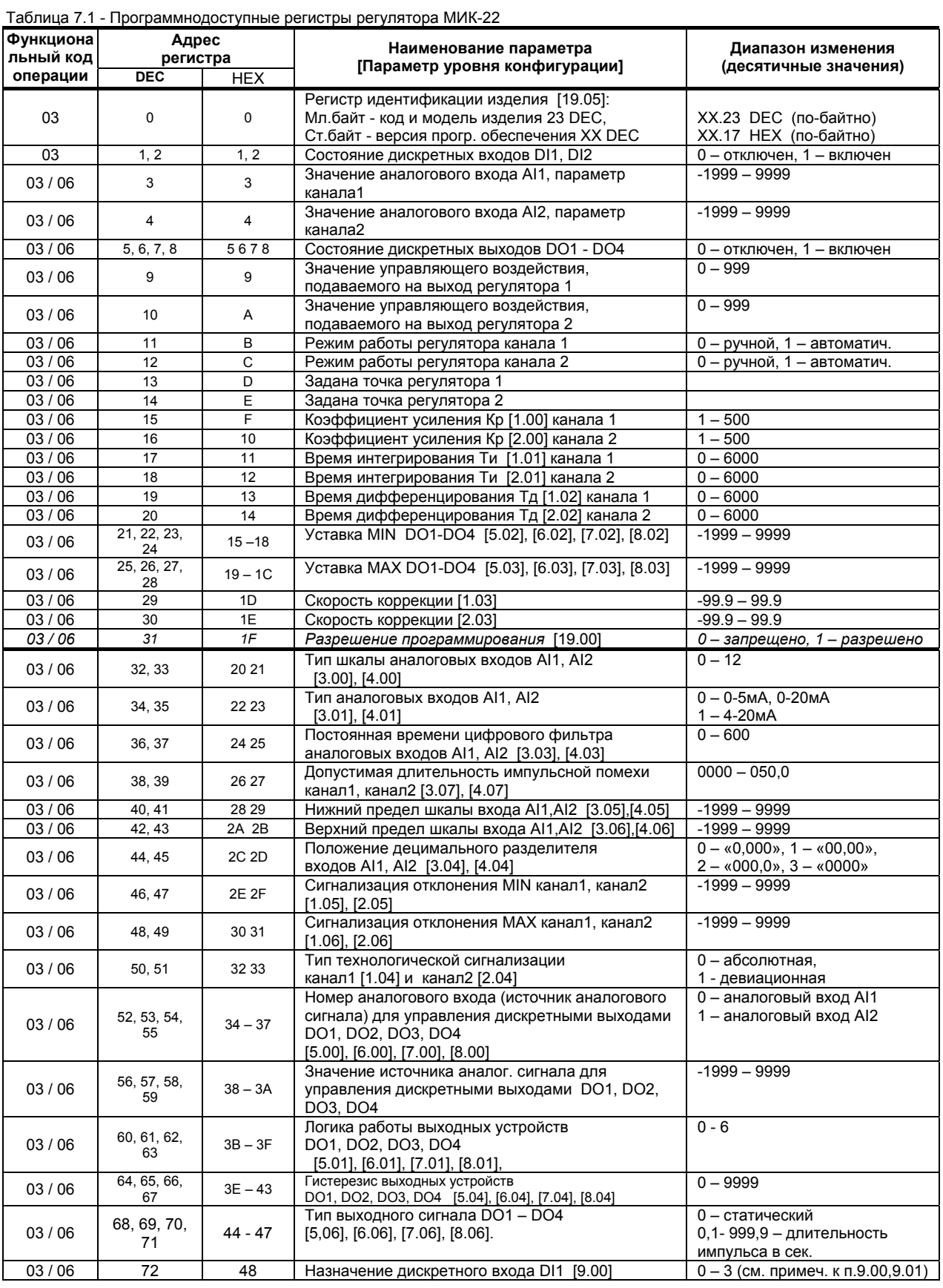

# **7.1 Таблица программнодоступных регистров регулятора МИК-22**

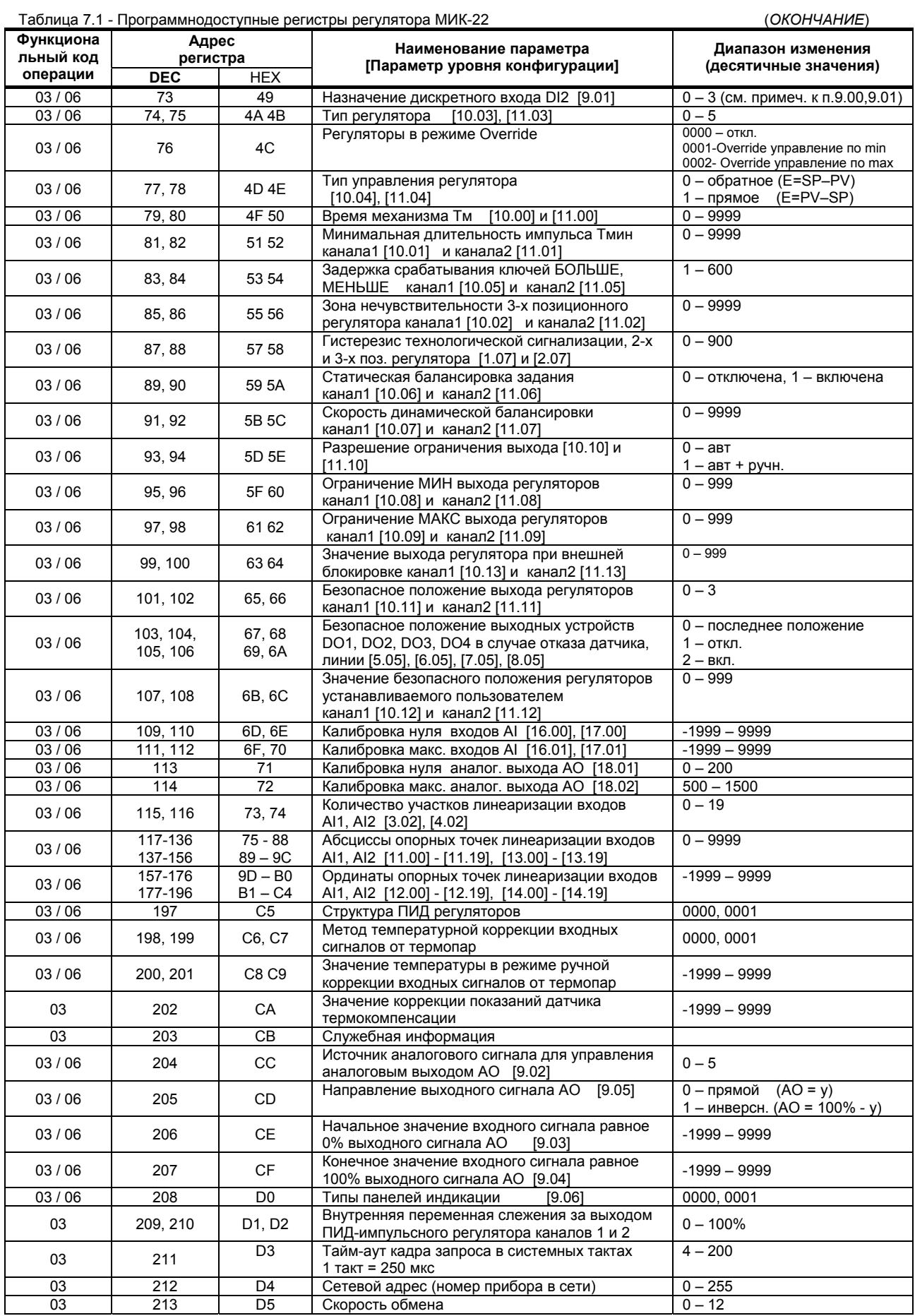

**Примечание.** Регулятор МИК-22 обменивается данными по протоколу Modbus RTU в режиме "No Group Write" стандартный протокол без поддержки группового управления дискретными сигналами.

#### **7.2 MODBUS протокол**

#### **7.2.1 Формат каждого байта, который принимается и передается регуляторами следующий:**

 1 start bit, 8 data bits, 1 Stop Bit (No Parity Bit) LSB (Least Significant bit) младший бит передается первым.

#### Кадр Modbus сообщения следующий:

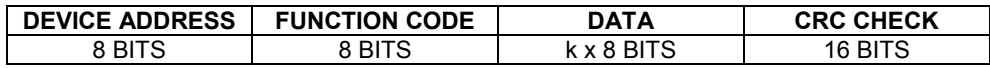

Где k≤16 – количество запрашиваемых регистров. Если в кадре запроса заказано более 16 регистров, регулятор МИК-22 в ответе ограничивает их количество до первых 16-ти регистров.

#### **7.2.2 Device Address. Адрес устройства**

Адрес регулятора (slave-устройства) в сети (1-255), по которому обращается SCADA система (master-устройство) со своим запросом. Когда удаленный контроллер посылает свой ответ, он размещает этот же (собственный) адрес в этом поле, чтобы master-устройство знало какое slave-устройство отвечает на запрос.

#### **7.2.3 Function Code. Функциональный код операции**

МИК-22 поддерживает следующие функции:

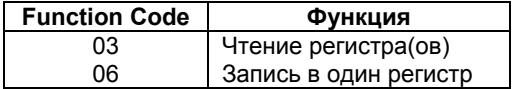

#### **7.2.4 Data Field. Поле передаваемых данных**

Поле данных сообщения, посылаемого SCADA системой удаленному контроллеру содержит добавочною информацию, которая необходима slave-устройству для детализации функции. Она включает:

- начальный адрес регистра и количество регистров для функции 03 (чтение)
- адрес регистра и значенние этого регистра для функции 06 (запись).

Поле данных сообщения, посылаемого в ответ удаленным контроллером содержит:

- количество байт ответа на функцию 03 и содержимое запрашиваемых регистров
- адрес регистра и значенние этого регистра для функции 06.

#### **7.2.5 CRC Check. Поле значения контрольной суммы**

Значение этого поля - результат контроля с помощью циклического избыточного кода (Cyclical Redundancy Check -CRC).

После формирования сообщения (**address, function code, data**) передающее устройство рассчитывает CRC код и помещает его в конец сообщения. Приемное устройство рассчитывает CRC код принятого сообщения и сравнивает его с переданным CRC кодом. Если CRC код не совпадает, это означает что имеет место коммуникационная ошибка. Устройство не выполняет действий и не дает ответ в случае обнаружения CRC ошибки.

#### Последовательность CRC расчетов:

- 1. Загрузка CRC регистра (16 бит) единицами (FFFFh).
- 2. Исключающее ИЛИ с первыми 8 бит байта сообщения и содержимым CRC регистра.
- 3. Сдвиг результата на один бит вправо.
- 4. Если сдвигаемый бит = 1, исключающее ИЛИ содержимого регистра с A001h значением.
- 5. Если сдвигаемый бит нуль, повторить шаг 3.
- 6. Повторять шаги 3, 4 и 5 пока 8 сдвигов не будут иметь место.
- 7. Исключающее ИЛИ со следующими 8 бит байта сообщения и содержимым CRC регистра.
- 8. Повторять шаги от 3 до 7 пока все байты сообщения не обработаются.
- 9. Конечное содержимое регистра и будет значением контрольной суммы.

Когда CRC размещается в конце сообщения, младший байт CRC передается первым.

# **7.3 Пример расчета контрольной суммы (CRC)**

Адрес устройства 06, операция чтение (код 03), начальный регистр 0008, число регистров 0001 Device address 06, read (03), starting register 0008, number of registers 0001

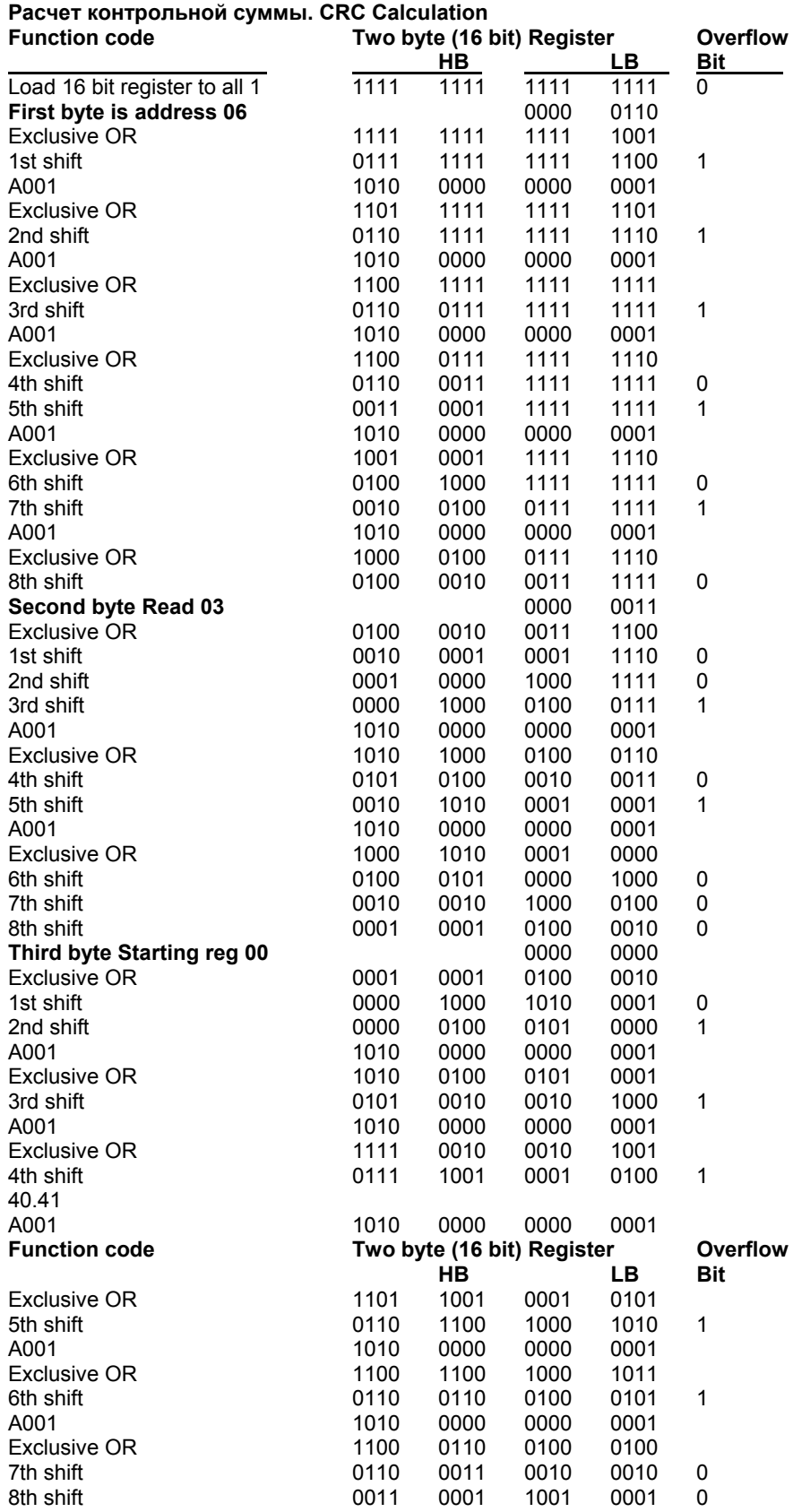
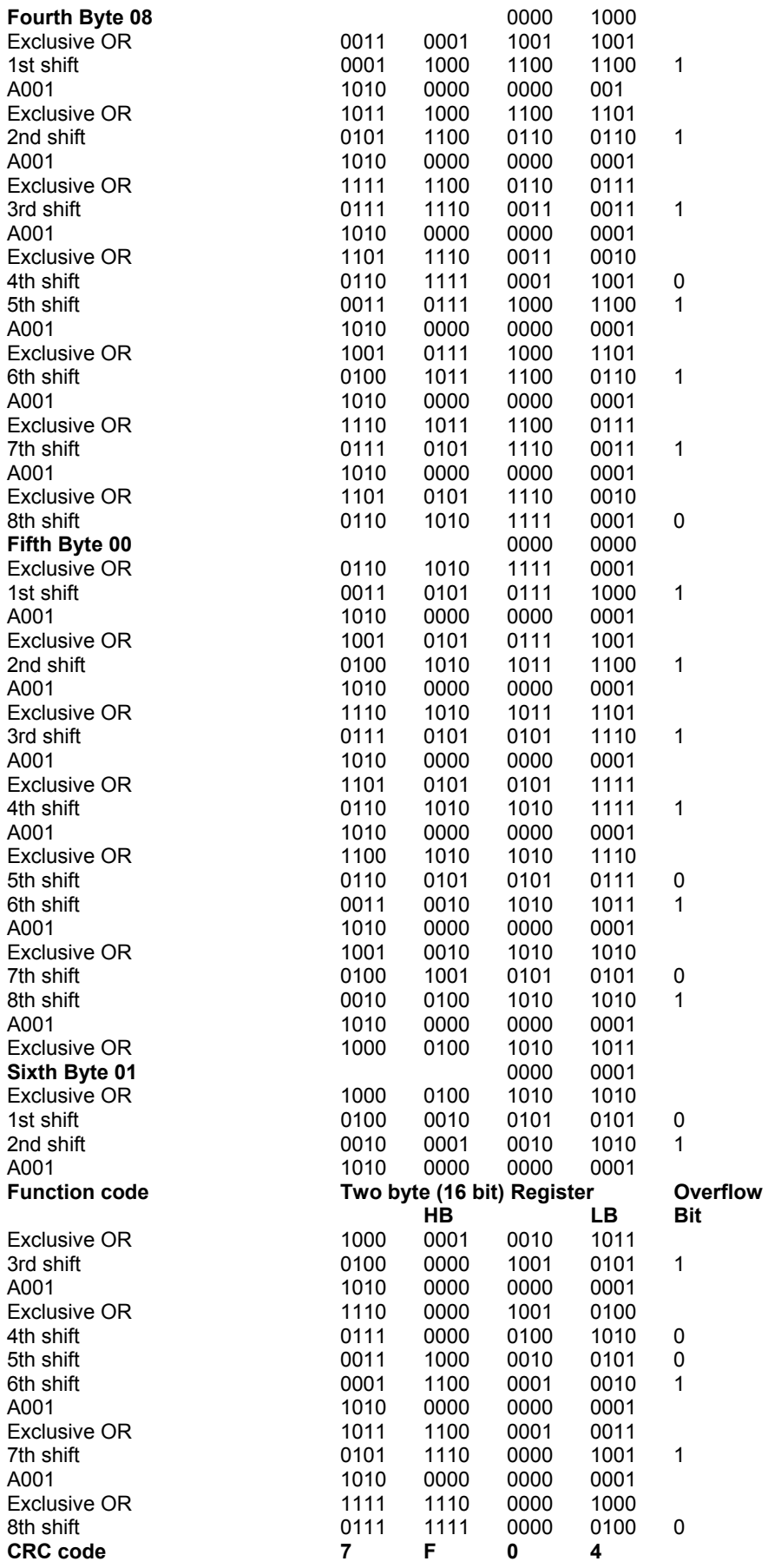

Передаваемое сообщение. Transmitted Message:

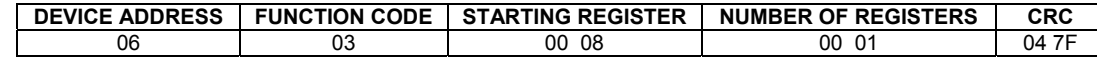

Где «NUMBER OF REGISTERS» ≤16 – количество запрашиваемых регистров. Если в кадре запроса заказано более 16 регистров, регулятор МИК-22 в ответе ограничивает их количество до первых 16-ти регистров.

# **Пример расчета контрольной суммы на языке СИ**

 **Example of CRC calculation in "C" language** 

```
unsigned int crc_calculation (unsigned char *buff, unsigned char number_byte) 
{ 
  unsigned int crc; 
  unsigned char bit_counter; 
 crc = 0xFFFF; // initialize crc 
  while ( number_byte>0 ) 
            { 
              crc ^{\wedge} = *buff++ ; <br>bit_counter=0; <br>// reset counter // integrational counter
                                                   bit_counter=0; // reset counter 
               while ( bit_counter < 8 ) 
 { 
                            if ( crc & 0x0001 ) 
 { 
                                 crc >>= 1; // shift to the right 1 position 
                               crc ^= 0xA001; // crc XOR with 0xA001 
 } 
                              else 
 { 
                                 crc >>=1; // shift to the right 1 position 
 } 
           bit_counter++; \bigg| // increase counter }
 } 
       number_byte--; \qquad \qquad \qquad \qquad // adjust byte counter
      } 
 return (crc); \frac{1}{2} (crc), \frac{1}{2} (crc) \frac{1}{2} (crc) \frac{1}{2} (crc) \frac{1}{2} (crc) \frac{1}{2} (crc) \frac{1}{2} (crc) \frac{1}{2} (crc) \frac{1}{2} (crc) \frac{1}{2} (crc) \frac{1}{2} (crc) \frac{1}{2} (crc) \frac{1}{2} (
}
```
## **7.4 Формат команд**

#### **Чтение нескольких регистров. Read Multiple Register (03 )**

Следующий формат используется для передачи запросов от компьютера и ответов от удаленного устройства.

## **Запрос устройству SENT TO DEVICE:**

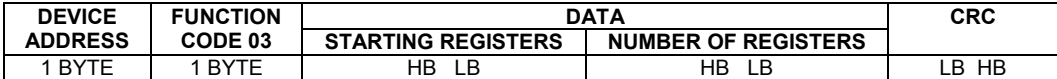

#### **Ответ устройства. RETURNED FROM DEVICE:**

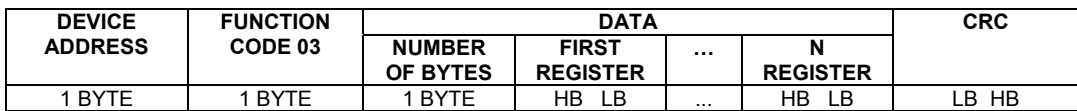

Где «NUMBER OF REGISTERS» и n ≤16 – количество запрашиваемых регистров. Если в кадре запроса заказано более 16 регистров, регулятор МИК-22 в ответе ограничивает их количество до первых 16 ти регистров.

# **Пример 1:**

#### **1. Чтение регистра**

**Запрос устройству.** SENT TO DEVICE: Address 1, Read (03) register 1 (Setpoint)

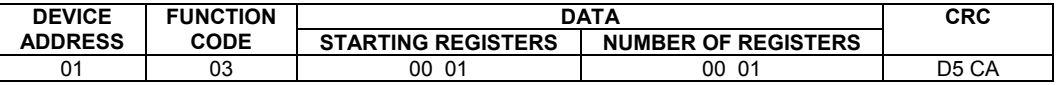

**Ответ устройства.** RETURNED FROM DEVICE: Setpoint set to 100.0

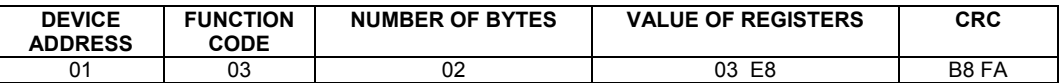

03E8 Hex = 1000 Dec

#### **2. Запись в регистр**

Следующая команда записывает определенное значение в регистр. Write to Single Register (06)

**Запрос и ответ устройства.** Sent to/Return from device :

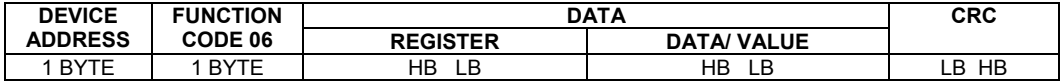

# **Пример 2:**

Установить время дифференцирования регулятора 74 секунды в устройстве с адресом 20. Set Td to 74 sec (004A Hex) on Device address 20.

**Запрос устройству.** SEND TO DEVICE: Address 20 (Hex 14), write (06) to register 8, data 4A

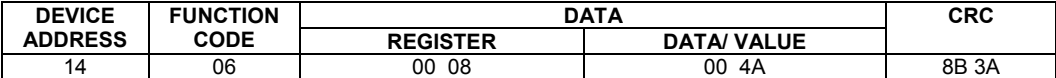

#### **Ответ устройства.** RETURNED FROM DEVICE:

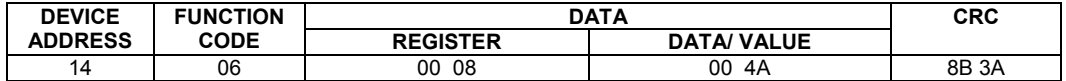

# **8 Указание мер безопасности**

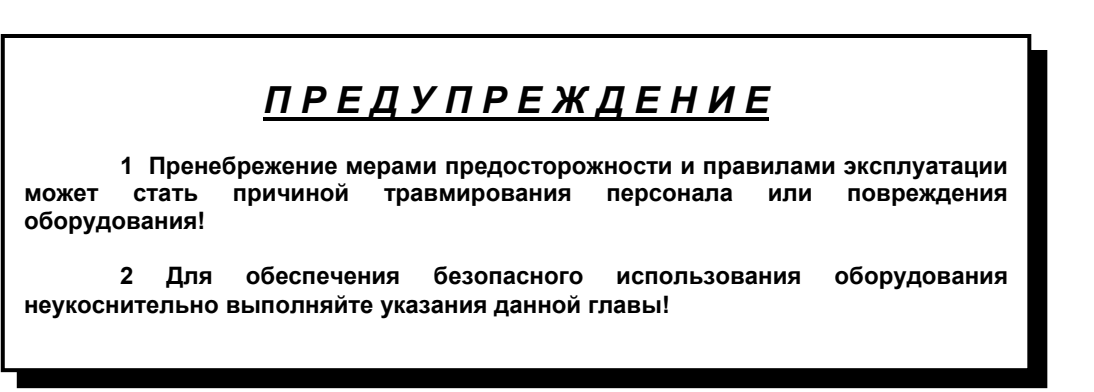

 8.1 К эксплуатации регулятора МИК-22 допускаются лица, имеющие разрешение для работы на электроустановках напряжением до 1000 В и изучившие руководство по эксплуатации в полном объеме.

 8.2 Эксплуатация регулятора МИК-22 разрешается при наличии инструкции по технике безопасности, утвержденной предприятием-потребителем в установленном порядке и учитывающей специфику применения регулятора на конкретном объекте. При эксплуатации необходимо соблюдать требования действующих правил ПТЭ и ПТБ для электроустановок напряжением до 1000В.

 8.3 Регулятор МИК-22 должен эксплуатироваться в соответствии с требованиями действующих "Правил устройства электроустановок" (ПУЭ).

 8.4 Используйте напряжения питания (220В/50Гц переменного тока), соответствующие требованиям к электропитанию для регулятора МИК-22. При подаче напряжения питания необходимое его значение должно устанавливаться не более, чем за 2-3 сек.

 8.5 Все монтажные и профилактические работы должны проводиться при отключенном электропитании.

8.6 Запрещается подключать и отключать соединители при включенном электропитании.

 8.7 Тщательно производите подключение с соблюдением полярности выводов. Неправильное подключение или подключение разъемов при включенном питании может привести к повреждению электронных компонентов прибора.

8.8 Не подключайте неиспользуемые выводы.

 8.9 При разборке прибора для устранения неисправностей регулятор МИК-22 должен быть отключен от сети электропитания.

 8.10 При извлечении прибора из корпуса не прикасайтесь к его электрическим компонентам и не подвергайте внутренние узлы и части ударам.

 8.11 Располагайте регулятор МИК-22 как можно далее от устройств, генерирующих высокочастотные излучение (например, ВЧ-печи, ВЧ-сварочные аппараты, машины, или приборы использующие импульсные напряжения) во избежание сбоев в работе.

# **9 Порядок установки и монтажа**

# **9.1 Требования к месту установки**

9.1.1 Регулятор МИК-22 рассчитан на монтаж на вертикальной панели электрощитов.

 9.1.2 Регулятор должен устанавливаться в закрытом взрывобезопасном и пожаробезопасном помещении. Используйте прибор при температуре и влажности, отвечающих требованиям и условиям эксплуатации указанным в главе 3 настоящего руководства.

 9.1.3 Не загромождайте пространство вокруг устройства для нормального теплообмена. Отведите достаточно места для естественной вентиляции устройства. Не закрывайте вентиляционные отверстия на корпусе устройства. Если прибор подвергается нагреванию, для его охлаждения до температуры ниже 50°С, используйте вентилятор.

9.1.4 Габаритные и присоединительные размеры регулятора МИК-22 приведены в приложении А.

## **9.2 Соединение с внешними устройствами. Входные и выходные цепи**

 9.2.1 *ВНИМАНИЕ!!!* При подключении регулятора МИК-22 соблюдать указания мер безопасности раздела 8 настоящего руководства.

 9.2.2 Кабельные связи, соединяющие регулятор МИК-22, подключаются через клеммные колодки соответствующих клеммно-блочных соединителей в соответствии с требованиями действующих "Правил устройства электроустановок".

 9.2.3 Подключение входов-выходов к регулятору МИК-22 производят в соответствии со схемами внешних соединений, приведенных в приложении Б.

 9.2.4 При подключении линий связи к входным и выходным клеммам принимайте меры по уменьшению влияния наведенных шумов: *используйте* входные и (или) выходные шумоподавляющие фильтры для регулятора (в т.ч. сетевые), шумоподавляющие фильтры для периферийных устройств, используйте внутренние цифровые фильтры аналоговых входов регулятора МИК-22.

 9.2.5 Не допускается объединять в одном кабеле (жгуте) цепи, по которым передаются аналоговые, интерфейсные сигналы и сильноточные сигнальные или сильноточные силовые цепи. Для уменьшения наведенного шума отделите линии высокого напряжения или линии, проводящие значительные токи, от других линий, а также избегайте параллельного или общего подключения с линиями питания при подключении к выводам.

 9.2.6 Необходимость экранирования кабелей, по которым передается информация, зависит от длины кабельных связей и от уровня помех в зоне прокладки кабеля. Рекомендуется использовать изолирующие трубки, каналы, лотки или экранированные линии.

 9.2.7 Применение экранированной витой пары в промышленных условиях является предпочтительным, поскольку это обеспечивает получение высокого соотношения сигнал/шум и защиту от синфазной помехи.

 9.2.8 Подключайте стабилизаторы или шумоподавляющие фильтры к периферийным устройствам, генерирующим электромагнитные и импульсные помехи (в частности, моторам, трансформаторам, соленоидам, магнитным катушкам и другим устройствам, имеющим излучающие компоненты).

## **9.3 Подключение электропитания блоков**

 9.3.1. *ВНИМАНИЕ!!!* При подключении электропитания регулятора соблюдать указания мер безопасности раздела 8 настоящего руководства.

 9.3.2. Для обеспечения стабильной работы оборудования колебания напряжения и частоты питающей электросети должны находиться в пределах технических требований, указанных в разделе 3, а для каждого составляющего компонента системы – в соответствии с их руководствами по эксплуатации. При необходимости, для непрерывных технологических процессов, должна быть предусмотрена защита от отключения (или выхода из строя) системы подачи электропитания – установкой источников бесперебойного питания.

 9.3.3. Для регуляторов с исполнением для питания от сети переменного тока 220В провода электропитания подключаются разъемным соединителем, расположенным на задней панели регулятора.

 9.3.4. Устанавливая шумоподавляющий фильтр (сигнальный или сетевой), обязательно уточните его параметры (используемое напряжение и пропускаемые токи). Располагайте фильтр как можно ближе к регулятору.

# **10 Подготовка к работе. Порядок работы**

# **10.1 Подготовка к работе**

Подключение входов-выходов к регулятору МИК-22 производят в соответствии со схемами внешних соединений, приведенных в приложении Б.

## **10.2 Конфигурация прибора**

Регулятор представляет собой свободно конфигурируемый компактный прибор. Пользователь, не имеющий знаний и навыков программирования, может просто вызывать и исполнять различные функции путем конфигурации регулятора МИК-22. Регуляторы МИК-22 очень гибкие в использовании и могут быстро и легко, изменивши конфигурацию, выполнить большинство встречаемых требований и задач управления технологическими процессами.

Регуляторы МИК-22 конфигурируются через переднюю панель прибора или через гальванически разделенный интерфейс RS-485 (протокол ModBus), что также позволяет использовать прибор в качестве удаленного контроллера при работе в современных сетях управления и сбора информации.

Параметры конфигурации регулятора МИК-22 сохраняются в энергонезависимой памяти и прибор способен возобновить выполнение задач управления после прерывания напряжения питания. Батарея резервного питания не используется.

Программа конфигурации регулятора МИК-22 должна быть составлена заранее и оформлена в виде таблицы (см. приложение В), что избавит пользователя от ошибок при вводе параметров конфигурации.

Назначение элементов передней панели, назначение светодиодных индикаторов и клавиш представлено в соответствующих разделах главы 5. Порядок конфигурации изложен в главе 6.

#### **10.2.1 Порядок настройки аналоговых входов**

При настройке и перестройке с одного типа входного сигнала на другой тип, необходимо привести в соответствие следующее:

- параметры меню конфигурации, отвечающие типу входного сигнала,

- положения перемычек на клеммно-блочном соединителе,

- положения перемычек на модуле универсальных входов (установленном внутри прибора).

Типы входных сигналов и положения перемычек приведены в таблице 10.1.

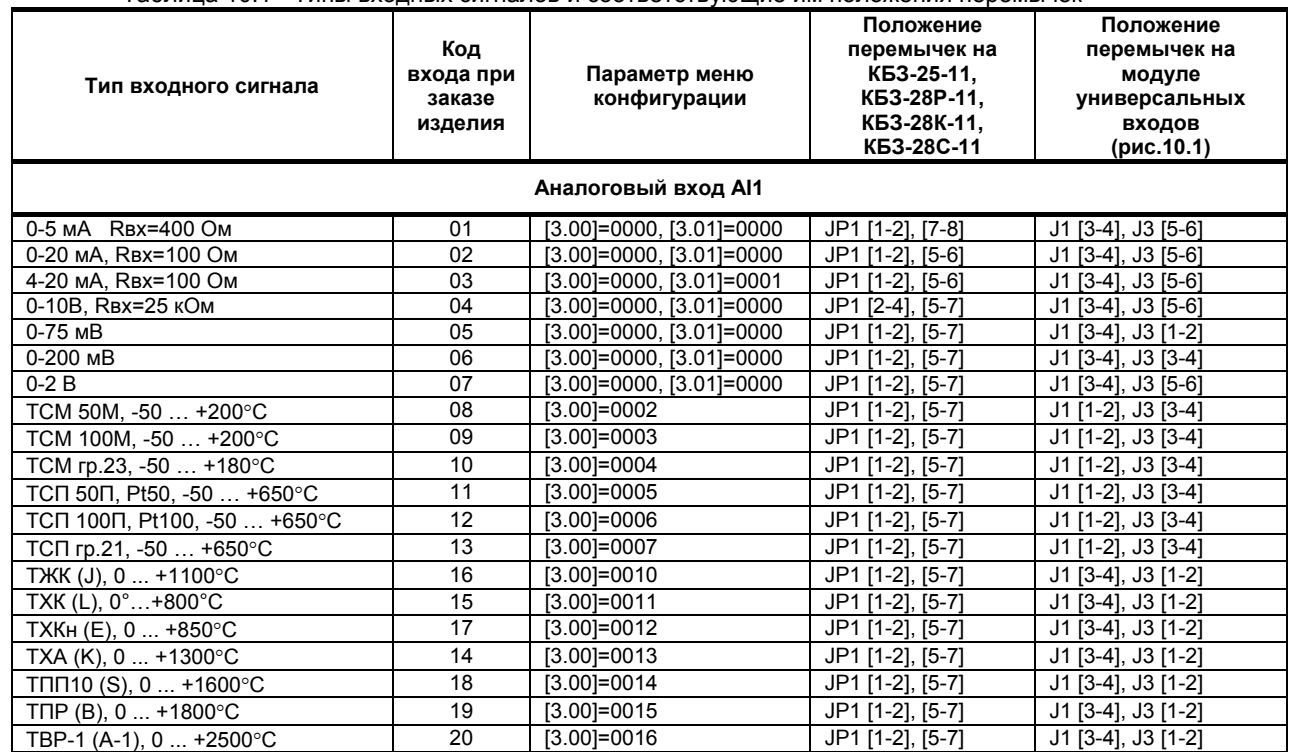

## Таблица 10.1 - Типы входных сигналов и соответствующие им положения перемычек

#### Продолжение таблицы 10.1

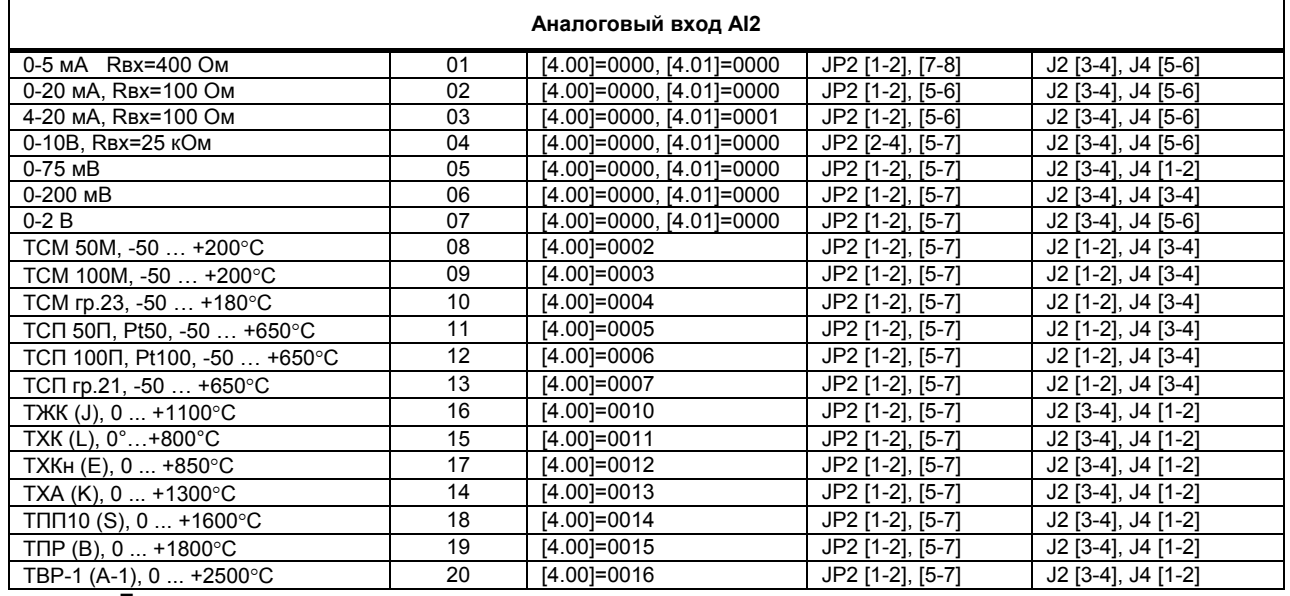

**Примечания.** 

 1. Положение перемычек на клеммно-блочном соединителе для настройки аналоговых входов должно соответствовать положению перемычек на аналоговом входе на модуле универсальных входов, а также соответствовать номеру параметра меню конфигурации аналогового ввода отвечающего за тип входного сигнала.

 2. Смещение входного сигнала 4-20мА устанавливается программно. 3. Характеристики типов входных сигналов приведены в разделе 3.

4. Порядок калибровки входных аналоговых сигналов приведен в разделе 11.

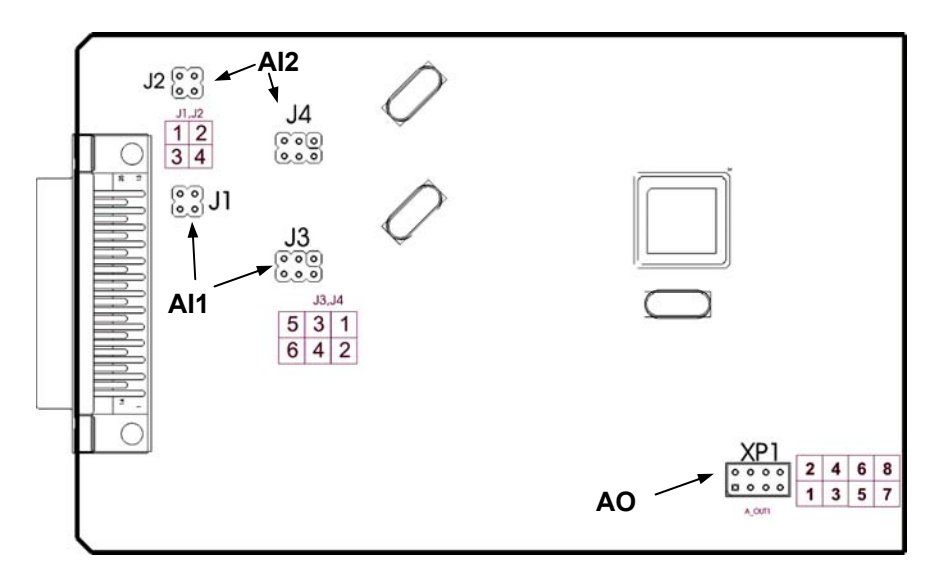

Рисунок 10.1 – Положение перемычек на плате входов

## **10.3 Режим РАБОТА**

После выполнения операций конфигурации, регулятор переводят в режим РАБОТА (см. главу 6) нажимая клавишу **[]**. Этот переход также осуществляется автоматически по истечении около 2-х минут, даже если параметры не были модифицированы и не нажималась ни одна клавиша, прибор перейдет в режим РАБОТА. В режиме РАБОТА происходит измерение и обработка входных сигналов по заданной программе, а также формирование выходного управляющего воздействия.

Для восстановления параметров настройки предприятия изготовителя (установка значений поумолчанию) необходимо:

- отключить питание регулятора,
- нажать клавишу [ $\rlap{\hspace{0.1em}\mathop{\circ}\limits^{\mathop{\raisebox{0.1em}{\scriptsize\circ}}}}$ ],
- удерживая нажатой клавишу **[]** включить питание,
- отпустить клавишу **[]**.

После проведения данной операции необходимо произвести сохранение параметров по-умолчанию в энергонезависимой памяти (см. раздел 6.5.5).

*Внимание! Необходимо помнить, что данная функция не имеет обратного действия.*

## **10.4 Передаточная функция ПИД-регулятора МИК-22**

Регулятор МИК-22 построен таким образом, что в процессе работы в каждый момент времени **t** на выходе регулятора будет формироваться воздействие **Y(t)** в зависимости от входного сигнала регулятора **E(t)** – рассогласование между входным параметром **PV** и заданием регулятора **SP**.

Зависимость между входным сигналом регулятора **E(t)** и выходным **Y(t)** определяет передаточная функция регулятора. Алгоритм преобразования регулятора содержит три составляющие регулятора: пропорциональная (**П**-составляющая), интегральная (**И**-составляющая) и дифференциальная (**Д**составляющая).

В зависимости от условного размещения этих составляющих внутри регулятора будет определяться его структура ([10.15, 11.15]=0000 – параллельная, [10.15, 11.15]=0001 – смешанная) и передаточная функция.

Алгоритмические схемы **ПИД**-регулятора МИК-22 в случае параллельной и смешанной структуры показаны на рисунке 10.2.

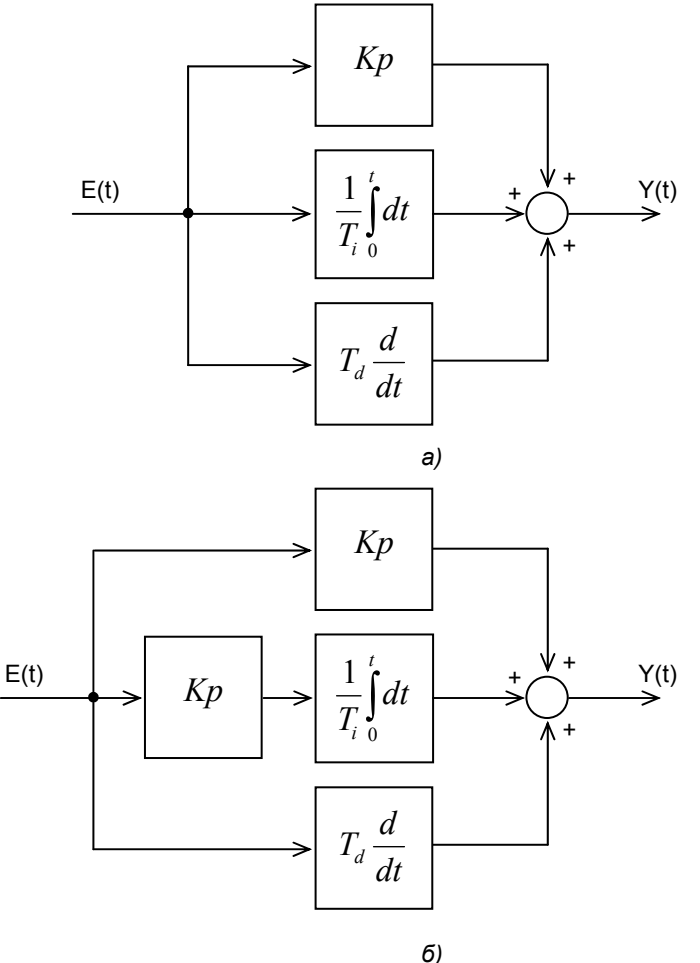

*Рисунок 10.2 – Структуры регуляторов МИК-22 а – параллельная структура, б – смешанная структура.* 

Согласно рисунка 10.2 для параллельной структуры регулятора передаточная функция имеет вид:

$$
Y(t) = Kp \cdot E(t) + \frac{1}{T_i} \int_0^t E(t) dt + T_d \frac{dE(t)}{dt},
$$

для смешанной структуры регулятора передаточная функция имеет вид:

$$
Y(t) = Kp \cdot E(t) + \frac{Kp}{T_i} \int_0^t E(t) dt + T_d \frac{dE(t)}{dt},
$$

где *Кр* – коэффициент пропорциональности регулятора (параметр меню конфигурации [1.00] или [2.00]), *Ті* – время интегрирования регулятора (параметр меню конфигурации [1.01] или [2.01]), *ТД* – время дифференцирования регулятора (параметр меню конфигурации [1.02] или [2.02]).

То есть при использовании смешанной структуры регулятора в сравнении с параллельной *Ті* уменьшается в  $K_p$  раз.

# **10.5 Ручная установка параметров регулирования по переходной функции объекта регулирования**

Если задана переходная функция объекта регулирования или она может быть определена, то параметры регулирования могут быть установлены согласно установочным директивам, указанным в справочниках. Переходная функция в положении регулятора «Ручной режим» может быть записана через скачкообразное изменение управляющего воздействия и характер регулируемой величины может регистрироваться самописцем. При этом получается переходная функция, приблизительно соответствующая указанной на рисунке 10.3.

Хорошие средние величины из установочных параметров регулятора дают следующие эмпирические формулы:

#### **П - регулятор:**

Коэффициент усиления Kp  $\approx$  L / [D  $*$  Ko]

#### **ПИ - регулятор:**

Коэффициент усиления Kp  $\approx 0.8$  \* ( L / [ D \* K<sub>O</sub>]) Время интегрирования  $T_H \approx 3 * D$ 

## **ПИД - регулятор:**

Коэффициент усиления Kp  $\approx$  1,2  $*$  ( L / [ D  $*$  K<sub>O</sub> ] ) Время интегрирования  $T_M \approx D$ Время дифференцирования  $T_D \approx 0.4$  \* D

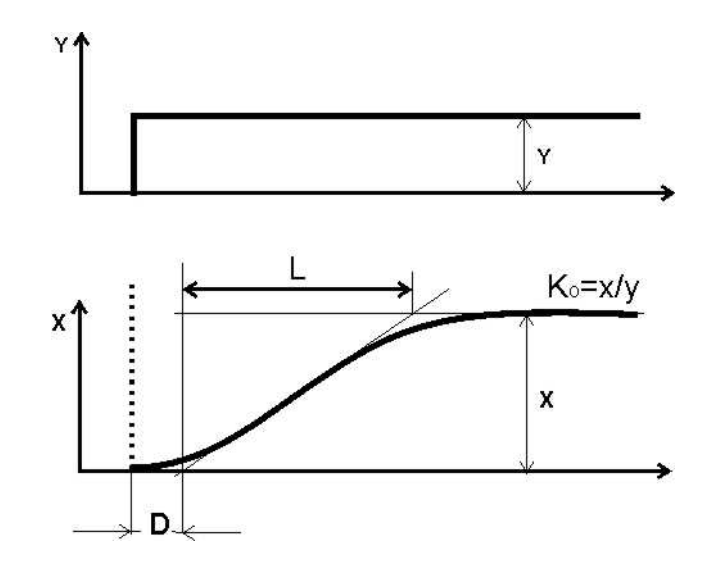

*Рисунок 10.3 - Переходная функция объекта регулирования с самовыравниванием*

Y – управляющее воздействие

- у управляющее воздействие
- x регулируемая величина
- $t -$ время
- D время задержки
- L время выравнивания
- $K<sub>0</sub>$  передаточный коэффициент объекта регулирования.

# **11 Калибровка и проверка прибора**

Калибровка прибора осуществляется:

• На заводе-изготовителе при выпуске прибора

- Пользователем:
	- при смене типа датчика (переконфигурации прибора)
	- при замене датчика
	- при изменении длины линий связи

*Внимание!!! Вход на уровни калибровок 16, 17, и 18 меню конфигурации возможен только для ручного режима работы регулятора.* 

## **11.1 Калибровка аналоговых входов**

#### **11.1.1 Порядок калибровки унифицированных входов**

В режиме конфигурации установите параметры соответствующие:

- типу шкалы аналогового входа AI1 3.00
- типу аналогового входа AI1 3.01
- Положение децимального разделителя 3.04
- Нижний предел размаха шкалы 3.05
- Верхний предел размаха шкалы 3.06

Например, установлены параметры унифицированного входа AI1:

- 3.00=0000 и 3.01=0000 соответствующие (0-5, 0-20 мА).

#### *Ручная калибровка*

 1) В режиме конфигурации установите параметр **16.00** "Калибровка нуля аналогового входа AI1 (параметр)". Подключите к аналоговому входу AI1 регулятора МИК-22 образцовый источник постоянного тока согласно схеме внешних соединений (см. приложение Б1, Б.2). Установите величину сигнала равную 0 мА или 4 мА в зависимости от исполнения канала, соответствующую 0% диапазона. Нажимая клавиши **[▲]** или **[▼]** установите на дисплее **ПАРАМЕТР** значение в технических единицах, соответствующее **0%** входного сигнала. Нажать клавишу **[]**. См. раздел 11.1.4 - Типы датчиков и рекомендуемые пределы калибровки.

 2) Автоматически установится параметр **16.01** "Калибровка максимума аналогового входа AI1 (параметр)". Установите величину сигнала равную 5 мА или 20 мА в зависимости от исполнения канала, соответствующую 100% диапазона. Нажимая клавиши **[▲]** или **[▼]** установите на дисплее **ПАРАМЕТР** значение в технических единицах, соответствующее **100,0%** входного сигнала. Нажать клавишу **[]**.

3) Для более точной калибровки канала повторите операцию 1 и 2 несколько раз.

#### *Автоматическая калибровка*

 1) В режиме конфигурации установите параметр **16.00.** При нажатии клавиши **ЗВД** включается автоматическая калибровка, что сопровождается миганием параметра 00 (при калибровке нуля). При мигании 00 на дисплее **ЗАВДАННЯ** нужно подать на вход сигнал который соответствует началу шкалы и нажать клавишу **ВВІД.** Клавиша **ВВІД** фиксирует новое значение калибровки.

 2) Потом нажать клавишу **ЗВД**. На индикаторе начнет мигать 01. Подайте на вход сигнал который соответствует концу шкалы. Нажмите клавишу **ВВІД** для фиксирования значения калибровки. Калибровку рекомендовано пройти два раза.

Установив параметры входа AI1 уровня 3, аналогично произведите калибровку аналогового входа AI2 (внешняя заданная точка). Параметры калибровки аналогового входа AI2 17.00 - 17.01.

*Необходимо помнить*, что после проведения калибровки необходимо произвести запись параметров калибровки в энергонезависимую память (см. раздел 6.5.5), в противном случае введенная информация не будет сохранена при отключении питания регулятора.

#### **11.1.2 Порядок калибровки входов для подключения датчиков термометров сопротивления**

*Порядок калибровки входов для подключения датчиков термометров сопротивления ТСМ 50М:* 

1) В параметрах конфигурации, уровень 2 установить:

Тип шкалы аналогового входа AI1

 2) Подключить магазин сопротивлений Р4830/1 (или аналогичный прибор с аналогичными характеристиками не хуже указанных) к входу AI1 вместо подключаемого датчика термопреобразователя сопротивления согласно схеме внешних соединений (см. приложение Б.4, Б.5).

 3) На магазине сопротивлений установить значение сопротивления для выбранного типа датчика **39,225 Ом**, соответствующее начальному значению при калибровке. Нажать клавишу **[]**. См. раздел 11.1.4 Типы датчиков и рекомендуемые пределы калибровки.

 4) В режиме конфигурации установите параметр **16.00** "Калибровка начала шкалы входа AI1". Нажимая клавиши **[▲]** или **[▼]** установите на дисплее значение, соответствующее температуре начала шкалы при калибровке **"-50,0˚С**". Нажать клавишу **[]**.

5) Автоматически установится параметр **16.01** "Калибровка конца шкалы входа AI1".

 6) На магазине сопротивлений установить конечное значение сопротивления при калибровке для выбранного типа датчика **92,775 Ом**.

 7) Нажимая клавиши **[▲]** или **[▼]** установите на дисплее значение, соответствующее концу шкалы при калибровке "**200,0˚С**". Нажать клавишу **[]**.

8) Для более точной калибровки канала повторите операции 3 – 7 несколько раз.

#### **11.1.3. Калибровка входа для подключения датчиков термометров сопротивления ТСМ 100М, ТСП 100П, ТСП 50П и термопар**

Калибровка входа производится аналогично калибровке входа ТСМ 50М, за исключением установки иных значений начала и конца шкалы для ТСП, начальных и конечных значений сопротивлений на магазине сопротивления.

Для термопар при калибровке устанавливается тип термопары. К клеммам калибрируемого аналогового входа подключить калибратор напряжения, например дифференциальный вольтметр В1-12 (или аналогичный прибор с аналогичными характеристиками не хуже указанных). Далее калибровать канал аналогично термометрам сопротивления, устанавливая начальные и конечные значения напряжений, которые соответствуют началу и концу шкалы выбранной термопары (см. таблицу 11.1.4 - Типы датчиков и рекомендуемые пределы калибровки).

#### **11.1.4. Типы датчиков и рекомендуемые пределы калибровки**

Таблица 11.1.4. Типы датчиков и рекомендуемые пределы калибровки

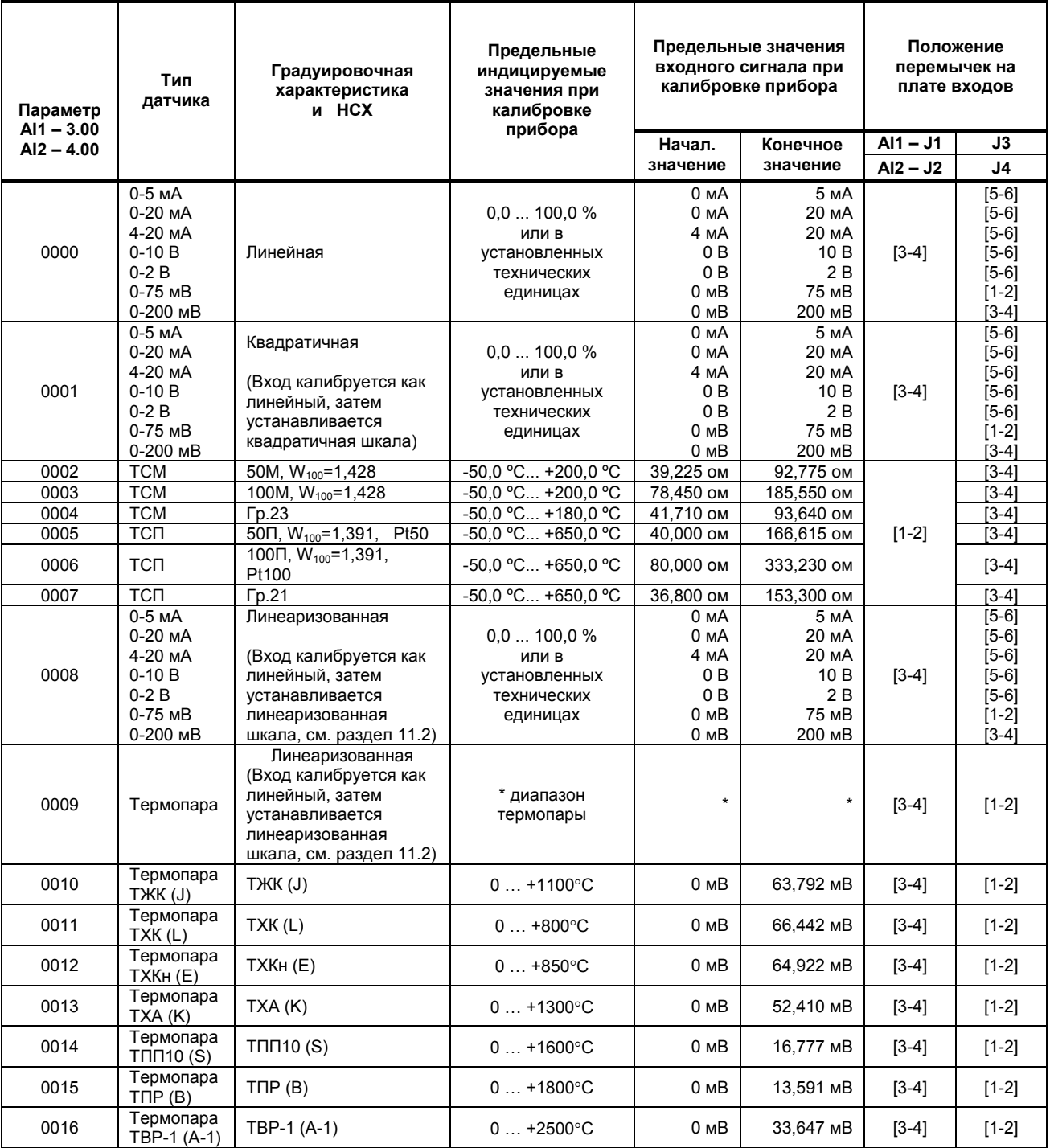

**Примечание.** Назначение перемычек:

1. **J1** и **J3** – аналоговый вход AI1, **J2** и **J4** – аналоговый вход AI2.

 2. Если ко входу подключается термопара (3.00, 4.00=0009-0016), то в регуляторе есть возможность компенсации сигнала свободных концов термопары. (См. Приложение В – меню конфигурации п. 3.08, 3.09, 4.08, 4.09).

## **11.2 Линеаризация аналоговых входов AI1 и AI2**

Функция линеаризации подчинена аналоговым входам AI1 и AI2. Линеаризация дает возможность правильного физического представления нелинейных регулируемых и измеряемых параметров.

 *\* С помощью линеаризации можно производить, например, калибровку емкостей в литрах, метрах кубических или килограммах продукта, в зависимости от измеренного входного сигнала уровня в емкости.* 

При индикации линеаризуемой величины входа AI1 и AI2, определяющими параметрами являются начало и конец шкалы (процентное отношение к диапазону измерения), положение децимального разделителя, а также эквидистантные опорные точки линеаризации. Кривая линеаризации имеет «преломления» в опорных точках.

## **11.2.1 Параметры линеаризации входа AI1 и AI2**

Например, параметры линеаризации входа AI1 следующие (для входа AI2 аналогично):

#### *Уровень 2. Конфигурация аналогового входа AI1*

- [3.00] =0008 Тип шкалы аналогового входа AI1 линеаризованная
- [3.01] Тип входа AI1
- [3.02] Количество участков линеаризации входа AI1
- [3.04] Положение децимального разделителя при индикации входа AI1

#### *Уровень 12. Абсциссы опорных точек линеаризации входа AI1*

- [12.00] Абсцисса начального значения (в % от входного сигнала)
- [12.01] Абсцисса 01 точки
	- [12.02] Абсцисса 02 точки
- …… [12.18] Абсцисса 18 точки
	- [12.19] Абсцисса 19 точки

#### *Уровень 13. Ординаты опорных точек линеаризации входа AI1*

- [13.00] Ордината начального значения (сигнал в технических единицах от -1999 до 9999)
- [13.01] Ордината 01 точки
- [13.02] Ордината 02 точки
- …… [13.18] Ордината 18 точки
- [13.19] Ордината 19 точки

#### **11.2.2 Определение опорных точек линеаризации**

 *11.2.2.1 Определение количества опорных точек линеаризации.* 

Определить и задать необходимое количество опорных точек линеаризации в параметре [3.02]. Пределы изменения параметра [3.02] от 0000 до 0019.

Выбор необходимого количества опорных точек линеаризации производится из соображения обеспечения необходимой точности измерения.

#### *11.2.2.2 Определение значений опорных точек линеаризации.*

Для каждого значения индицируемого входного сигнала Yi (в технических единицах от –1999 до 9999 с учетом децимального разделителя) вычислить соответствующую физическую величину из соответствующих функциональных (градуировочных) таблиц или графически из соответствующей кривой (при необходимости интерполировать) и задать значение для соответствующей опорной величины входного физического сигнала Xi (в %, от 00,00% до 99,99%).

Соответствующие значения Xi (в %, от 00,00% до 99,99%) вводятся в параметрах на уровне 12:

#### *Уровень 12. Абсциссы опорных точек линеаризации входа AI1*

- [12.00] Абсцисса начального значения (в % от входного сигнала)
- [12.01] Абсцисса 01 точки
- [12.02] Абсцисса 02 точки ……
	- [12.18] Абсцисса 18 точки
	- [12.19] Абсцисса 19 точки

Соответствующие значения Yi (в технических единицах от –1999 до 9999 с учетом децимального разделителя) вводятся в параметрах на уровне 13:

#### *Уровень 13. Ординаты опорных точек линеаризации входа AI1*

- [13.00] Ордината начального значения (сигнал в технических единицах от -1999 до 9999)
- [13.01] Ордината 01 точки
- [13.02] Ордината 02 точки
- [13.18] Ордината 18 точки
- [13.19] Ордината 19 точки

#### **11.2.3 Примеры линеаризации сигналов**

## **Пример 1.**

……

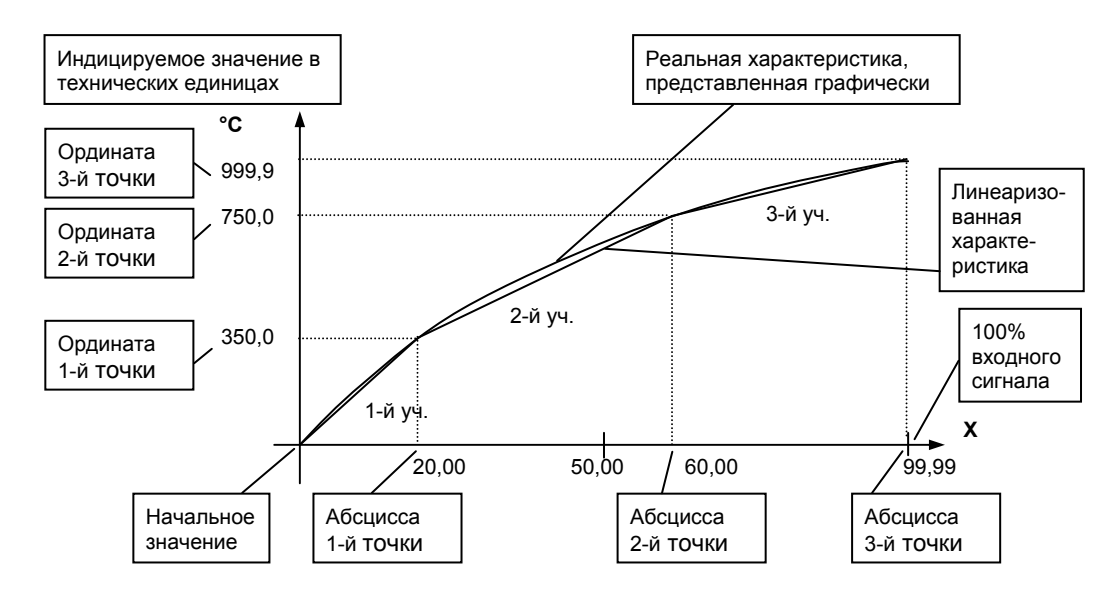

*Рисунок 11.1 - Линеаризация сигнала, подаваемого на вход AI1, представленная графически (кривой)* 

#### *Конфигурируемые параметры для примера 1:*

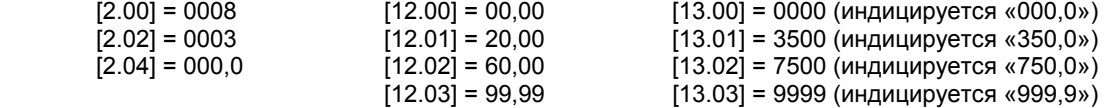

#### **Пример 2. Линеаризация сигнала, подаваемого на вход AI1, представленная градуировочной таблицей**

Линеаризация сигнала снимаемого с термопары градуировки ТПП68, и подаваемого на вход AI1, диапазон измеряемых температур 0 - 1400°С, диапазон входного сигнала 0 - 14,315 мВ (0 – 100%).

Для обеспечения необходимой точности измерения выбираем 16 участков линеаризации и рассчитанные значения в % входного сигнала для каждой опорной точки вводятся в соответствующий параметр уровней 12 и 13.

#### *Конфигурируемые параметры для примера 2:*

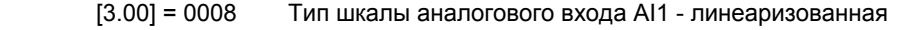

[3.02] = 0016 Количество участков линеаризации входа AI1<br>[3.04] = 0000, Положение децимального разделителя для ин

Положение децимального разделителя для индикации входа AI1

Параметры уровней 12 и 13 рассчитываются и вводятся согласно таблицы 11.2.

|                                  |                                        |                                        | Параметры уровня 13<br>Ординаты опорных<br>точек линеаризации<br>exoda Al1 |           | Параметры уровня 12 |                                                     |
|----------------------------------|----------------------------------------|----------------------------------------|----------------------------------------------------------------------------|-----------|---------------------|-----------------------------------------------------|
| Номер<br>опорной<br><b>ТОЧКИ</b> | Значение<br>измеряемой<br>температуры, | Значение<br><b>ВХОДНОГО</b><br>сигнала |                                                                            |           |                     | Абсциссы опорных<br>точек линеаризации<br>exoda Al1 |
|                                  | °C                                     | в мВ                                   | Номер                                                                      | Вводимое  | Номер               | Вводимое                                            |
|                                  |                                        |                                        | параметра                                                                  | значение. | параметра           | значение.                                           |
|                                  |                                        |                                        |                                                                            | °C        |                     | %                                                   |
| 0                                | $\mathbf{0}$                           | 0,000                                  | [13.00]                                                                    | 0000      | [12.00]             | 00,00                                               |
| 1                                | 50                                     | 0,297                                  | [13.01]                                                                    | 0050      | [12.01]             | 02,07                                               |
| 2                                | 100                                    | 0,644                                  | [13.02]                                                                    | 0100      | [12.02]             | 04,50                                               |
| 3                                | 150                                    | 1,026                                  | [13.03]                                                                    | 0150      | [12.03]             | 07,17                                               |
| 4                                | 200                                    | 1,436                                  | [13.04]                                                                    | 0200      | [12.04]             | 10,03                                               |
| $\overline{5}$                   | 300                                    | 2,314                                  | [13.05]                                                                    | 0300      | [12.05]             | 16,16                                               |
| $\overline{6}$                   | 400                                    | 3,250                                  | [13.06]                                                                    | 0400      | [12.06]             | 22,70                                               |
| 7                                | 500                                    | 4,216                                  | [13.07]                                                                    | 0500      | 12.071              | 29,45                                               |
| $\overline{8}$                   | 600                                    | 5,218                                  | [13.08]                                                                    | 0600      | [12.08]             | 36,45                                               |
| $\overline{9}$                   | 700                                    | 6,253                                  | [13.09]                                                                    | 0700      | 12.09               | 43,68                                               |
| 10                               | 800                                    | 7,317                                  | [13.10]                                                                    | 0800      | [12.10]             | 51,11                                               |
| 11                               | 900                                    | 8,416                                  | [13.11]                                                                    | 0900      | 12.111              | 58,79                                               |
| 12                               | 1000                                   | 9,550                                  | [13.12]                                                                    | 1000      | [12.12]             | 66,71                                               |
| 13                               | 1100                                   | 10,714                                 | [13.13]                                                                    | 1100      | [12.13]             | 74,84                                               |
| 14                               | 1200                                   | 11,904                                 | [13.14]                                                                    | 1200      | [12.14]             | 83,16                                               |
| 15                               | 1300                                   | 13,107                                 | [13.15]                                                                    | 1300      | [12.15]             | 91,56                                               |
| 16                               | 1400                                   | 14,315                                 | [13.16]                                                                    | 1400      | [12.16]             | 99,99                                               |

Таблица 11.2 - Расчет и ввод параметров линеаризации примера 2

# **11.3 Калибровка аналогового выхода**

Перед началом калибровки аналогового выхода необходимо привести в соответствие положение перемычек на плате процессора прибора. Типы выходных сигналов и положение перемычек приведены в таблице в приложении Б.6.

Уровень калибровки аналогового выхода имеет три параметра. Параметр **18.00** используется для индикации аналогового выхода в %. Если регулятор МИК-22 находится в ручном режиме, то в этом пункте можна также производить изменения состояния аналогового выхода АО.

Пункты **18.01** и **18.02** используются для калибровки нуля и максимума аналогового выхода. Порядок калибровки следующий:

 1) Подключите к аналоговому выходу AO регулятора МИК-22 образцовый измерительный прибор миллиамперметр постоянного тока.

2) В режиме конфигурации установите параметр 18.01 "Калибровка нуля аналогового выхода AO".

 3) Нажимая клавиши **[▲]** или **[▼]** установите величину выходного сигнала сигнала по миллиамперметру равную 0 мА (или 4 мА), соответствующую 0% диапазона, в зависимости от исполнения канала.

4) Нажать клавишу **[]**.

5) Автоматически установится параметр 18.02 "Калибровка максимума аналогового выхода AO"

 6) Нажимая клавиши **[▲]** или **[▼]** установите величину выходного сигнала сигнала по миллиамперметру равную 5 мА (или 20 мА), соответствующую 100% диапазона, в зависимости от исполнения канала.

7) Нажать клавишу **[]**.

8) Автоматически установится параметр 18.00 "Тест аналогового выхода AO".

9) Нажать клавишу **[]**.

10) Для более точной калибровки канала циклически повторите операцию 2 - 9 несколько раз.

*Необходимо помнить*, что после проведения калибровки необходимо произвести запись параметров (коэффициентов калибровки) в энергонезависимую память (см. раздел 6.5.5), в противном случае введенная информация не будет сохранена при отключении питания регулятора.

## *ЗАМЕЧАНИЯ ПО ОПЕРАЦИЯМ КАЛИБРОВКИ*

В процессе калибровки не требуется точного равенства сигналов 0% и 100% диапазона. Например, можно проводить калибровку для сигналов 2% и 98% диапазона. Важно лишь то, чтобы по цифровому индикатору установить значение, максимально близкое к установленному значению входного или выходного сигнала.

Для повышения точности измерения входных аналоговых сигналов, а также формирования выходных аналоговых сигналов, допускается калибровку производить для всей цепи преобразования сигнала с учетом вторичных преобразователей.

Например, для входной цепи: *датчик – преобразователь – регулятор МИК-22* источник образцового сигнала подключается вместо датчика, а операция калибровки входного сигнала производится на регуляторе МИК-22. Аналогично для выходной цепи: *регулятор МИК-22 – преобразователь – исполнительный механизм*, измерительный прибор подключить вместо исполнительного механизма, а операцию калибровки выходного сигнала произвести с регулятора МИК-22.

# **12 Техническое обслуживание**

12.1 При правильной эксплуатации регулятор МИК-22 не требует повседневного обслуживания.

 12.2 Периодичность профилактических осмотров и ремонтов регулятора МИК-22 устанавливается в зависимости от производственных условий, но не реже двух раз в год.

 12.3 При длительных перерывах в работе рекомендуется отключать регулятор МИК-22 от сети электропитания.

 12.4 Во время профилактических осмотров: проверять и чистить кабельные части соединений (вскрытие регулятора МИК-22 не допускается), клеммно-блочные соединители, проверять прочность крепления блока, монтажных жгутов, проверять состояние заземляющих проводников в местах соединений.

 12.5 Очистка прибора. Не используйте растворители и подобные вещества. Для очистки устройства пользуйтесь спиртом.

# **13 Транспортирование и хранение**

 13.1 Транспортирование регулятора МИК-22 допускается только в упаковке предприятияизготовителя и может производится любым видом транспорта.

13.2 При получении регулятора МИК-22 убедиться в полной сохранности тары.

 13.3 После транспортирования регулятора МИК-22 необходимо выдержать в помещении с нормальными условиями не менее 6-ти часов, только после этого произвести распаковку.

13.4 Предельный срок хранения - один год.

 13.5 Регуляторы МИК-22 должны храниться в сухом отапливаемом и вентилируемом помещении при температуре окружающего воздуха от минус 40°С до плюс 70°С и относительной влажности от 30 до 80% (без конденсации влаги). Данные требования являются рекомендуемыми.

 13.6 Воздух в помещении не должен содержать пыли и примеси агрессивных паров и газов, вызывающих коррозию (в частности: газов, содержащих сернистые соединения или аммиак).

 13.7 В процессе хранении или эксплуатации не кладите тяжелые предметы на регулятор МИК-22 и не подвергайте его никакому механическому воздействию, так как устройство может деформироваться и повредиться.

# **14 Гарантии изготовителя**

 14.1 Гарантийный срок устанавливается 5 лет со дня продажи регулятора МИК-22. Для регуляторов, которые поставляются на экспорт, гарантийный срок эксплуатации – 18 месяцев со дня следования их через Государственную границу Украины.

 14.2 Изготовитель гарантирует соответствие регулятора МИК-22 техническим условиям ТУ У 33.2- 13647695-003:2006 при соблюдении условий хранения, транспортирования, монтажа и эксплуатации, указанных в руководстве по эксплуатации на регуляторы МИК-22. При несоблюдении потребителем данных требований потребитель лишается права на гарантийный ремонт регуляторов МИК-22.

 14.3 По договоренности с потребителем предприятие-изготовитель осуществляет послегарантийное техническое обслуживание, техническую поддержку и технические консультации по всем видам своей продукции.

# **ПРИЛОЖЕНИЯ**

# **Приложение А. Габаритные и присоединительные размеры.**

*Размеры индикаторов (дисплеев): ПАРАМЕТР ЗАДАНИЕ, ВЫХОД*

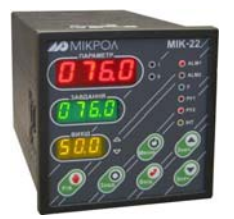

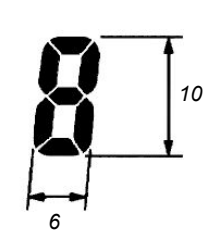

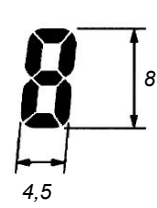

*Рисунок А.1 - Внешний вид микропроцессорного регулятора*

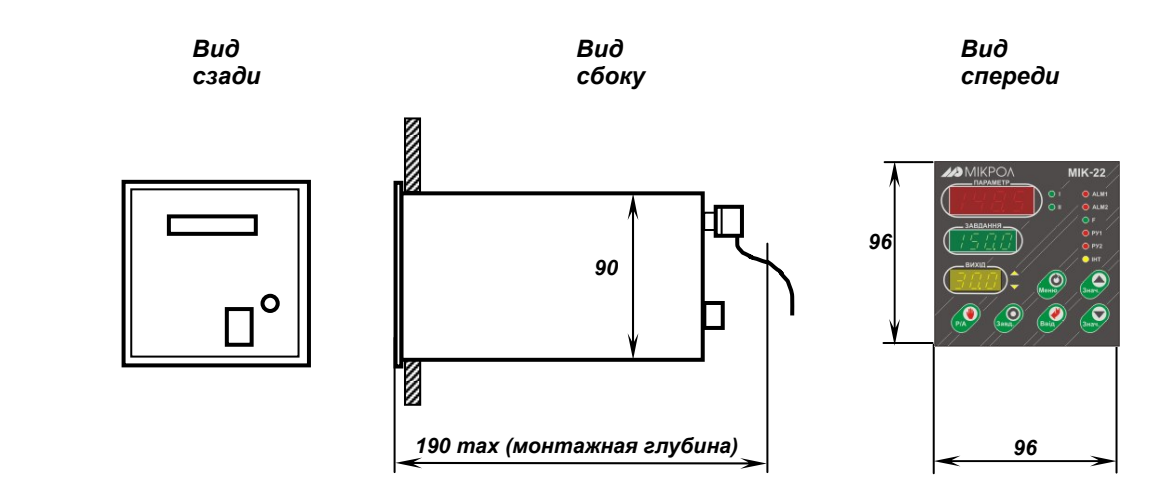

*Рекомендуемая толщина щита от 1 до 5 мм. Рисунок А.2 - Габаритные размеры*

# *Разметка отверстий на щите*

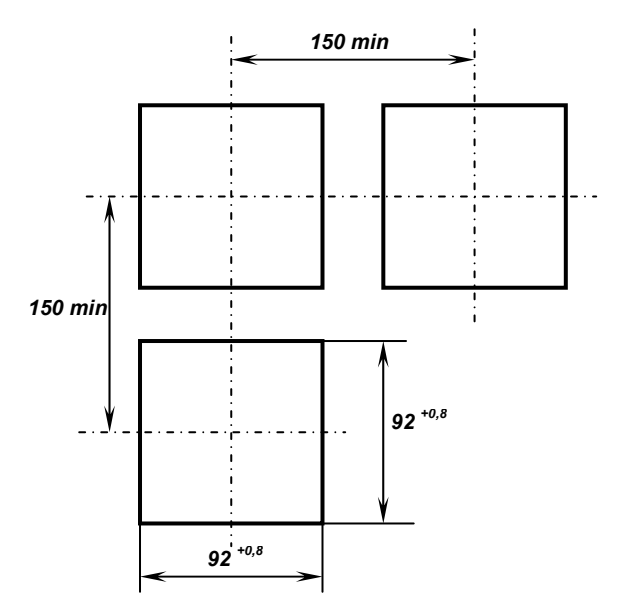

*Рисунок А.3 - Разметка отверстий на щите*

# **Приложение Б - Подключение прибора. Схемы внешних соединений**

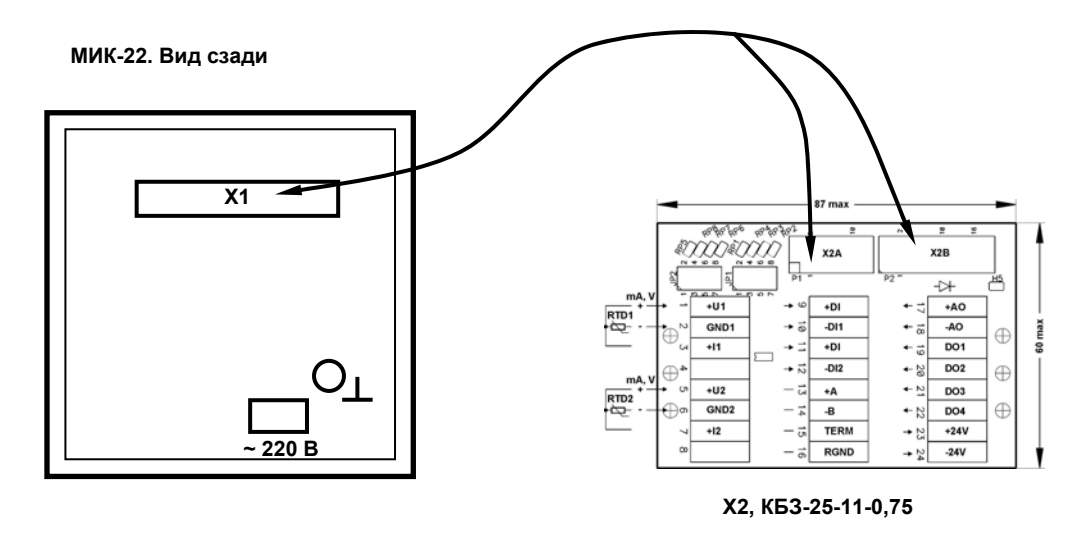

*Рисунок Б.1 - Подключение клеммно-блочного соединителя КБЗ-25-11-0,75 к регулятору МИК-22* 

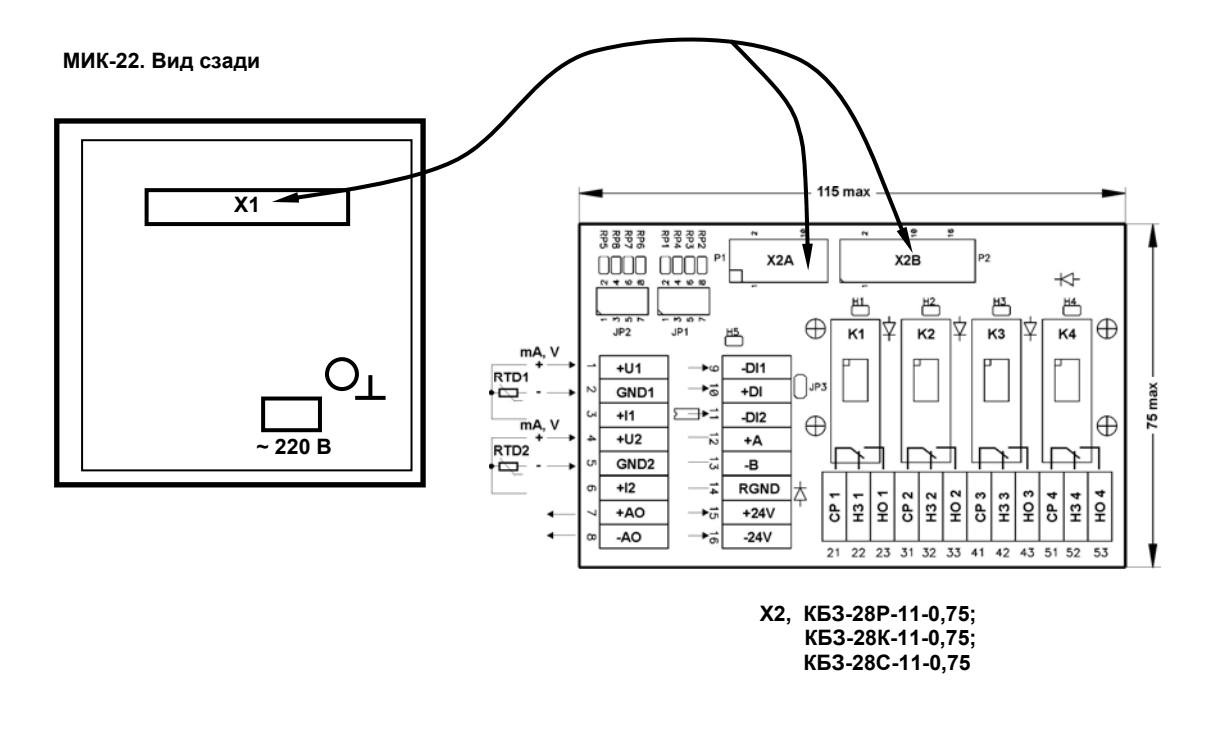

*Рисунок Б.2 - Подключение клеммно-блочного соединителя*

- *КБЗ-28Р-11-0,75 (с реле),*
- *КБЗ-28К-11-0,75 (с твердотельными реле),*
- *КБЗ-28С-11-0,75 (с оптосимисторами)*

*к регулятору МИК-22* 

# **Б.1 Схема расположения сигналов и габаритные размеры клеммноблочного соединителя КБЗ-25-11**

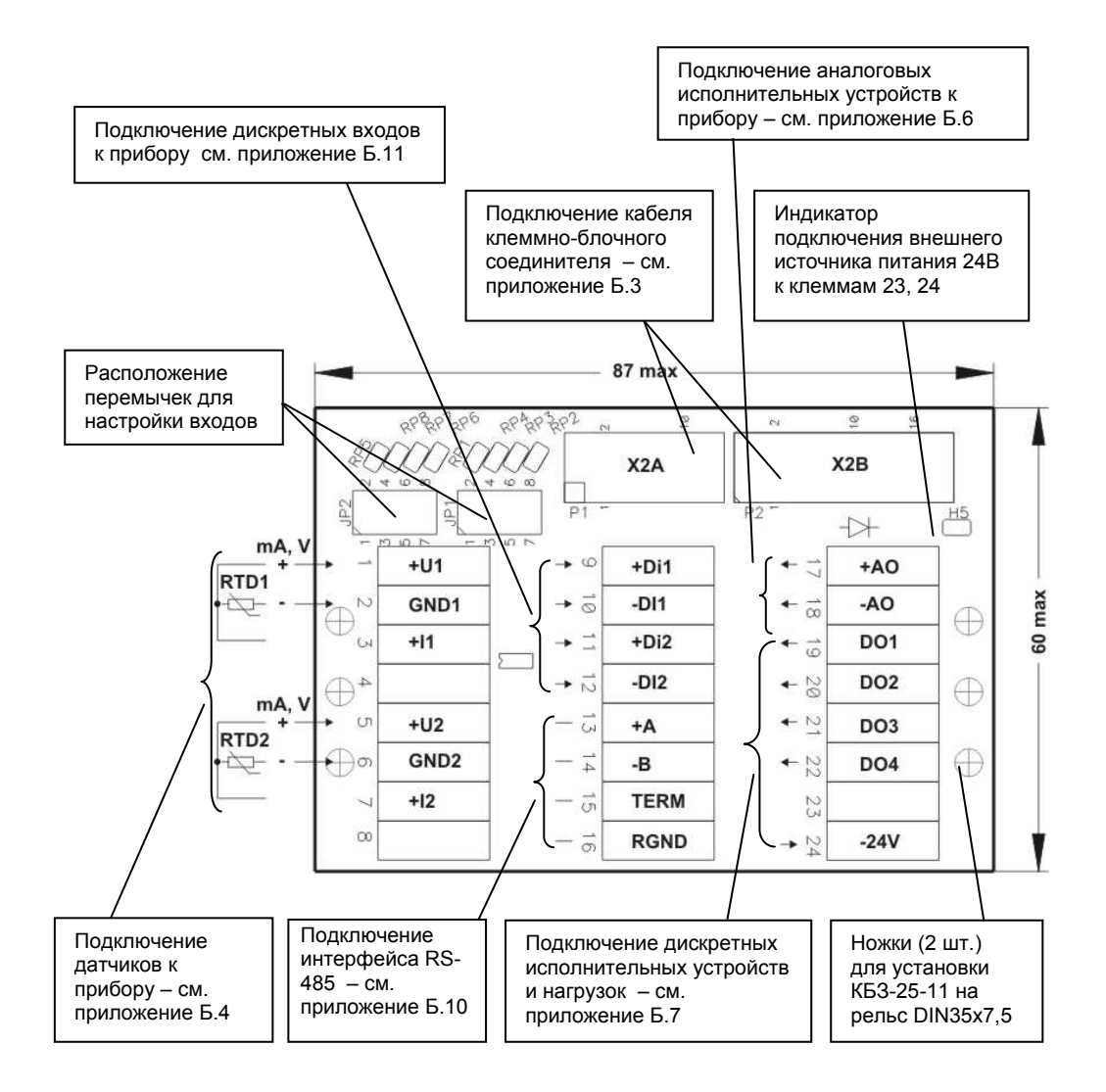

*Рисунок Б.3 - Схема расположения сигналов и габаритные размеры клеммно-блочного соединителя КБЗ-25-11*

## **Примечания.**

- 1. Клеммно-блочный соединитель КБЗ-25-11 предназначен для монтажа на рельс DIN35x7,5.
- 2. Неиспользуемые клеммы клеммно-блочного соединителя КБЗ-25-11 не подключать.
- 3. Назначение перемычек настройки входов JP1, JP2 см. приложение Б.4.

*55*

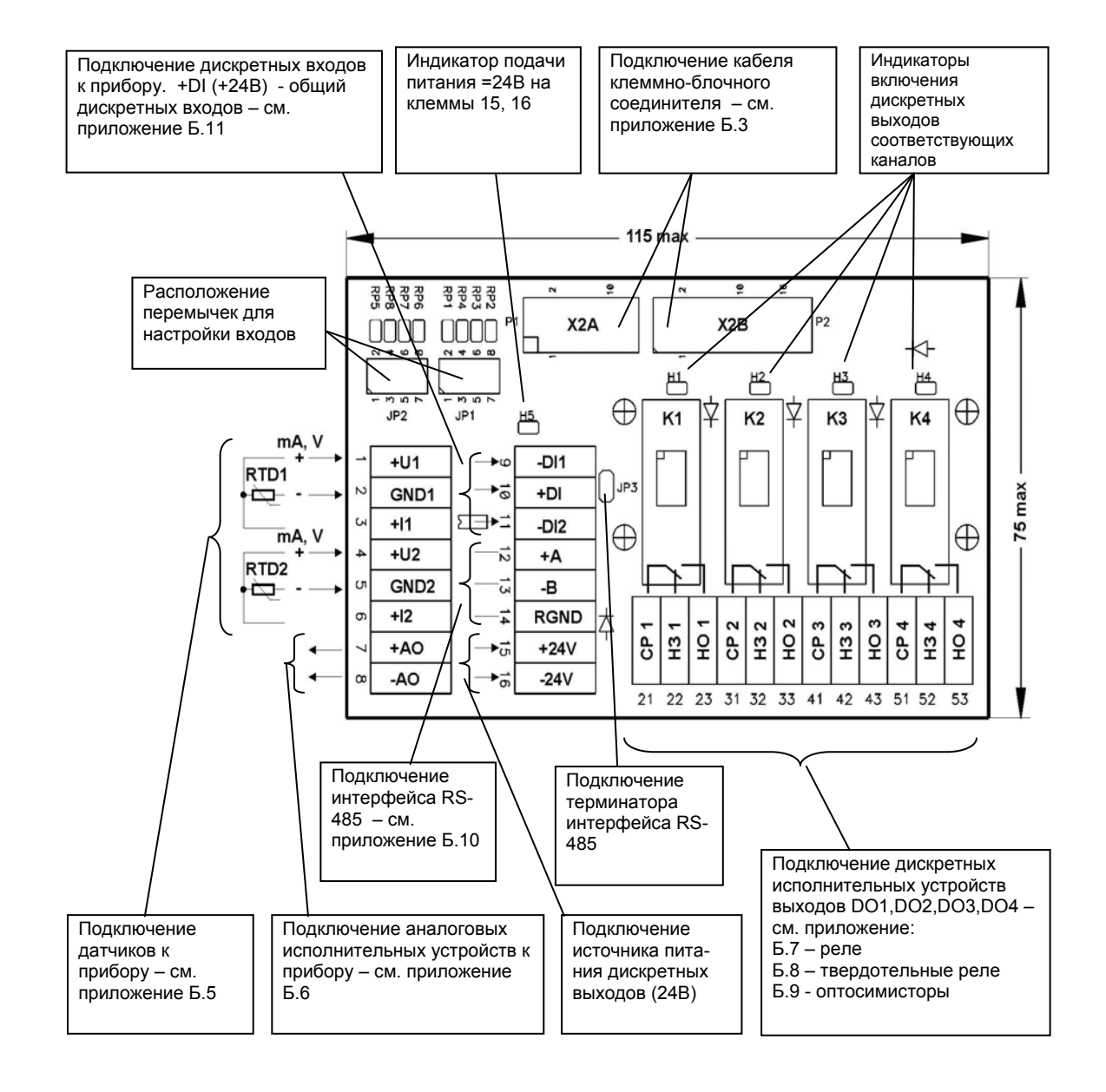

# **Б.2 Схема расположения сигналов и габаритные размеры клеммноблочных соединителей КБЗ-28Р-11, КБЗ-28К-11, КБЗ-28С-11**

*Рисунок Б.4 - Диаграмма расположения сигналов и габаритные размеры клеммно-блочных соединителей КБЗ-28Р-11, КБЗ-28К-11, КБЗ-28С-11*

#### **Примечания.**

 1. Клеммно-блочные соединители КБЗ-28Р-11, КБЗ-28К-11 и КБЗ-28С-11 предназначены для монтажа на рельс DIN35x7,5.

 2. Неиспользуемые клеммы клеммно-блочных соединителей КБЗ-28Р-11, КБЗ-28К-11 и КБЗ-28С-11 не подключать.

3. Назначение перемычек настройки входов JP1, JP2 – см. приложение Б.5.

 4. Перемычка JP3 предназначена для подключения терминального резистора (120 Ом), установленного на плате КБЗ-28Р-11, КБЗ-28К-11 или КБЗ-28С-11. Замкнутое состояние JP3 соответствует подключенному терминальному резистору.

#### *56*

# **Б.3 - Схема распайки кабеля клеммно-блочных соединителей КБЗ-25- 11-0,75, КБЗ-28Р-11-0,75, КБЗ-28К-11-0,75 и КБЗ-28С-11-0,75, а также внешние сигналы регулятора:**

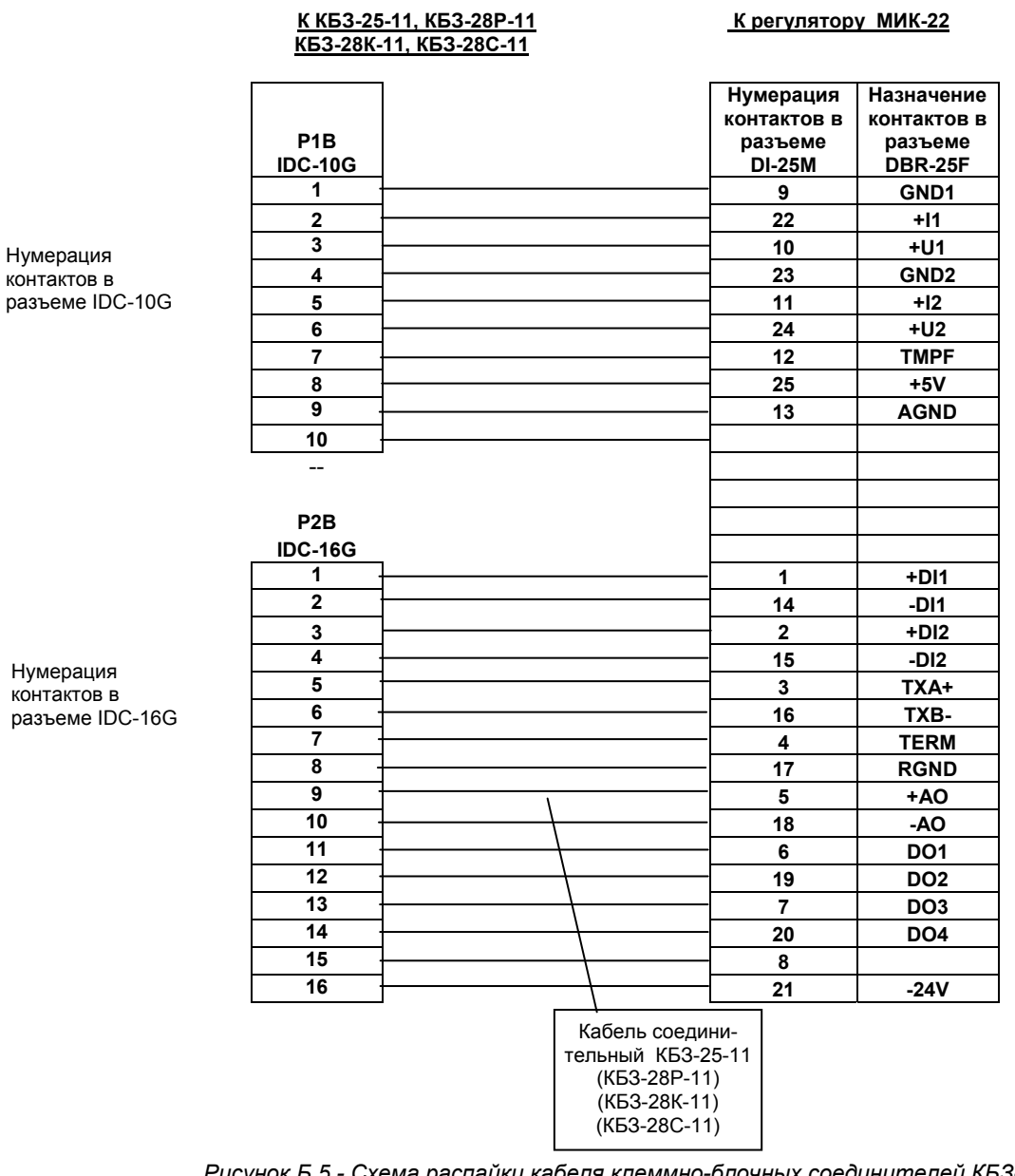

*Рисунок Б.5 - Схема распайки кабеля клеммно-блочных соединителей КБЗ-25-11-0,75, КБЗ-28Р-11-0,75, КБЗ-28К-11-0,75 и КБЗ-28С-11-0,75*

**Примечание.** Кабель соединителя КБЗ-28Р-11, КБЗ-28К-11 или КБЗ-28С-11 аналогичен кабелю соединителя КБЗ-25-11.

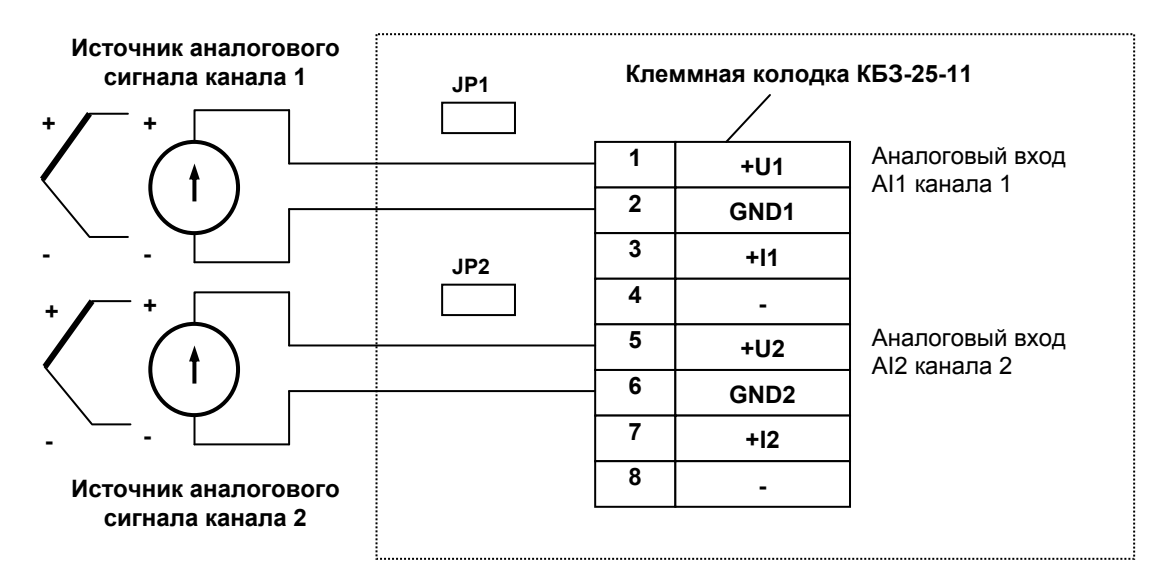

# **Б.4 Подключение датчиков к прибору с помощью КБЗ-25-11**

Где JP1 и JP2 – перемычки, установленные на клеммной колодке КБЗ-25-11.

*Рисунок Б.6 - Подключение унифицированных аналоговых входов регулятора МИК-22* 

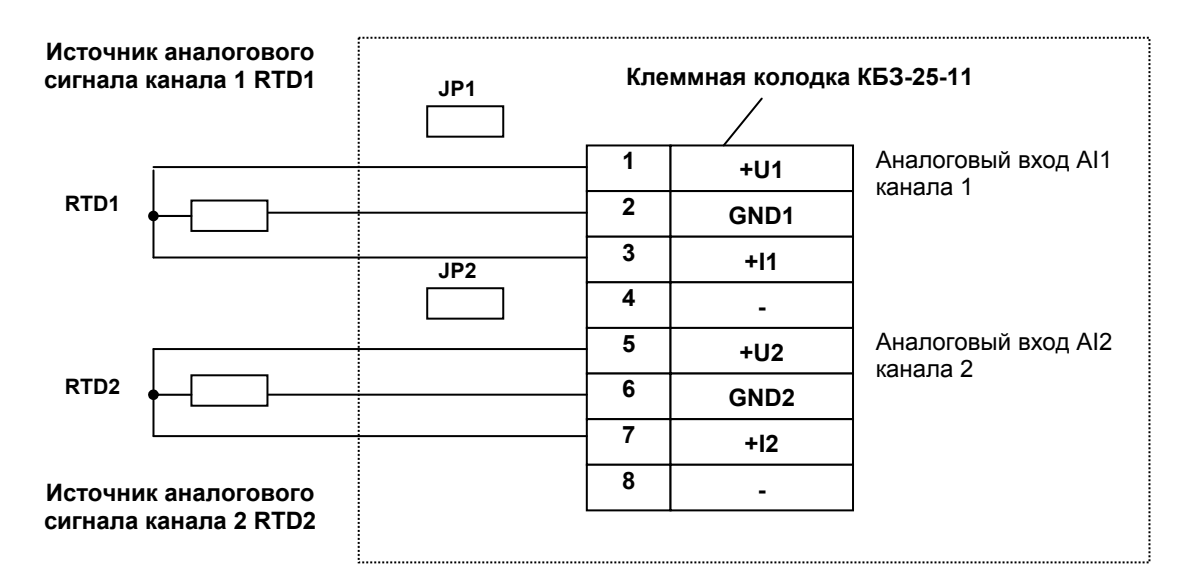

Где JP1 и JP2 – перемычки, установленные на клеммной колодке КБЗ-25-11.

*Рисунок Б.7 - Подключение датчиков температуры типа ТСМ, ТСП к аналоговым входам регулятора МИК-22* 

#### **Положение перемычек JP1 и JP2 для настройки входов приведено в таблице:**

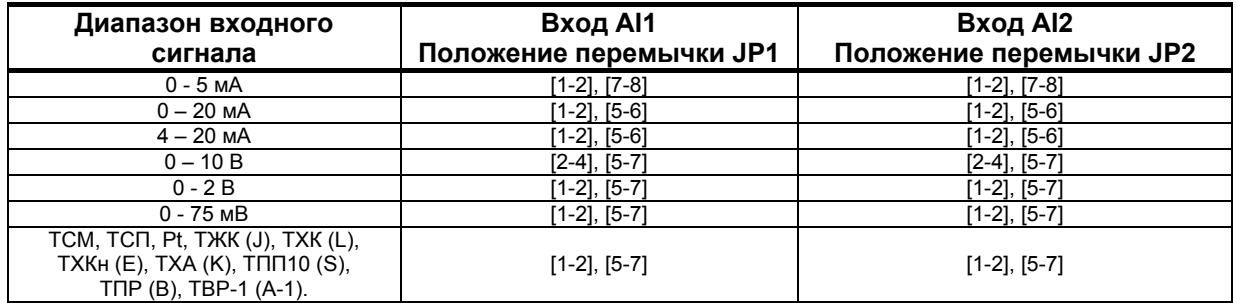

**Примечание**. Смещение входного сигнала 4-20мА устанавливается программно, см. п.3.01, 4.01 конфигурации.

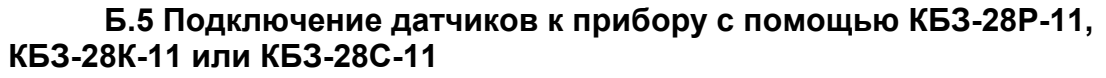

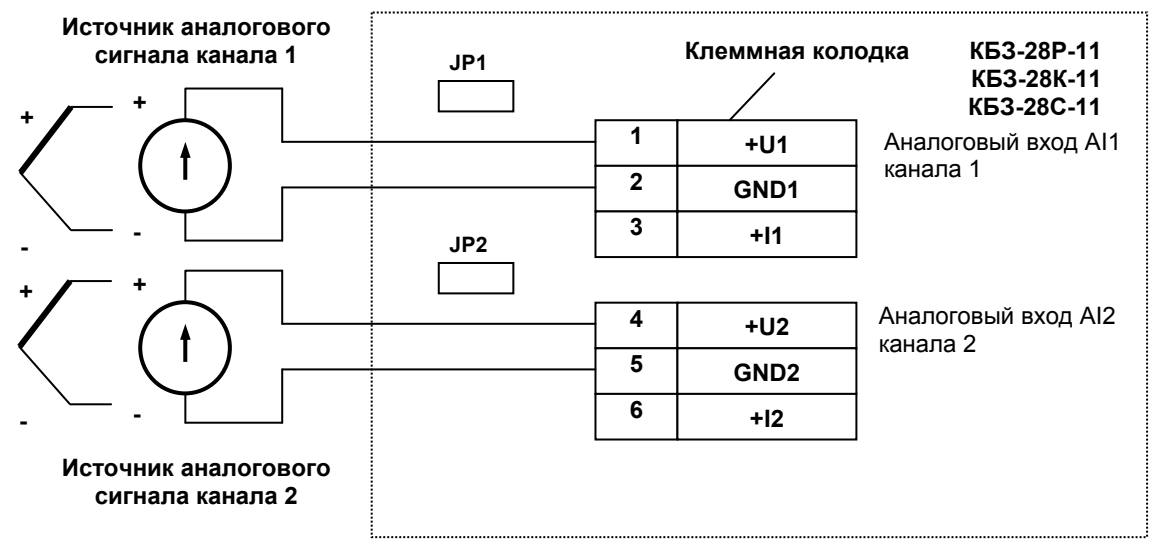

Где JP1 и JP2 – перемычки, установленные на клеммной колодке КБЗ-28Р-11, КБЗ-28К-11, КБЗ-28С-11.

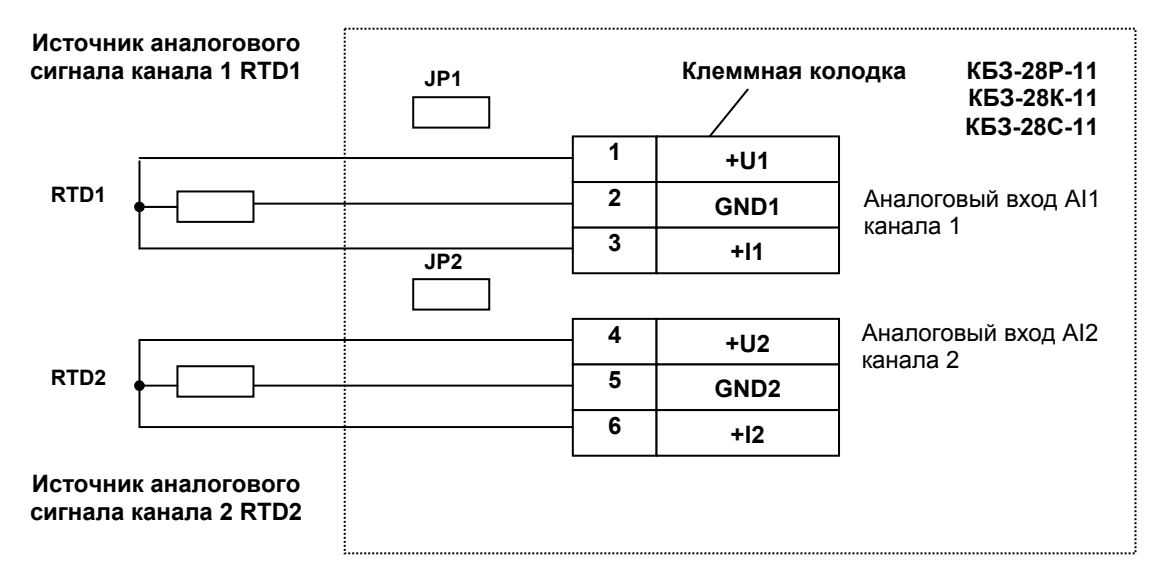

*Рисунок Б.8 - Подключение унифицированных аналоговых входов регулятора МИК-22* 

Где JP1 и JP2 – перемычки, установленные на клеммной колодке КБЗ-28Р-11, КБЗ-28К-11, КБЗ-28С-11.

*Рисунок Б.9 - Подключение датчиков температуры типа ТСМ, ТСП к аналоговым входам регулятора МИК-22* 

#### **Положение перемычек JP1 и JP2 для настройки входов приведено в таблице:**

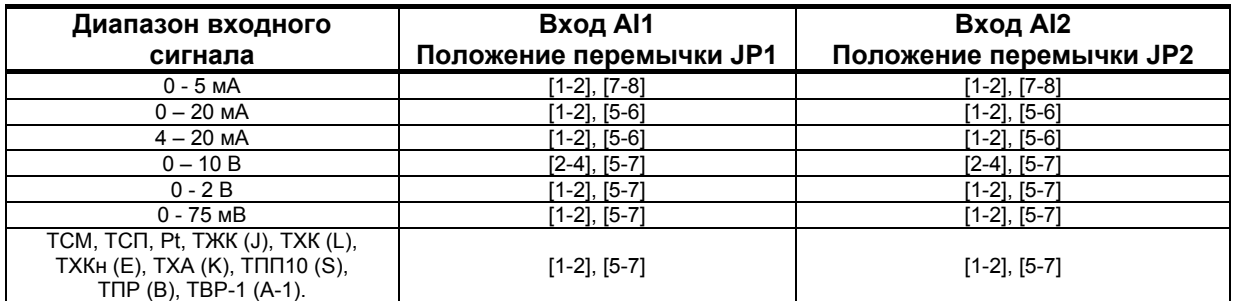

**Примечание**. Смещение входного сигнала 4-20мА устанавливается программно, см. п.3.01, 4.01 конфигурации.

**Б.6 Подключение исполнительных устройств к аналоговому выходу АО**

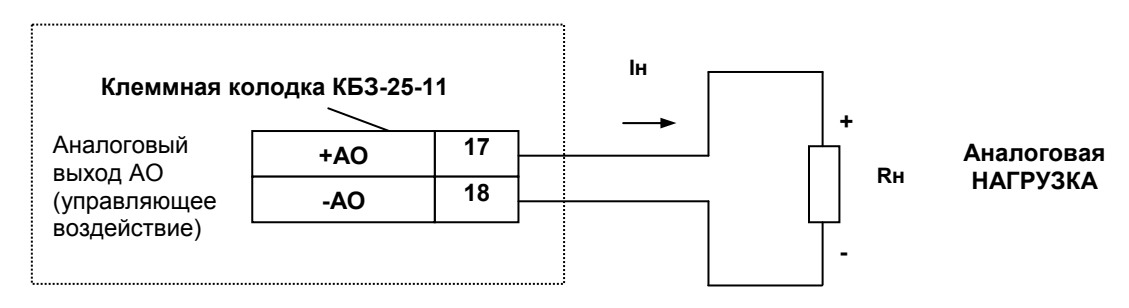

Iн – выходной ток аналогового выхода, Rн - нагрузка

*Рисунок Б.10 - Подключение аналоговых нагрузок с помощью КБЗ-25-11* 

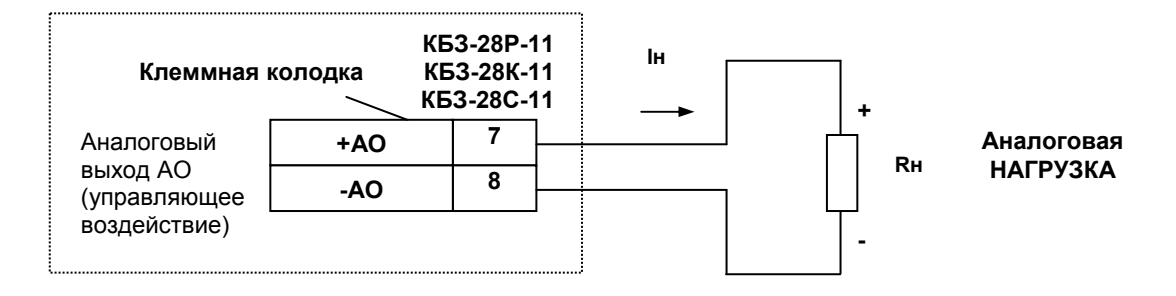

Рисунок Б.11 - Подключение аналоговых нагрузок с помощью КБЗ-28Р-11, КБЗ-28К-11, КБЗ-28С-11

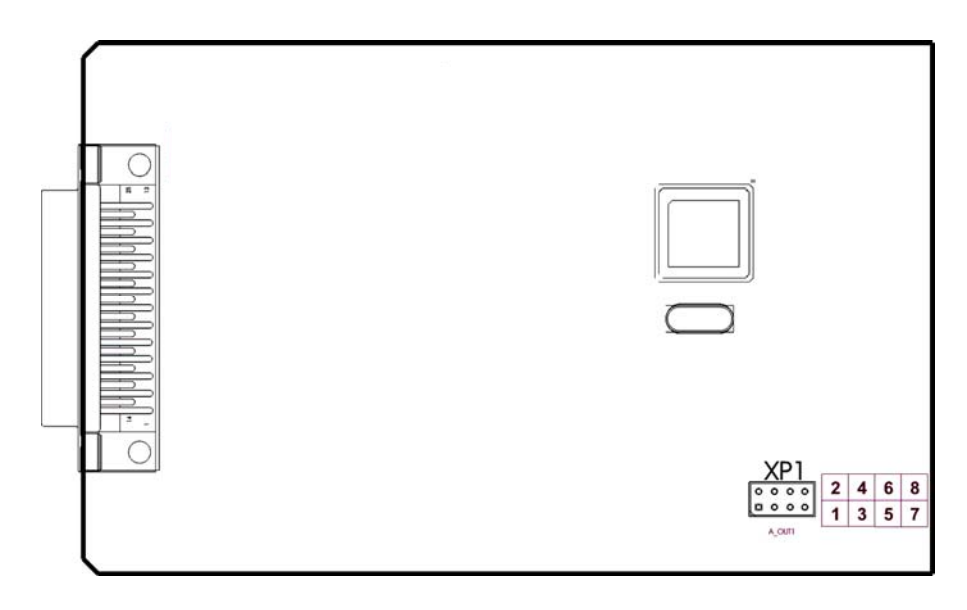

| Диапазон выходного сигнала | Положение перемычек на плате<br>процессора (см. рисунок выше) |  |  |
|----------------------------|---------------------------------------------------------------|--|--|
| $0 - 5$ MA                 | 12-41. 17-81                                                  |  |  |
| $0 - 20$ MA                | i2-41. I5-61                                                  |  |  |
| $4 - 20$ MA                | I5-61<br>[2-41                                                |  |  |
| $0 - 10 B$                 | 1-21                                                          |  |  |

**Примечание**. Значение 4мА устанавливается при калибровке аналогового выхода.

*Рисунок Б.12 - Положение перемычек на плате процессора для выбора диапазона аналогового выхода*

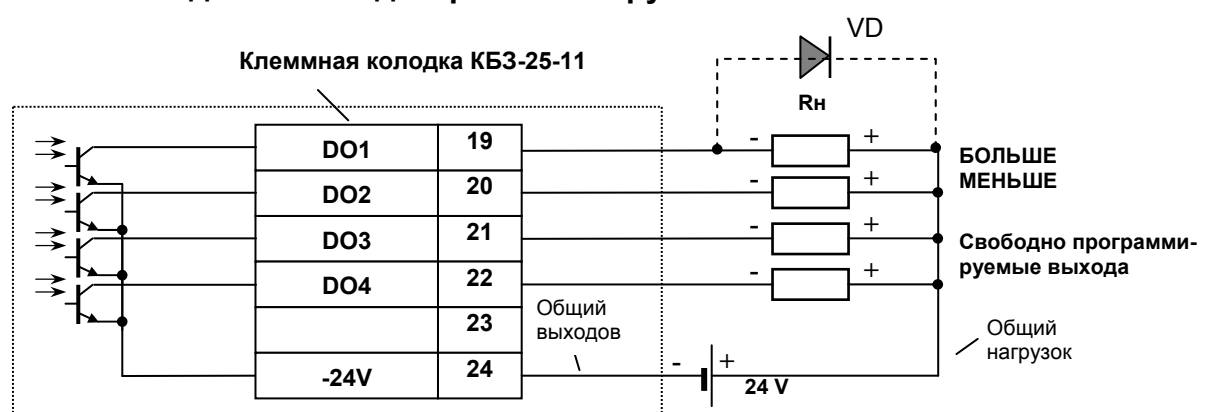

**Б.7 Подключение дискретных нагрузок к КБЗ-25-11 и КБЗ-28Р-11** 

*Рисунок Б.13 - Подключение дискретных нагрузок с помощью КБЗ-25-11* 

#### **Примечания.**

 1. При подключении индуктивных нагрузок (реле, пускатели, контакторы, соленоиды и т.п.) к дискретным транзисторным выходам регулятора во избежание выхода из строя выходного транзистора из-за большого тока самоиндукции параллельно нагрузке (обмотке реле) необходимо устанавливать блокирующий диод VD – см. схему подключения. Внешний диод устанавливать на каждом канале, к которому подключена индуктивная нагрузка.

Тип устанавливаемого диода КД209, КД258, 1N4004…1N4007 или аналогичный, рассчитанный на обратное напряжение 100В, прямой ток 0,5А.

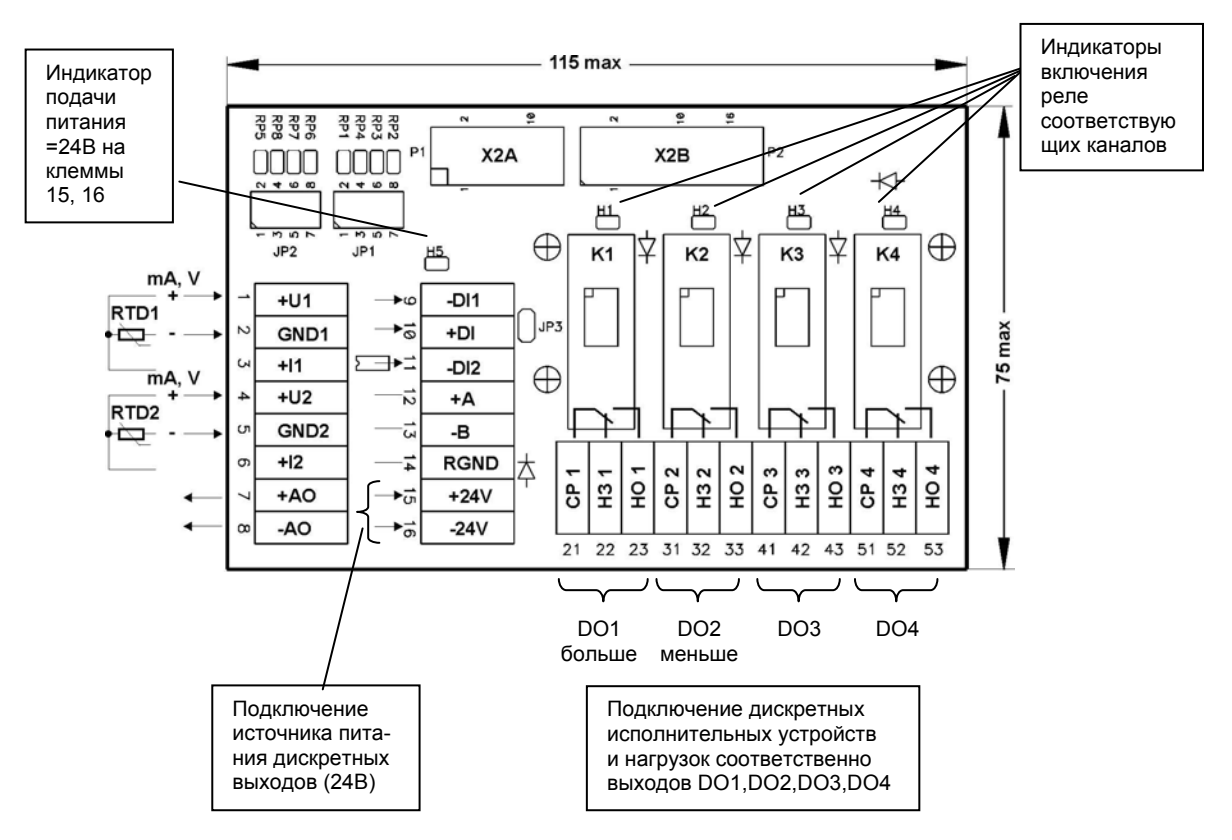

*Рисунок Б.14 - Подключение дискретных нагрузок с помощью КБЗ-28Р-11* 

#### **Примечания по использованию дискретных выходов.**

 1. Сигналы DO1-DO4 являются свободно-программируемыми. Т.е. если какой-либо из сигналов DO1- DO4 не задействован в структуре выбранного типа регулятора (см. параметр 10.03 и 11.03), то свободный дискретный выход может в соответствии с выбранной логикой работы и уставками управляться одним из выбранных аналоговых сигналов (см. параметры 5.00, 6.00, 7.00, 8.00).

 2. На диаграмме подключения КБЗ-28Р-11 условно показано расположение и назначение переключающих контактов реле К1, К2, К3, К4.

3. Контакты выходных реле указаны в положении выключено, т.е. при обесточенной обмотке реле.

4. Неиспользуемые клеммы клеммно-блочного соединителя КБЗ-28Р-11 не подключать.

# **Б.8 Подключение дискретных нагрузок к КБЗ-28К-11**

Дискретные выходы выполнены в виде твердотельных реле, при этом логическому "0" соответствует разомкнутое положение контактов, а логической "1" - замкнутое состояние выходных контактов реле СР и НО.

Каждый дискретный релейный выход гальванически изолирован от других дискретных выходов и других цепей регулятора.

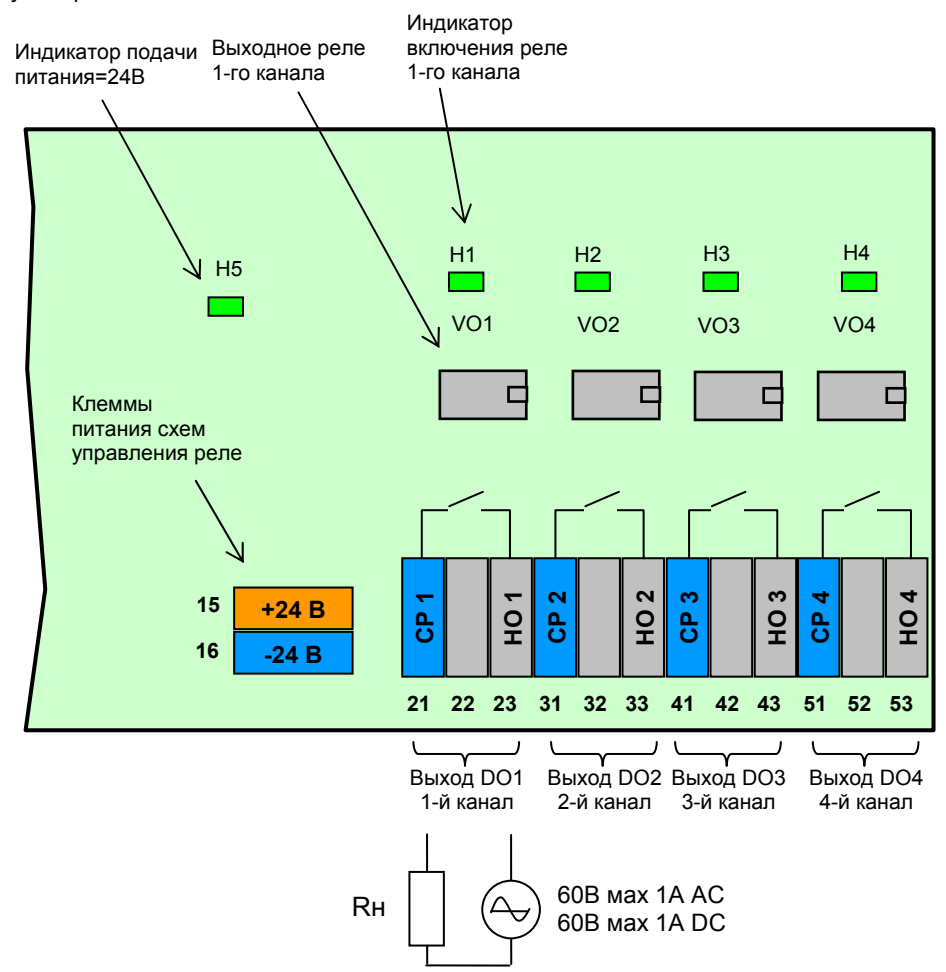

*Рисунок Б.15 - Подключение дискретных нагрузок с помощью КБЗ-28K-11* 

#### **Примечания по использованию дискретных выходов.**

 1. На рисунке условно показано расположение и назначение замыкающих контактов выходных реле каналов DO1-DO4.

 2. Контакты выходных реле указаны в положении выключено, или при обесточенной схеме управления реле.

3. Неиспользуемые клеммы клеммно-блочного соединителя КБЗ-28К-11 не подключать.

 4. Максимальное потребление (схем управления) четырех включенных каналов от внешнего источника постоянного тока 24В – 80мА.

5. Напряжение внешнего источника питания - нестабилизированное, (20-28) В постоянного тока.

6. Пара дискретных выходов может выполнять роль одного импульсного выхода (Б – М).

# **Б.9 Подключение дискретных нагрузок к КБЗ-28С-11**

Дискретные выходы выполнены в виде оптосимисторов со встроенным детектором нулевого напряжения фазы. Логическому "0" соответствует закрытое состояние симистора , а логической "1" – открытое состояние.

Каждый выход гальванически изолирован от других дискретных выходов и других цепей регулятора.

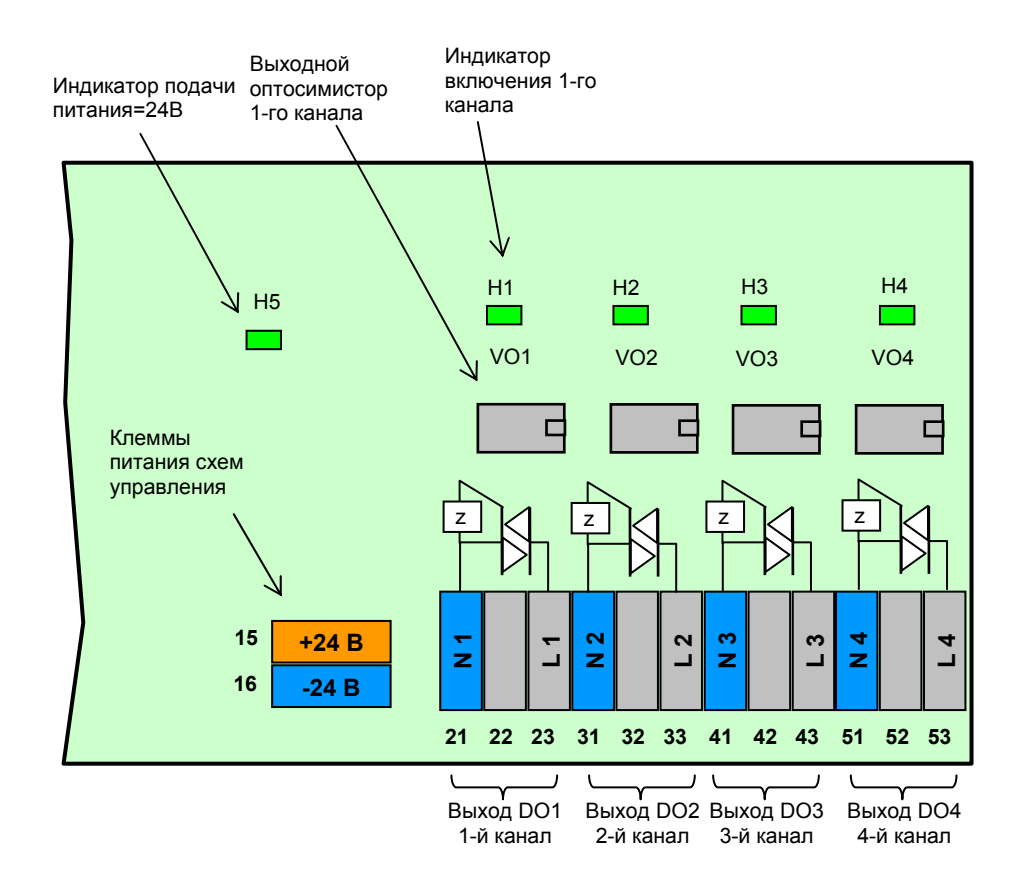

*Рисунок Б.16 - Подключение дискретных нагрузок с помощью КБЗ-28С-11* 

#### **Примечания по использованию дискретных выходов.**

1. На рисунке условно показано расположение и назначение выводов оптосимисторов каналов DO1-

DO4.

2. Неиспользуемые клеммы клеммно-блочного соединителя КБЗ-28С-11 не подключать.

 3. Максимальное потребление (схем управления) четырех включенных каналов от внешнего источника постоянного тока 24В – 80мА.

4. Напряжение внешнего источника питания - нестабилизированное, (20-28) В постоянного тока.

5. Пара дискретных выходов может выполнять роль одного импульсного выхода (Б – М).

#### **Рекомендации по использованию маломощных оптосимисторов.**

Маломощные оптосимисторы предназначены для коммутации цепей переменного тока. Оптосимисторы обеспечивают гальваническую изоляцию управляющих цепей от силовых и непосредственно управляют мощными силовыми элементами - полупроводниковыми симисторами, которые открываются импульсом тока отрицательной полярности. Маломощные оптосимисторы могут также управлять парой встречно-параллельно включенных тиристоров.

К одному маломощному оптосимисторному выходу может подключаться только один внешний симистор или одна пара встречно-параллельно включенных тиристоров.

Импульсный выходной ток маломощного оптосимистора может достигать 1А, но только в момент включения внешнего симистора (или пары тиристоров), поэтому нельзя использовать этот выход как релейный, нагружая его постоянной нагрузкой. При подключении внешних симисторов следует учитывать ограничение по управляющему выходному току маломощного выходного оптосимистора.

Каждый выходной оптосимистор с внешним мощным симистором (или парой тиристоров) может быть подключен к любой фазе (А, В или С). Каждый выходной оптосимистор имеет свой встроенный детектор нулевого напряжения фазы позволяет включать нагрузку только при минимальном напряжении на ней.

Рекомендуемые схемы подключения внешних симисторов и нагрузок приведены на рисунке Б.17.

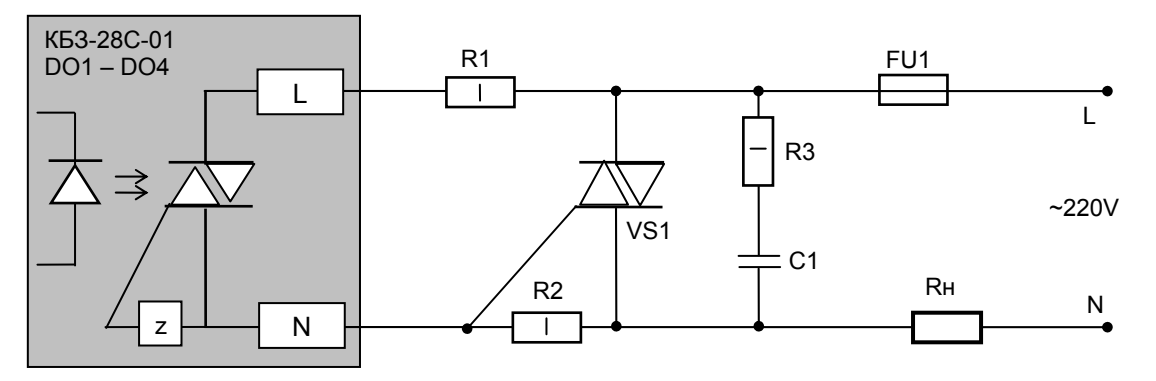

где, VS1 Внешний симистор, установленный на радиатор;

R1 резистор МЛТ-1-360 Ом-5%, допускаемый диапазон 200…390 Ом;

R2 резистор МЛТ-1-330 Ом-5%, допускаемый диапазон 200…390 Ом;

R3 резистор МЛТ-1-39 Ом-5%, допускаемый диапазон 33…68 Ом;

С1 конденсатор К73-17-630В-0,01 мкФ-10%, допускаемый диапазон 0,01…0,1 мкФ;

Rн резистивная нагрузка;

FU1 плавкий предохранитель.

*Рисунок Б.17 – Схема подключения внешнего симистора*

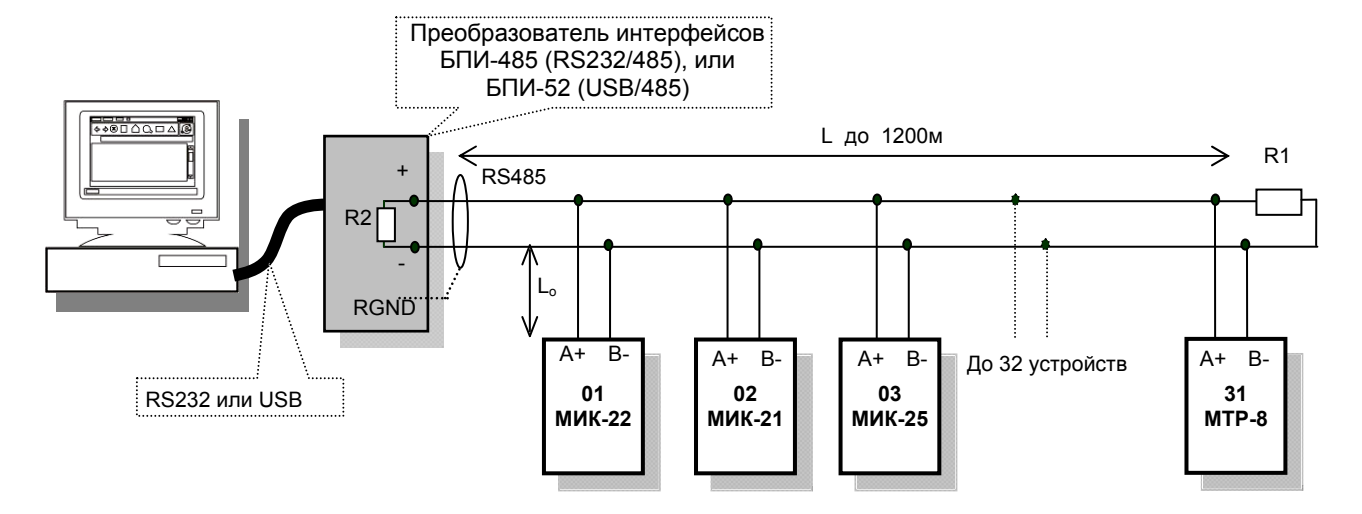

**Б.10 Схема подключения интерфейса RS-485** 

*Рисунок Б.18 - Организация интерфейсной связи между компьютером и регуляторами*

- 1. К компьютеру может быть подключено до 32 регуляторов, включая преобразователь интерфейсов БПИ-485 (БПИ-52).
- 2. Общая длина кабельной линии связи не должна превышать 1200м.
- 3. В качестве кабельной линии связи предпочтительно использовать экранированную витую пару.
- 4. Длина ответвлений L<sub>o</sub> должна быть как можно меньшей.
- 5. К интерфейсным входам регуляторов, расположеным в крайних точках соединительной линии необходимо подключить два терминальных резистора сопротивлением 120 Ом (R1 и R2). Подключение резисторов к регуляторам №№ 01 – 30 не требуется. Подключение терминальных резисторов в блоке преобразования интерфейсов БПИ-485 (БПИ-52) смотри в ТО на БПИ-485 (БПИ-52). Подключение терминальних резисторов в МИК-22 смотри приложение Б10 (рисунок Б.19, Б.20).

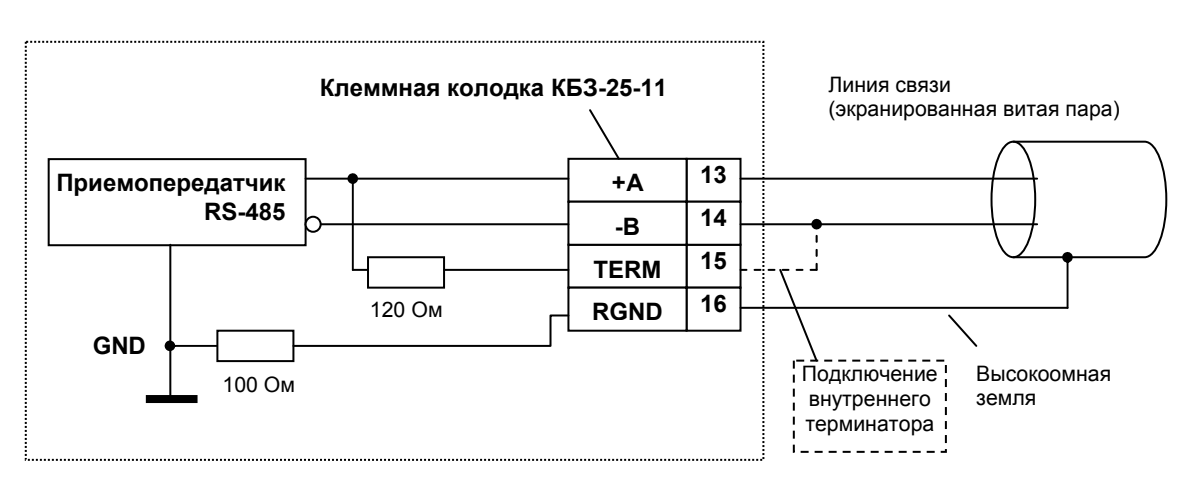

*Рисунок Б.19 - Рекомендуемая схема подключения интерфейса RS-485 с помощью КБЗ-25-11* 

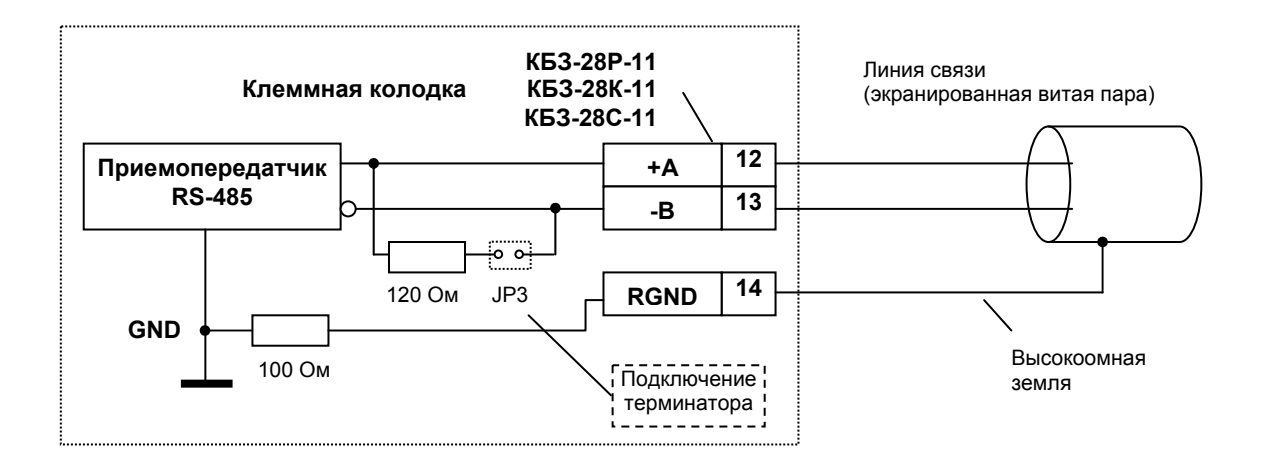

*Рисунок Б.20 - Рекомендуемая схема подключения интерфейса RS-485 с помощью КБЗ-28Р-11, КБЗ-28К-11 или КБЗ-28С-11* 

#### **Примечания по использованию интерфейса RS-485.**

 1. Все ответвители приемо-передатчиков, присоединенные к одной общей передающей линии, должны согласовываться только в двух *крайних* точках. Длина ответвлений должна быть как можно меньшей.

 2. Необходимость экранирования кабелей, по которым передается информация, зависит от длины кабельных связей и от уровня помех в зоне прокладки кабеля.

 3. Применение экранированной витой пары в промышленных условиях является предпочтительным, поскольку это обеспечивает получение высокого соотношения сигнал/шум и защиту от синфазной помехи.

 4. Перемычка JP3 предназначена для подключения терминального резистора (120 Ом), установленного на плате КБЗ-28Р-11, КБЗ-28К-11 или КБЗ-28С-11. Замкнутое состояние JP3 соответствует подключенному терминатору.

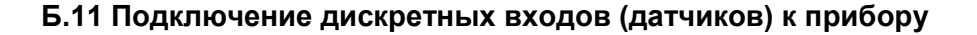

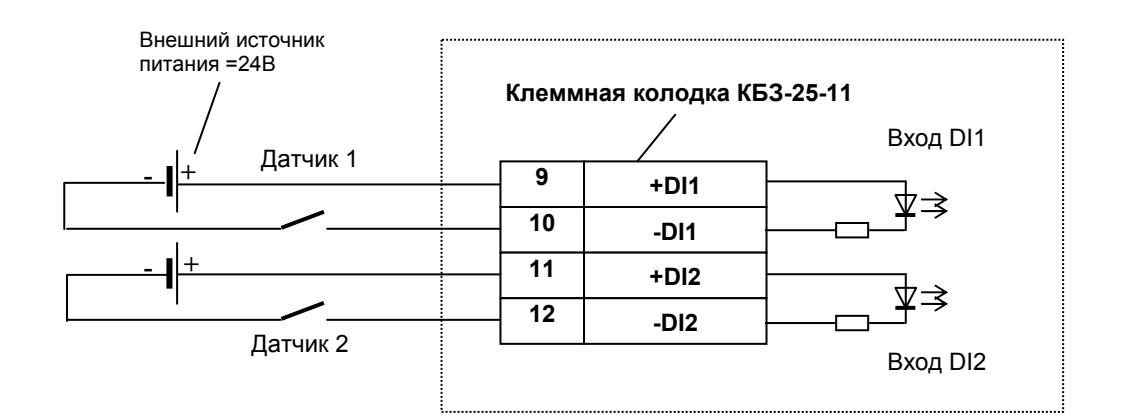

*Рисунок Б.21 - Подключение дискретных входов (датчиков) к прибору с помощью КБЗ-25-11*

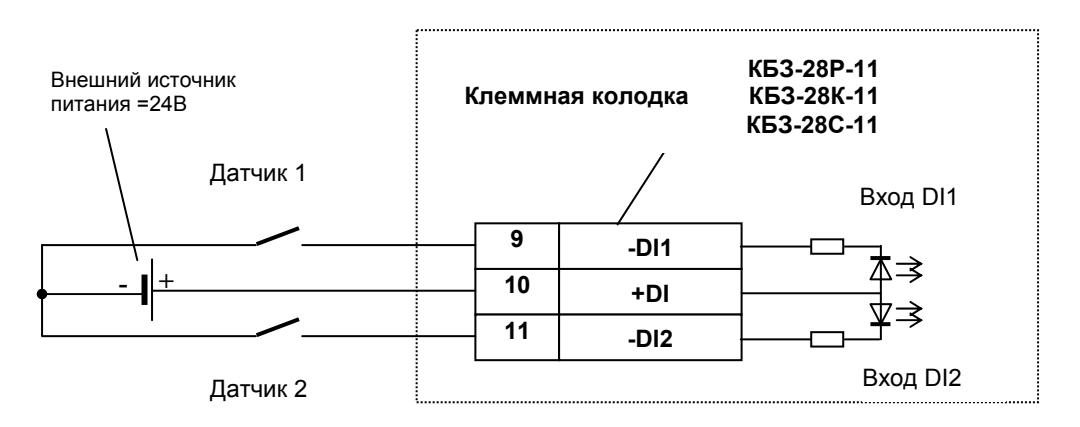

*Рисунок Б.22 - Подключение дискретных входов (датчиков) к прибору с помощью КБЗ-28Р-11, КБЗ-28К-11 или КБЗ-28С-11* 

**Примечание.** В качестве датчиков дискретных сигналов могут использоваться контакты (реле, переключатели и др.), а также транзисторные ключи (например, открытый коллектор NPN-транзистора)

# **Приложение В Сводная таблица параметров регулятора МИК-22**

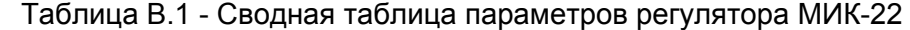

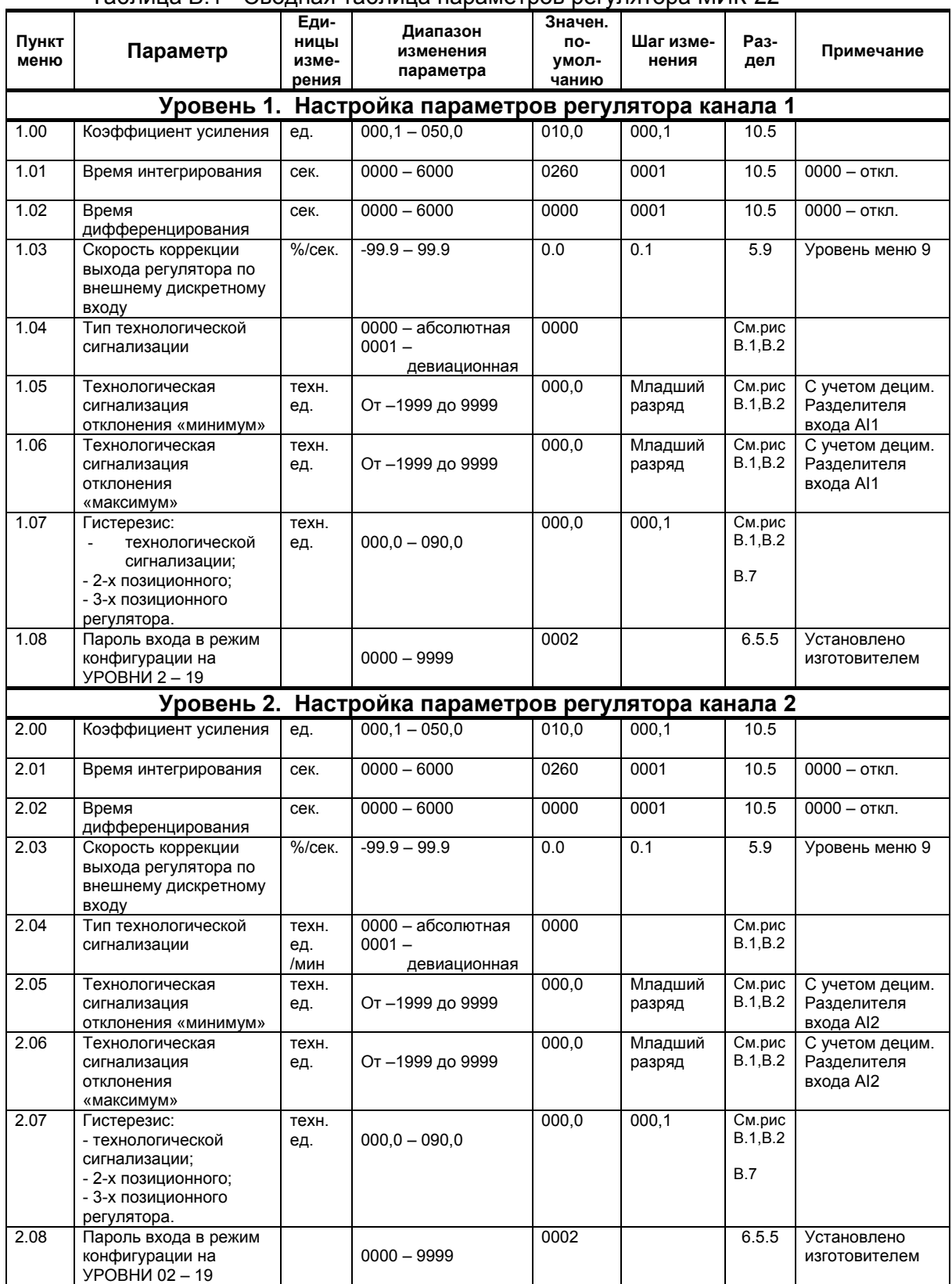

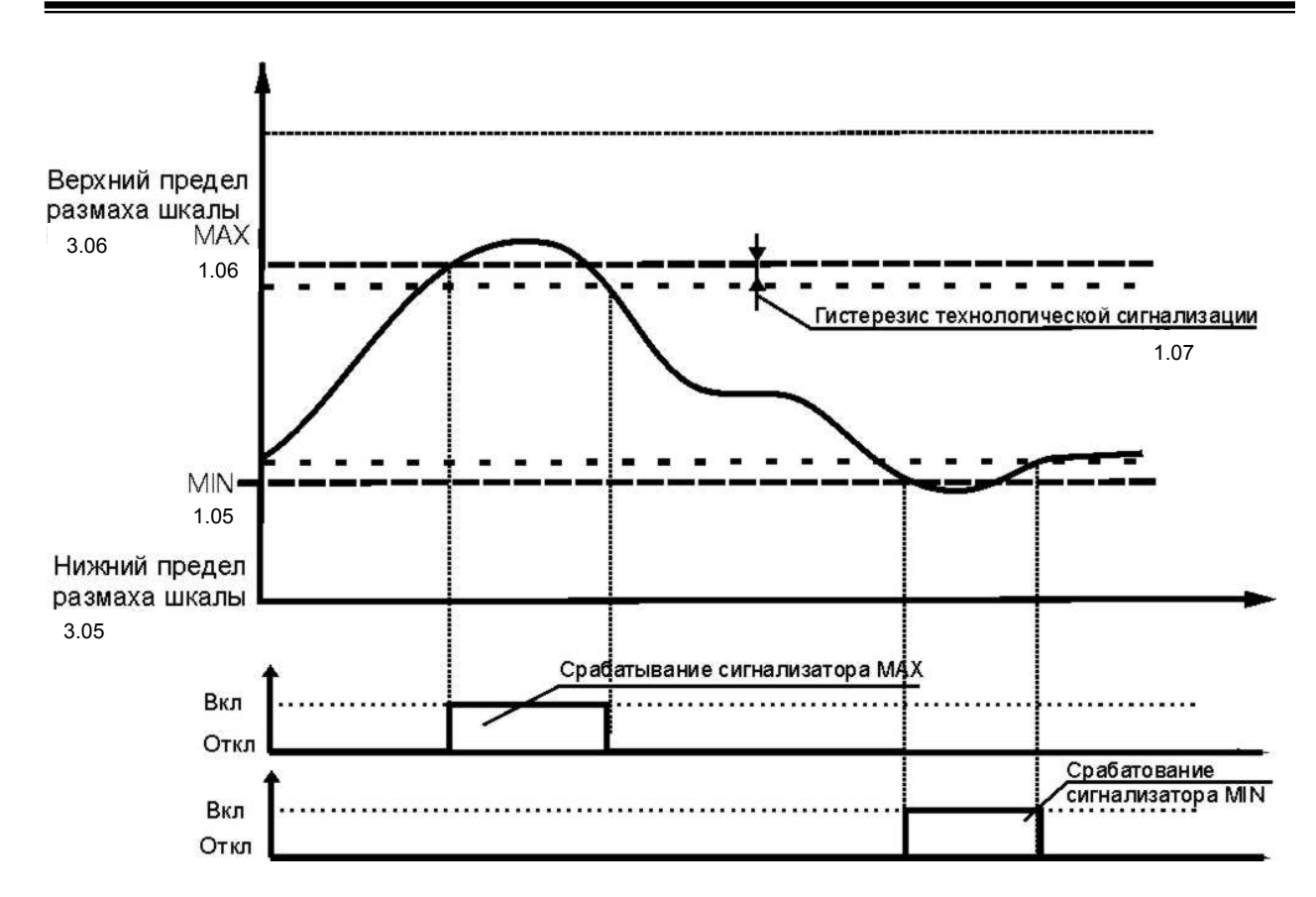

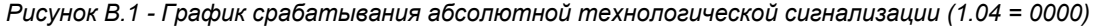

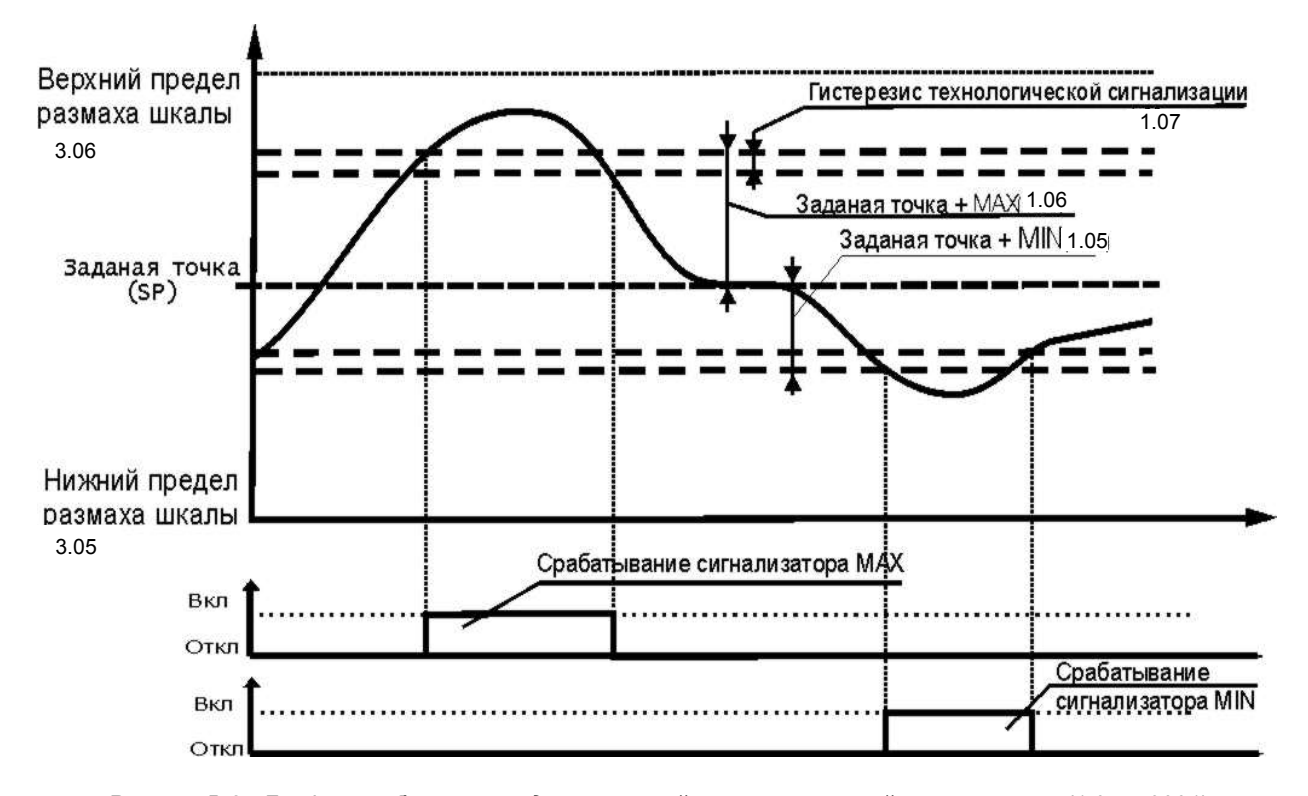

*Рисунок В.2 - График срабатывания девиационной технологической сигнализации (1.04 = 0001) Примечание.* Девиационная технологическая сигнализация используется когда нужно сигнализировать отклонение технологического параметра от значения заданной точки на значение вставок MIN[1.05] MAX[1.06] (MIN[2.05] MAX[2.06] – для канала 2 регулятора), а абсолютная – когда нужно сигнализировать выход параметра за вставки MIN[1.05] MAX[1.06].

*69*

# **Приложение В. (Продолжение)**

Продолжение таблицы В.1 - Сводная таблица параметров регулятора МИК-22

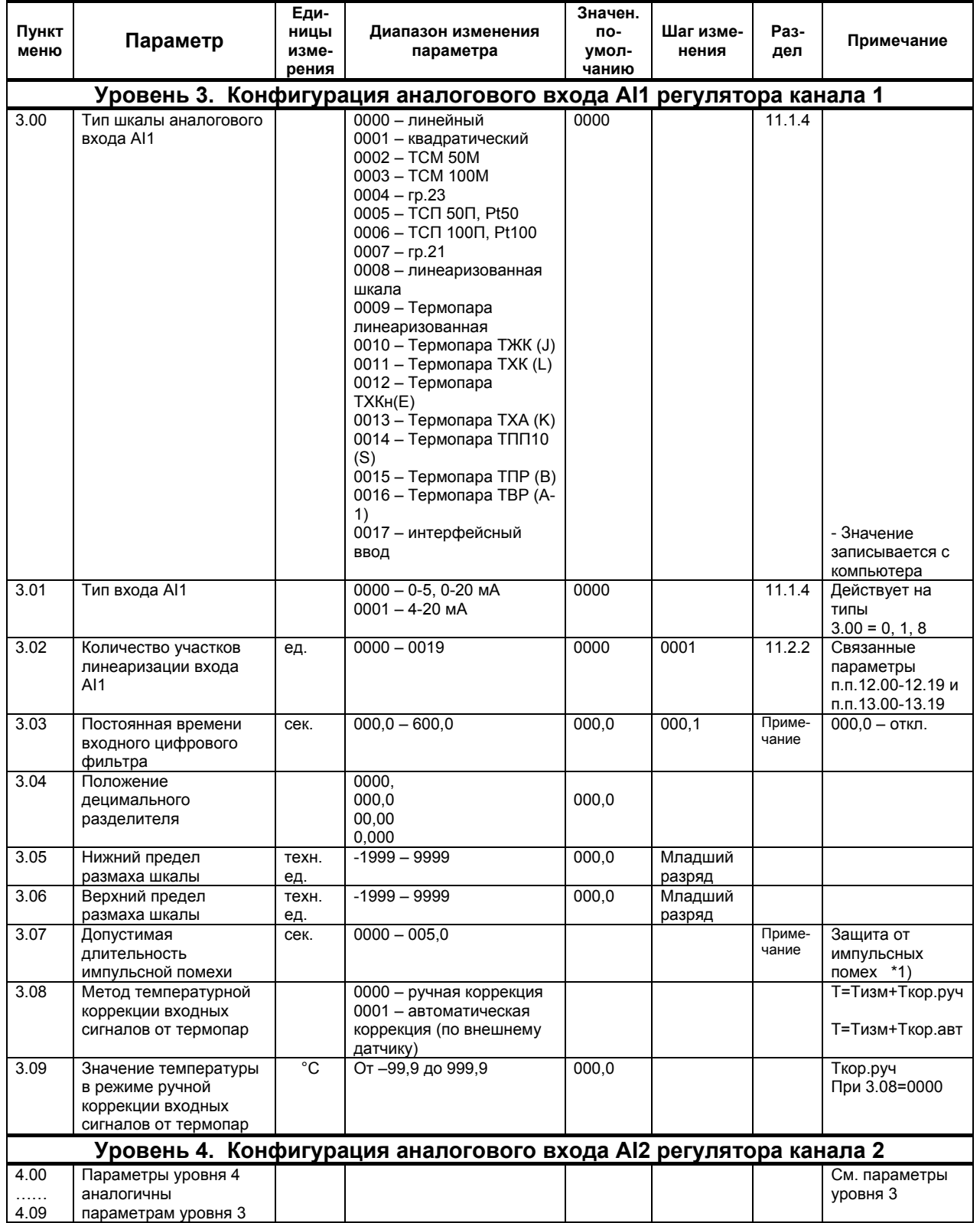

#### **Примечания к уровням 3, 4**

\*1) Допустимая длительность импульсной помехи.

Если в каком либо цикле измерения технологического параметра обнаружено его изменение, то предполагается возможность действия помехи и выходной сигнал сформируется (с учетом усреднения измерительных значений) по истечении установленного времени длительности помехи. То есть, если длительность изменения сигнала больше заданного Тпомехи, то это изменение расценивается как естественное и принимается в дальнейшую обработку с задержкой времени Тпомехи.

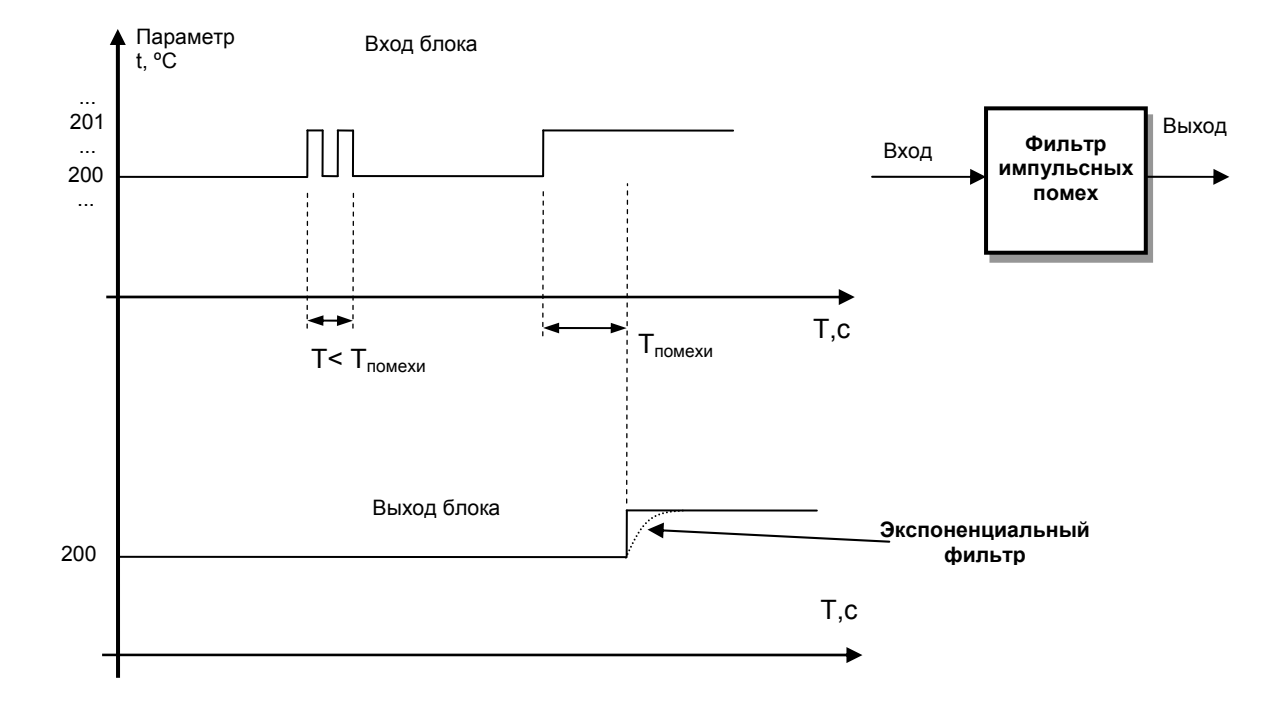

*Рисунок B.3 - Влияние допустимой длительности помехи (пункты меню 3.07 или 4.07 для 1 или 2 канала соответственно)* 

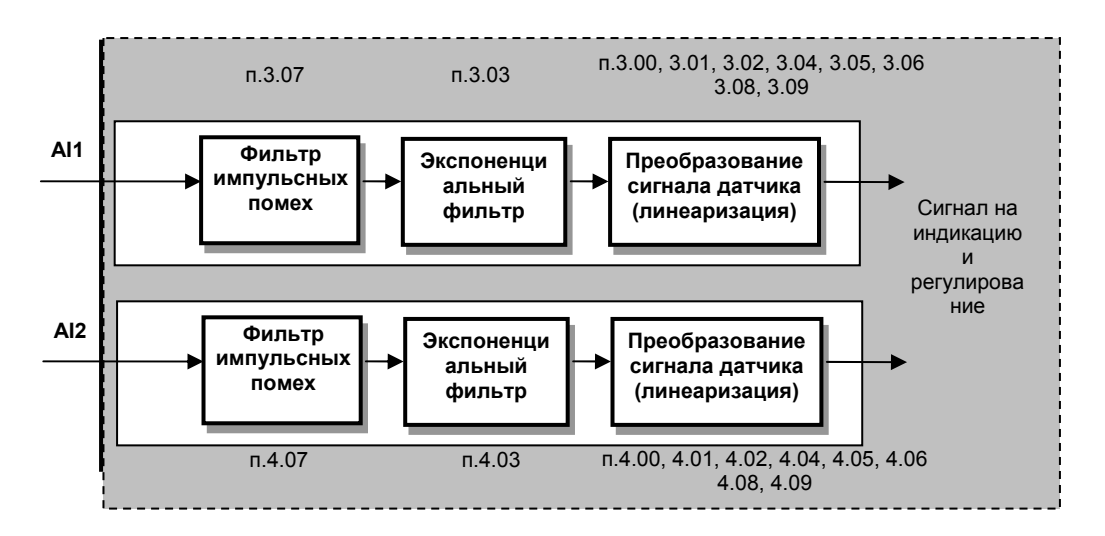

*Рисунок B.4 – Функциональная схема программного преобразования входных аналоговых сигналов*

# **Приложение В. (Продолжение)**

Продолжение таблицы В.1 - Сводная таблица параметров регулятора МИК-22

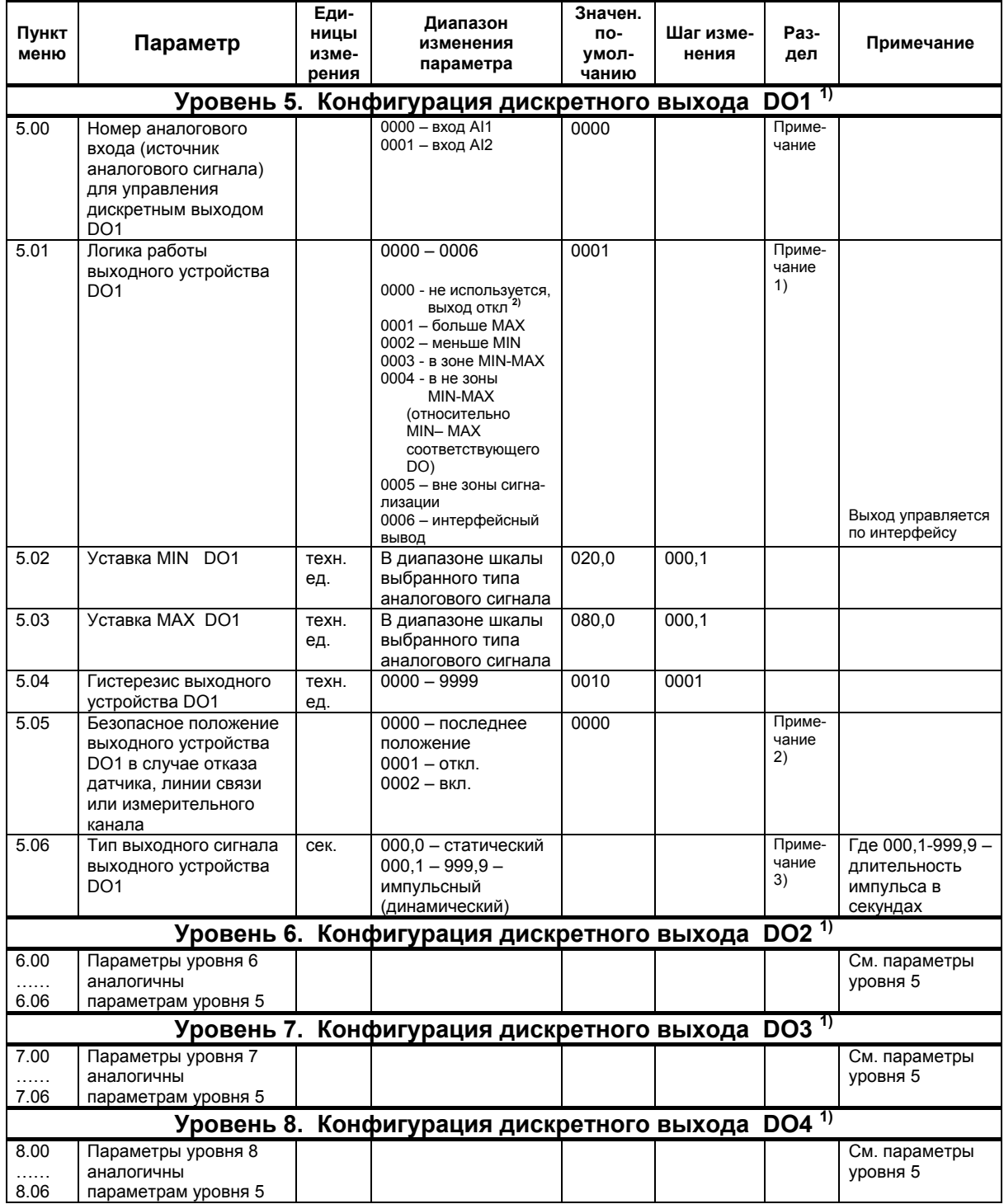
#### **Примечания к уровням 5, 6, 7, 8**

### *Примечания по конфигурации дискретных выходов:*

 1) Сигналы DO1-DO4 являются свободно-программируемыми. Т.е. если какой-либо из сигналов DO1- DO4 не задействован в структуре выбранного типа регулятора (см. параметр 10.03, 11.03 и таблицы в разделе 5.8), то свободный дискретный выход может в соответствии с выбранной логикой работы и уставками управляться одним из выбранных аналоговых сигналов (см. параметры 5.00, 6.00, 7.00, 8.00).

2) Состояние соответствующего дискретного выхода при 5.01=0000:

2.1. Выход *отключен*, при условии, если 5.05=0000 или 0001.

 2.2. Выход *включен* при недостоверных данных измерительного канала при отказах датчика, линии связи или измерительного преобразователя (см. параметр 5.00), при условии, если 5.05=0002.

 3) Тип выходного сигнала – импульсный. Логика работы дискретного выхода – меньше уставки MIN. Длительность импульсного сигнала установлена 3 секунды (5.06=003.0).

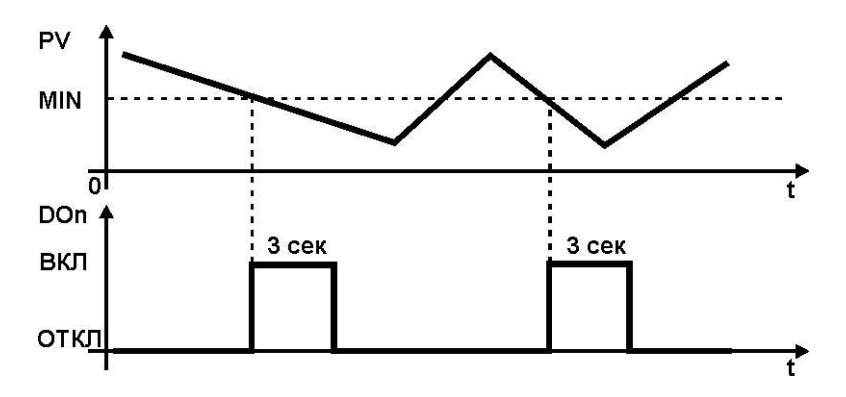

*Рисунок В.5 - График работы дискретного выхода при импульсном типе выходного сигнала*

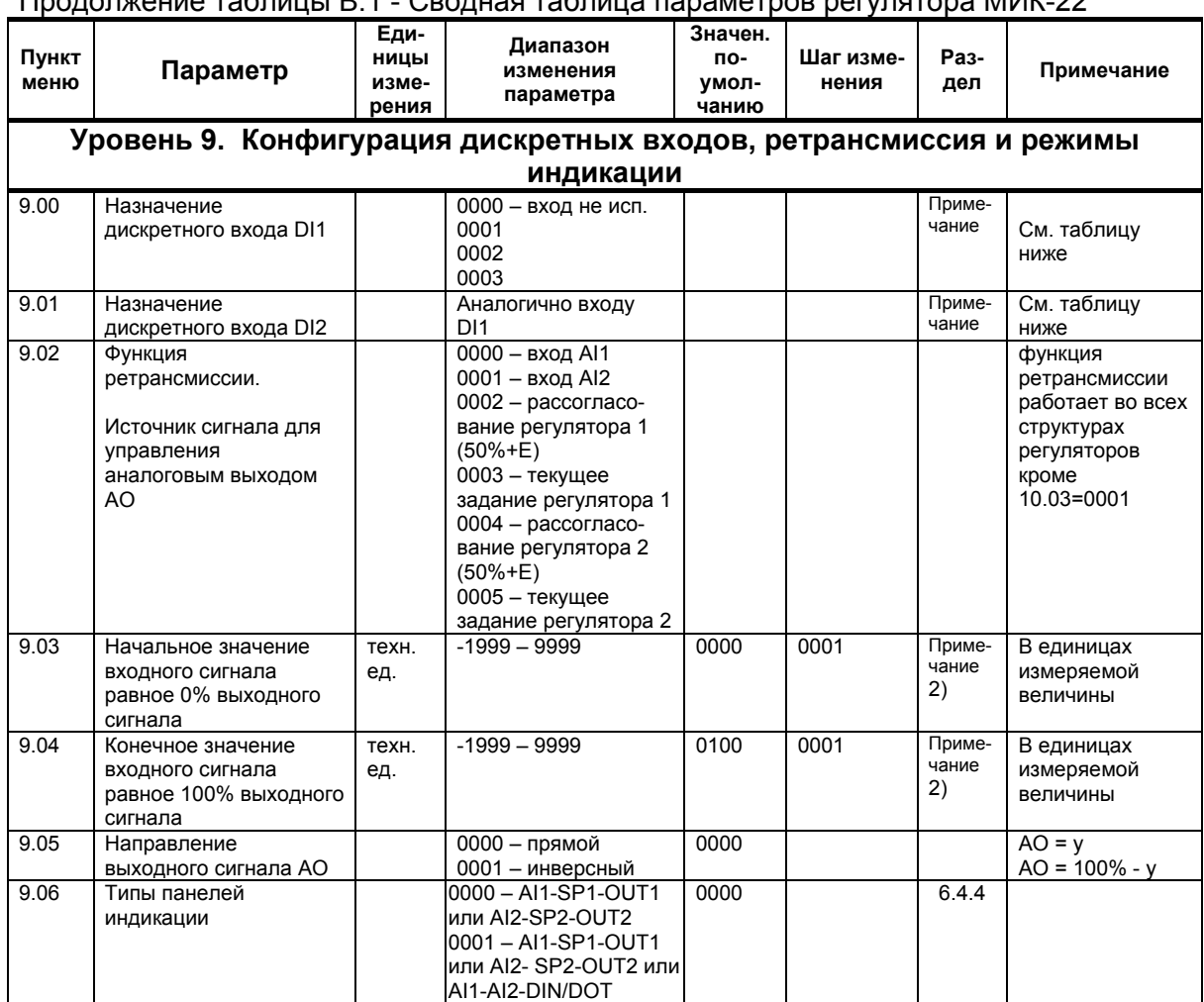

### Приложение В. (Продолжение)

 $n$  $n$  $n$  $n$  $n$  $n$  $n$  $n$  $n$  $n$  $n$  $n$  $n$ 

Пояснение к п.9.00 и 9.01 Назначение и режимы работы дискретных входов DI1 и DI2.

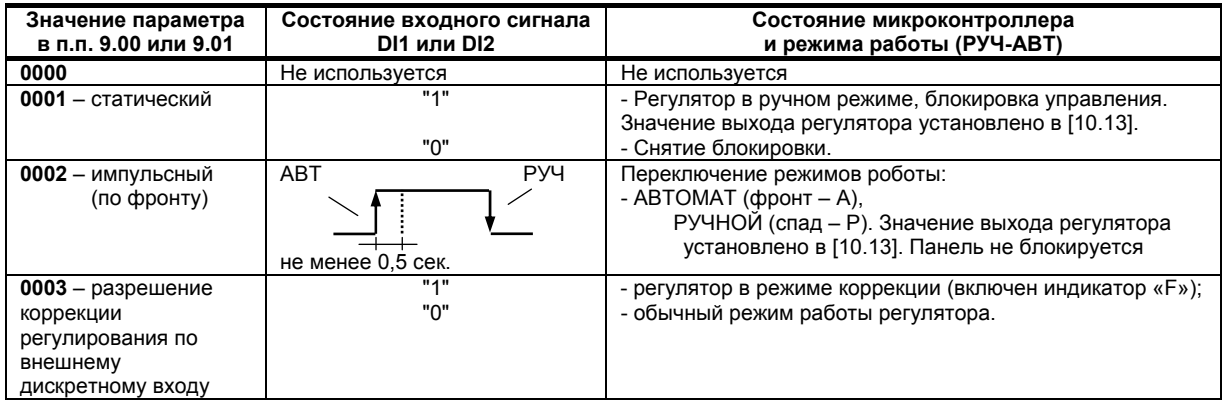

### Примечания.

1. Состояния дискретного входа: "0" - на вход не подано =24В, "1" - на вход подано =24В.

2. Минимальная длительность сигнала на дискретном входе DI1 и DI2 не менее 0,5 секунд.

3. 9.03 используется если необходимо сделать инверсию выхода регулятора для НЗ, НО исполнительных механизмов. При каждом изменении этого параметра следует с помощью пунктов меню (18.01 и 18.02) настроить 0% и 100% выходного сигнала.

4. Для ПИД регулятора в режиме работы дискретных входов DI1 и DI2 0001 - статический или 0002 импульсный (по спаду) установка выхода регулятора по параметру [10.13] означает:

- для аналогового регулятора - установка выхода регулятора по параметру [10.13],

- для импульсного регулятора - перемещение импульсного механизма на значение этого параметра.

## Приложение В. (Продолжение)<br>Продолжение таблицы В.1 - Сводная таблица параметров регулятора МИК-22

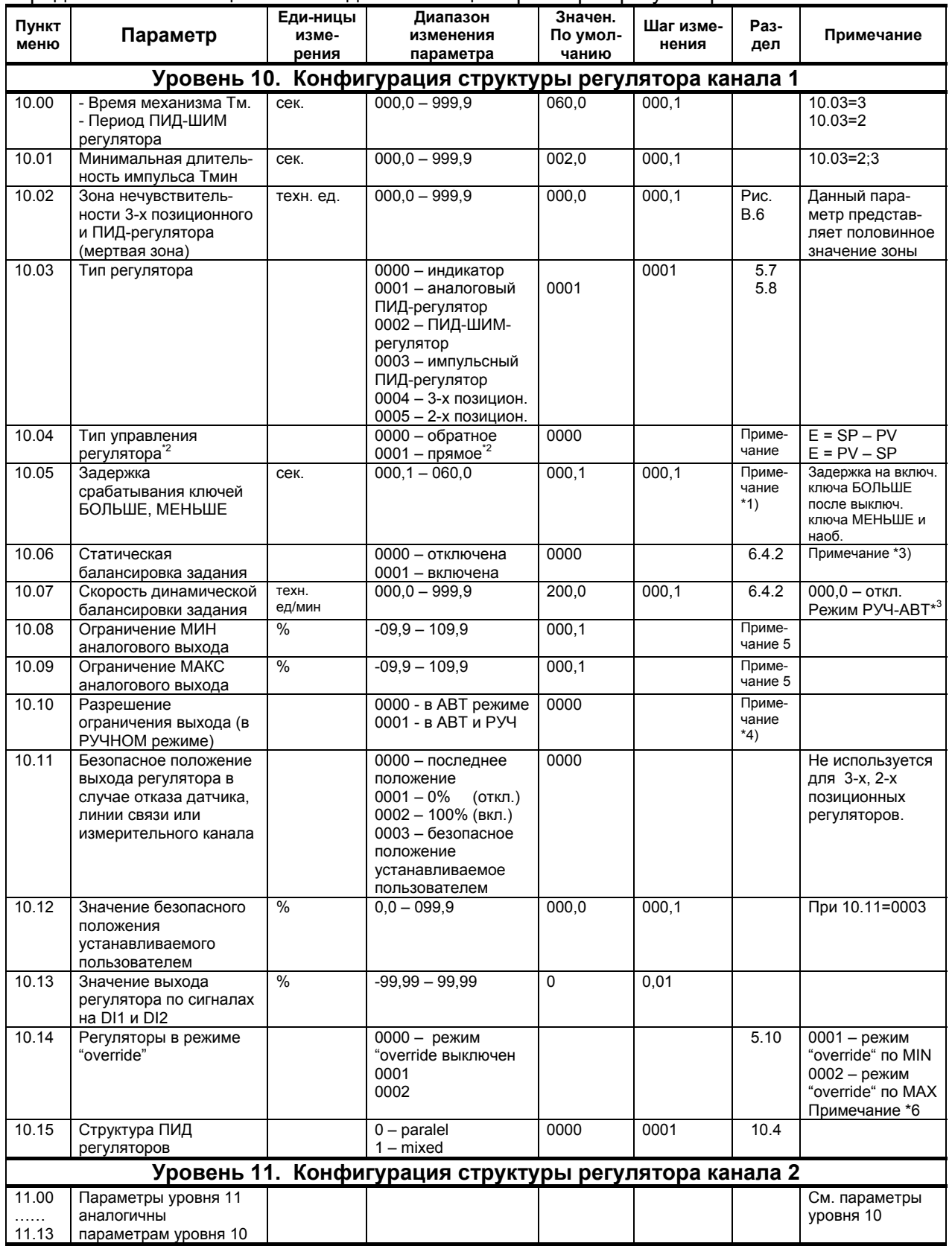

#### **Примечания.**

\*1) Задержка срабатывания ключей БОЛЬШЕ, МЕНЬШЕ – это время паузы, после которого возможно изменение направления движения исполнительного механизма при соответствующем рассогласовании (с целью защиты схем управления от лишних включений и самого электродвигателя).

 \*2) Логика работы 2-х позиционного прямого и обратного регулятора показана на рисунке В.7. 3-х позиционный регулятор работает только в прямом типе управления регулятора. На рисунке В.7 показана работа выходов регулятора – DO1(больше) и DO2 (меньше). Толстой линией показана работа выходов регулятора без использования гистерезиса (1.06=0000). Если введен гистерезис, то регулятор будет работать полностью по рисунку В.7. Как видно с рисунка, когда параметр возрастает и становится чуть больше заданной точки, то возможна ситуация когда включены два выхода. Это не допустимо когда регулятор управляет реверсивным двигателем. Для избежания подобной ситуации необходимо использовать параметр 10.02 и 11.02 – зона нечувствительности 3-х позиционного регулятора (мертвая зона). Тогда выходы регулятора будут работать по логике показанной на рисунке В.6.

\*3) Балансировка выполняется при переключении из ручного режима в автоматический.

\*4) При параметре равном 0000 ограничение выхода действует только в автоматическом режиме, а при 0001 – в автоматическом и ручном режиме.

\*5) Ограничение управляющих воздействий. Границы данного параметра находятся около –10% и +110%. Все же следует обратить внимание на то, что регулятор не может выдавать отрицательные токи. Если управляющее воздействие в ограниченном рабочем режиме достигает одной из величин (-10%, +110%), то дальнейшая интеграция будет прервана с тем, чтобы избежать интегрального насыщения. Тем самым гарантируется, что после инверсии полярности рассогласования регулирования тот час может последовать изменение управляющего воздействия.

\*6) При выборе режима роботы «override» (10.14) необходимо установить соответствующее значение ограничений аналогового выхода главного регулятора, на которое не будет действовать в процессе работы регулятор ограничения, а именно:

а) для режима «override» по MIN (10.14=0001) установить необходимое значение ограничения по MAX (10.09);

б) для режима «override» по MАХ (10.14=0002) – ограничение по MIN (10.08).

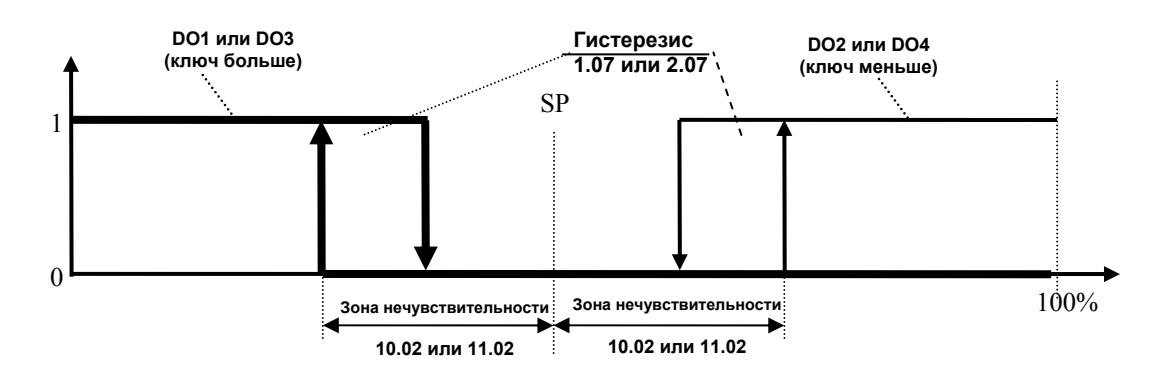

*Рисунок В.6 - График работы дискретных выходов 3-х позиционного регулятора с использованием зоны нечувствительности (10.02 или 11.02 для регулятора 1 или 2 канала соответственно)* 

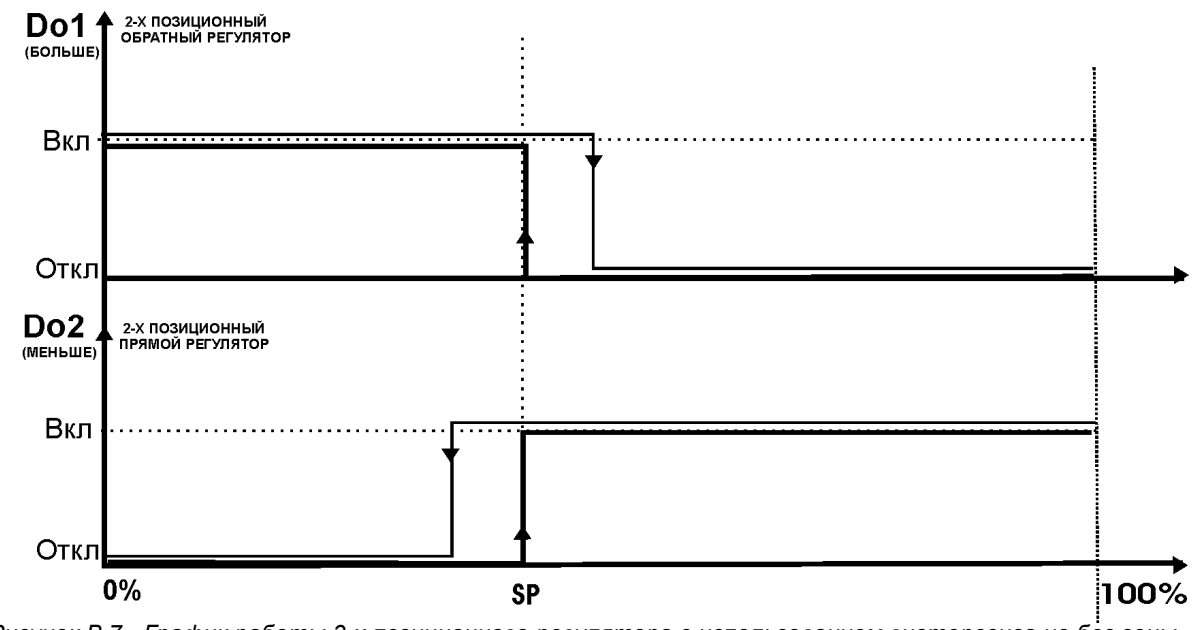

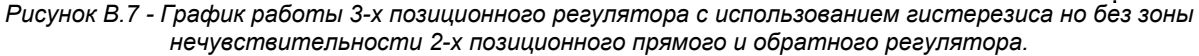

# Приложение В. (Продолжение)<br>Продолжение таблицы В.1 - Сводная таблица параметров регулятора МИК-22

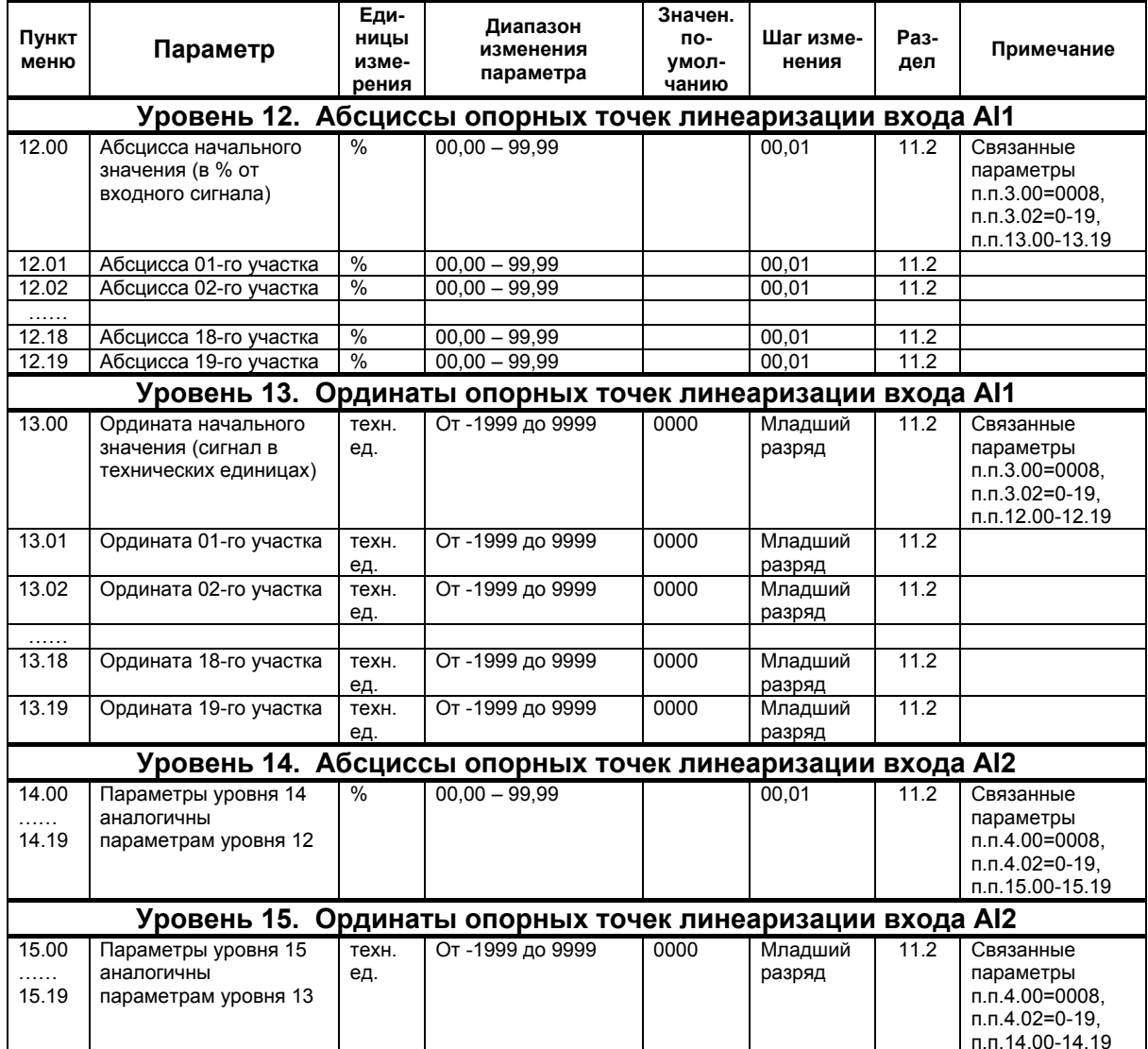

### **Приложение В. (Окончание)**

Конец таблицы В.1 - Сводная таблица параметров регулятора МИК-22

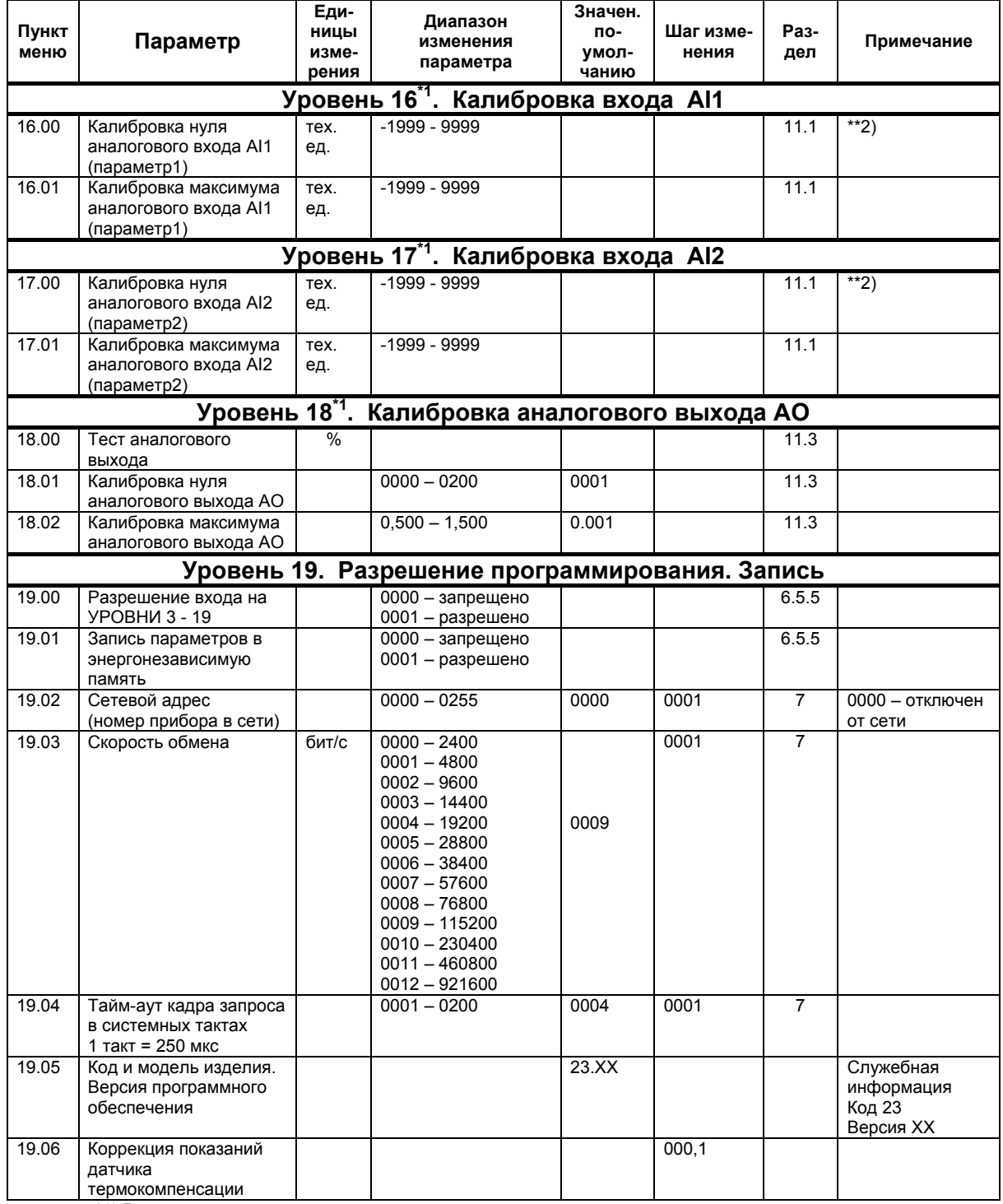

\*1) Редактирование уровней возможно только когда регуляторы переведены в ручной режим.

\*\*2) При нажатии клавиши **Завд.** включается автоматическая калибровка, что сопровождается миганием параметра 00 или 01 при калибровке нуля или максимума соответственно. Клавиша **ВВІД** фиксирует новое значение калибровки.

### **Лист регистрации изменений**

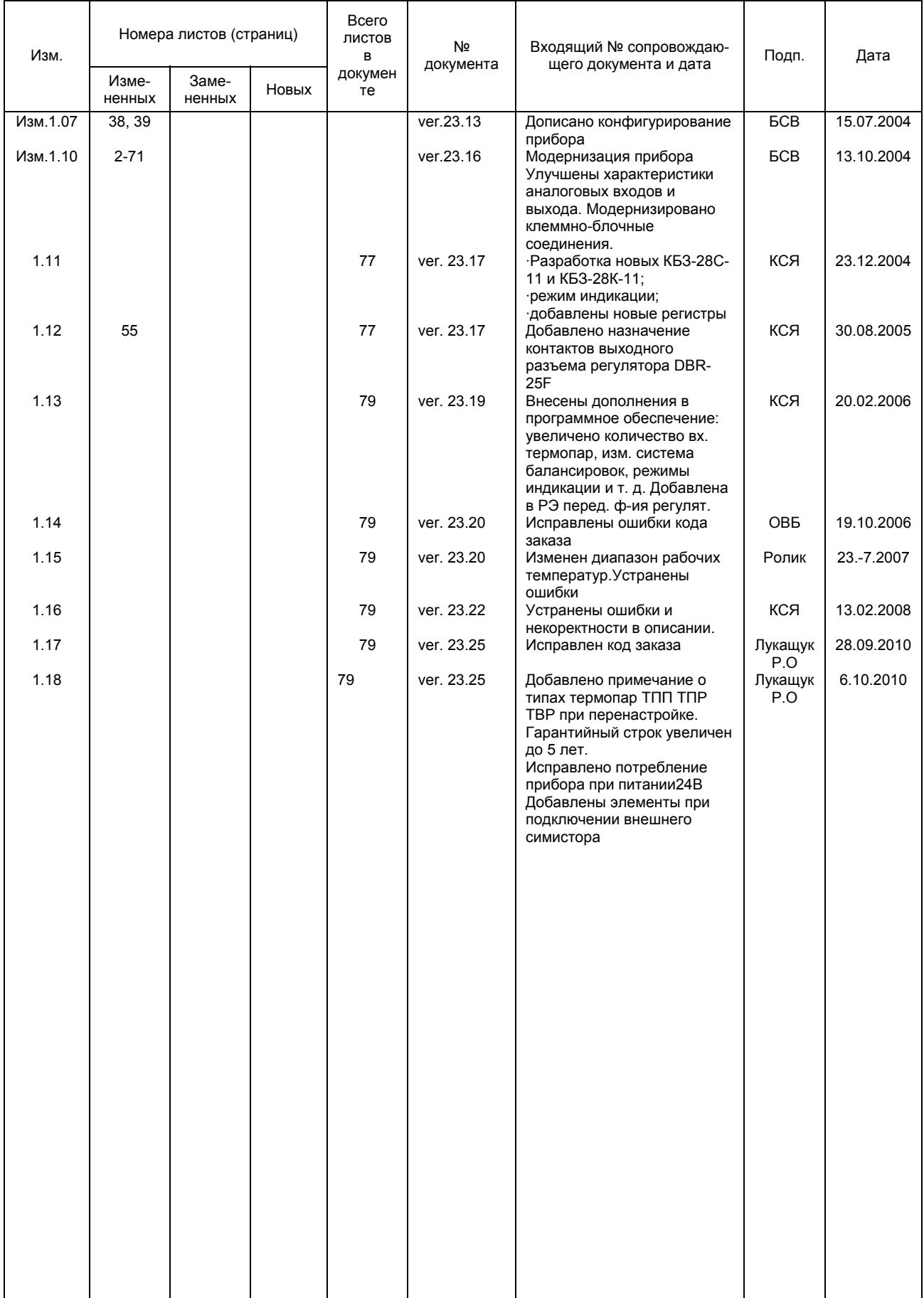